# *DİSİPLİNLERARASI GÜNCEL MÜHENDİSLİK ÇALIŞMALARI*

EDİTÖRLER PROF. DR. HÜSEYİN METİN ERTUNÇ DOÇ. DR. MEHMET RECEP MİNAZ DR. ÖĞRETİM ÜYESİ BURAK YILDIRIM

.<br>T

 $35$ 

 $7.3$ 

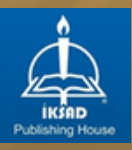

**PARTICULAR PARTIES** 

 $13.3$ 

 $\frac{1}{4}$ 

# **DİSİPLİNLERARASI GÜNCEL MÜHENDİSLİK ÇALIŞMALARI**

#### **EDİTÖRLER**

Prof. Dr. Hüseyin Metin ERTUNÇ Doç. Dr. Mehmet Recep MİNAZ Dr. Öğr. Üyesi Burak YILDIRIM

#### **YAZARLAR**

Doç. Dr. İsmet KANDİLLİ Doç. Dr. Fatma KUNCAN Doç. Dr. Mehmet Recep MİNAZ Doç. Dr. Melih KUNCAN Doç. Dr. Sıtkı ÖZTÜRK Dr. Öğr. Üyesi Burak YILDIRIM Dr. Öğr. Üyesi Kaplan KAPLAN Dr. Öğr. Üyesi Mehmet Ali ALTUNCU Abdurrahman YILDIRIM Büşra TOP Caner ÖZDEMİR Hüseyin YILMAZ Tümen ALİZ

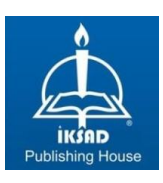

Copyright © 2023 by iksad publishing house All rights reserved. No part of this publication may be reproduced, distributed or transmitted in any form or by any means, including photocopying, recording or other electronic or mechanical methods, without the prior written permission of the publisher, except in the case of brief quotations embodied in critical reviews and certain other noncommercial uses permitted by copyright law. Institution of Economic Development and Social Researches Publications® (The Licence Number of Publicator: 2014/31220) TÜRKİYE TR: +90 342 606 06 75 USA: +1 631 685 0 853 E mail: iksadyayinevi@gmail.com www.iksadyayinevi.com

It is responsibility of the author to abide by the publishing ethics rules. Iksad Publications – 2023©

> **ISBN: 978-625-367-569-1** Cover Design: Dicle ÖZAVCI December / 2023 Ankara / Türkiye  $Size = 16x24$  cm

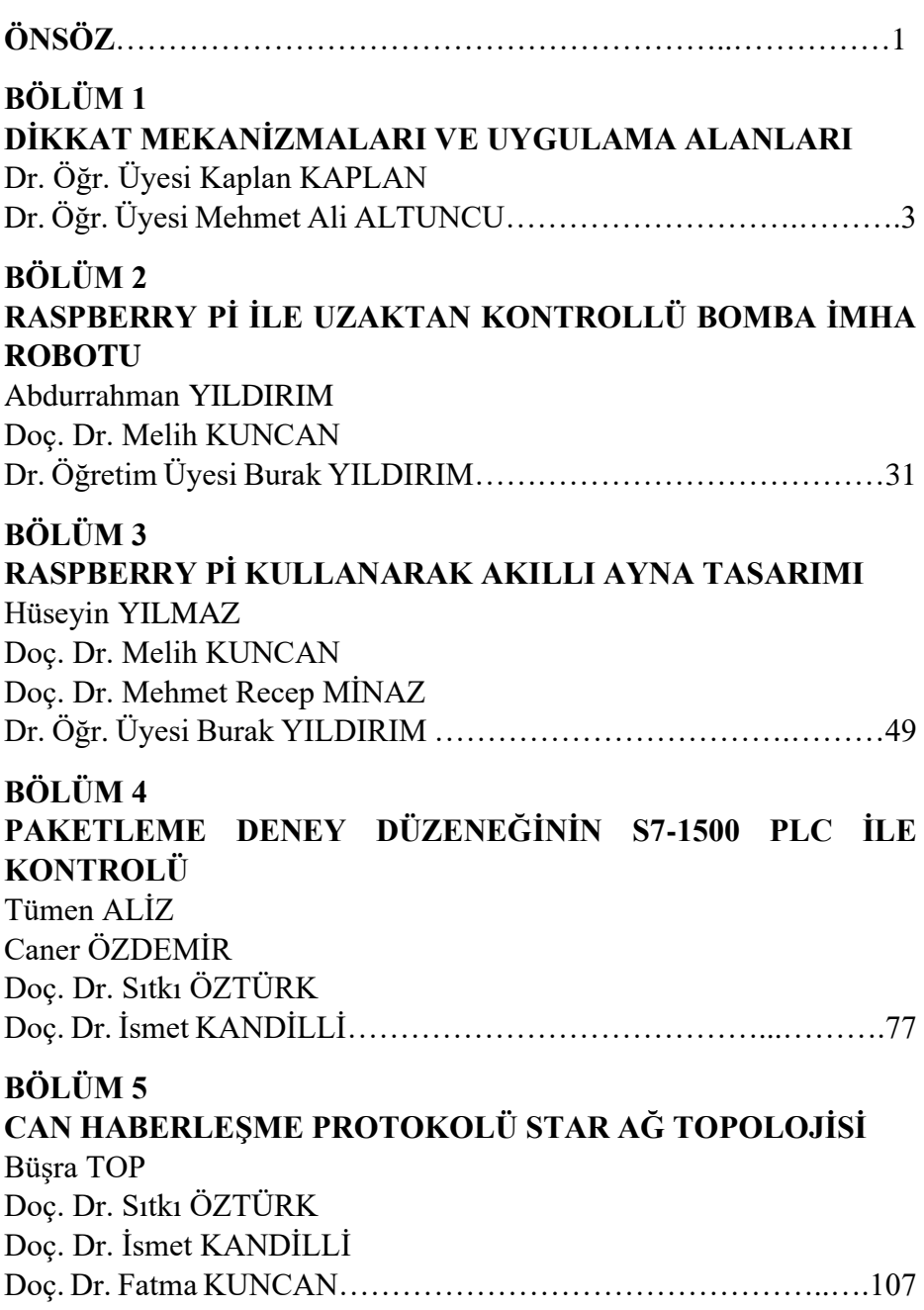

# **İÇİNDEKİLER**

### **ÖNSÖZ**

Son yıllarda özellikle mühendislik alanı başta olmak üzere birçok farklı alanda disiplinlerarası çalışmaların olduğu gözükmektedir. Disiplinlerarası çalışmaların hem bilimsel hem de proje anlamında çok önemli katkıları olduğu önemli bir gerçektir. Bu kitap çalışması için Mühendislik alanında farklı çalışmalar bir araya getirilmiştir.

Kitap çalışmasının ilk bölümünde Dikkat Mekanizmaları ve Uygulama Alanları konusu üzerine yapılan bir çalışmadır. Bu bölümde dikkat mekanizmaları tanıtılarak kullanım alanlarına örnekler verilmiştir. Dikkat mekanizmaları temel olarak büyük veri içerisinden ilgili alana odaklanarak performans iyileşmesi, işlem gücü ve bellek kullanımını azaltmaya yardımcı olmaktadır.

Kitap çalışmasının ikinci bölümünde Raspberry Pi ile Uzaktan Kontrollü Bomba İmha Robotu konusu üzerine yapılan bir çalışmadır. Çalışmada, bomba imha robotlarının temel görevlerini başarıyla yerine getirebilen bir prototip robotun tasarımı gerçekleştirilmiştir. Tasarım sürecinde mevcut bomba imha robotları detaylı bir şekilde incelenmiştir.

Kitap çalışmasının üçüncü bölümünde Raspberry Pi Kullanarak Akıllı Ayna Tasarımı konusu üzerine yapılan bir çalışmadır. Bu çalışmada Raspberry Pi kullanarak temel prensiplere sahip bir akıllı ayna tasarımı gerçekleştirilmiştir. Çalışmanın gerçek zamanlı olarak yapılması ve sistemin çalışıyor olması önemli konudur.

Kitap çalışmasının dördüncü bölümünde Paketleme Deney Düzeneğinin S7-1500 PLC ile Kontrolü konusu üzerine yapılan bir çalışmadır. Bu çalışmada gerçek zamanlı deney düzeneği üzerinde PLC kontrollü bir sistem uygulaması yapılmıştır.

Kitap çalışmasının son bölümünde CAN Haberleşme Protokolü STAR Ağ Topolojisi konusu üzerine yapılan bir çalışmadır. Çalışmada, CAN Star Topolojisinin, belirli avantajları ve sınırlamaları ile birçok uygulama senaryosuna uyum sağlayabilen bir yapı sunduğu ifade edilmiştir. Ancak, bu topolojinin kullanılabilirliği her zaman spesifik uygulama gereksinimlerine bağlı olduğu ve dikkatli bir seçim süreci gerektirdiğine değinilmiştir.

Bu kitap çalışmasının özellikle Mühendislik alanında hem akademik hem de endüstriyel uygulamalar için fayda sağlaması hedeflenmektedir. Emeği geçen herkese teşekkür ederiz.

> EDİTÖRLER Prof. Dr. Hüsevin Metin ERTUNC<sup>1</sup> Doç. Dr. Mehmet Recep MİNAZ<sup>2</sup> Dr. Öğr. Üyesi Burak YILDIRIM<sup>3</sup>

<sup>1</sup> (0000-0003-1874-3104) Kocaeli Üniversitesi, Mühendislik Fakültesi, Mekatronik Mühendisliği Bölümü, Kocaeli, Türkiye, [hmertunc@kocaeli.edu.tr](mailto:hmertunc@kocaeli.edu.tr)

<sup>2</sup> (0000-0001-8046-6465) Siirt Üniversitesi, Mühendislik Fakültesi, Elektrik

Elektronik Mühendisliği Bölümü, Siirt, Türkiye, [mehmetrecepminaz@siirt.edu.tr](mailto:mehmetrecepminaz@siirt.edu.tr)

<sup>3</sup> (0000-0001-6263-1025) Bartın Üniversitesi, Mühendislik Fakültesi, Elektrik Elektronik Mühendisliği Bölümü, Bartın, Türkiye, [byildirim@bartin.edu.tr](mailto:byildirim@bartin.edu.tr)

# **BÖLÜM 1**

#### **DİKKAT MEKANİZMALARI VE UYGULAMA ALANLARI**

Dr. Öğr. Üyesi Kaplan KAPLAN<sup>1</sup> (0000-0001-8036-1145) Dr. Öğr. Üyesi Mehmet Ali ALTUNCU<sup>2</sup> (0000-0002-2948-3937)

DOI:<https://dx.doi.org/10.5281/zenodo.10446090>

<sup>1</sup> Kocaeli Üniversitesi, Mühendislik Fakültesi, Yazılım Mühendisliği Bölümü, Kocaeli, Türkiye, kaplan.kaplan@kocaeli.edu.tr

<sup>2</sup> Kocaeli Üniversitesi, Mühendislik Fakültesi, Bilgisayar Mühendisliği Bölümü, Kocaeli, Türkiye, mehmetali.altuncu@kocaeli.edu.tr

#### **1. GİRİŞ**

Dikkat mekanizmaları veya ağları, son yıllarda özellikle derin öğrenme ve doğal dil işleme alanlarında kullanılan önemli bir model haline gelmiştir. Dikkat işlevi karmaşık ve bilişsel bir süreci içerir. İnsanlar ihtiyaç duyduğu zamanda dış girdilerin hepsini birden değil sadece o andaki gerekli olan bilgiye dikkatini verirler. Dikkat mekanizmaları da insan örneğinde olduğu gibi, bir modelin belirli bir bilgiye odaklanmasına ve bu bilgide bulunan ihtiyacı duyduğu önemli özelliklere daha fazla ağırlık verir. Böylelikle girişten aldığı bilgiyi yansıtmada kullanılan özelliğin etkisinin arttırılması amaçlanmaktadır. Aynı zamanda işlem gücü ve bellek kullanımını azaltmaya ve model performansını artırmaya da yardımcı olur. Örneğin bir kuş gözlemcisi doğada gözlem yaparken tüm manzarayı görmez bunun yerine doğada izlemek istediği kuş türüne odaklanırlar. Böylelikle nihai hedefi olan kuş türüne yani yararlı bölgeye odaklanacaktır. Böylelikle tüm manzarada bulunan işine yaramayacak bilgilerden kendisi için değerli olan bilgiyi edinmiş olacaktır. Örnekte olduğu gibi dikkat mekanizmaları sınırlı olanakları ile büyük veriler arasından işlemlerinde etkili olacak bilgileri hızlı bir şekilde seçer, düzenler ve odaklanır. Böylece bilişsel bilgi işlemenin verimliliği ve doğruluğu arttırılmış olur. Dikkat mekanizmaları, doğal dil işleme, görüntü sınıflandırma, nesne algılama, anlamsal bölümleme, video anlama, görüntü oluşturma, 3 boyutlu görme, çok modlu görevler ve kendi kendini denetleyen öğrenme gibi birçok alanda etkin olarak kullanılmaktadır (Niu ve ark., 2021).

Günümüzdeki farklı alanlardaki verilerin artması ile ilgili büyük veriler elde edilmeye başlanmış ve bu verilerin işlenmesi için çeşitli çalışmalar gerçekleştirilmiştir. Buradaki sorun bu verilerin en etkili biçimde nasıl yararlı bilgiye dönüştürüleceği olmuştur. Araştırmacılar dikkat mekanizmasının büyük verilerde kullanılan yapay zeka yöntemlerin başarısının arttırdığının gözlemlemişlerdir (Guo ve ark., 2022). Literatürde yaygın olarak kullanılan makine öğrenmesi yöntemleri, derin öğrenmesi yöntemleri yapay zeka yöntemleri arasında en çok kullanılan tekniklerdir. Derin öğrenme algoritmaları ise içerisindeki mimari ile kendi kendine eğitebildiğinden yüksek doğruluk oranları elde etmektedir. Derin öğrenmede dikkat, ilham alan, günümüzde sinir ağlarının yaptığından oldukça farklı yeni bir bilgi işlem biçimi sunmaktadır. Bu yüzden bazı araştırmacılar bilgisayarlı görme alanına dikkat ağlarına yoğun bir şekilde başvurmuşlardır. Dikkat mekanizmaları, ağları ölçekleyerek daha basit hale getirir, mekânsal ve zamansal bağımlılıklardan kaynaklanan bilgi kaybını azaltır. Dikkat arayüzleri temel olarak şu anda klasik derin öğrenme mimarilerine kolayca monte edilebilen küçük modüller ve dikkatin yapay zeka mimarisinde mevcut olduğu uca dikkat ağları olarak geliştirme ve araştırmanın iki ana cephesine odaklanmaktadır. Dikkat arayüzleri genellikle, belirli kısımlarından veya diğer dış bilişsel unsurlardan (örneğin, dış hafızalar, önceden eğitilmiş katmanlar) gelen kaynakların ve iç veya dış bilgilerin dinamik akışının kontrolüne izin veren evrişim ve tekrarlama işlemlerini tamamlar. Uçtan uca dikkat ağları derin öğrenmede büyük ilerlemeleri temsil etmektedir. Doğal Dil İşlemedeki son teknoloji yaklaşımlar, çok modlu öğrenme ve grafik sinir ağları yoluyla yapılandırılmamış veri öğrenme, uçtan uca dikkat

yaklaşımlarını kullanır (Galassi ve ark., 2020, Sukhbaatar ve ark., 2015, Veličković ve ark. 2017, Zhang ve ark., 2021). Vaswani ve ark. transformer modelini 2017 yılında tanıtmıştır. Bu model özellikle dil işleme görevlerinde dikkat mekanizmasını kullanarak büyük başarı elde etti (Vaswani ve ark., 2017). Devlin ve ark. BERT adlı modeli ile dikkat mekanizmasını kullanarak önceki dil modellerini başarımını geride bırakıp ve bir dizi doğal dil işleme görevinde çok üstün başarıalar elde etmiştir (Devlin ve ark., 2018). OpenAI tarafından geliştirilen üretken önceden eğitimli transformer, GPT (Generative Pretrained Transformer) serisi, büyük dil modellerinde dikkat mekanizmasını kullanmaktadır. Özellikle GPT-3, 2020'de tanıtıldığında büyük dikkat çekmiş ve birçok dil işleme problemlerinde kullanılmaya başlanmıştır (Brown, 2020). Yang ve ark. tarafından geliştirilen XLNet, dikkat mekanizmasını kullanarak önceki modellerin bazı zorluklarını üstesinden gelmeyi amaçlamaktadır (Yang ve ark., 2019). Raffel ve ark. T5 adlı modeli çeşitli dil görevlerini tek bir çerçevede birleştiren ve dikkat mekanizmasını kullanarak genel performansı artırmak için geliştirmişlerdir (Raffel ve ark., 2020). Mnih ve ark. bazı potansiyel göze çarpan bölgeleri elde etmek için yerel düşük seviyeli görsel özellikleri çıkaran, göze çarpanlığa dayalı bir görsel dikkat modeli önermiştir. Sinir ağı alanında görüntüleri sınıflandırmak için tekrarlayan sinir ağı modelindeki dikkat mekanizmasını kullanmıştır (Mnih ve ark., 2014). Bahdanau ve ark., makine çevirisi görevlerinde çeviri ve hizalamayı eşzamanlı olarak gerçekleştirmek için dikkat mekanizmasını kullanmıştır. Bu mekanizma kodlayıcı tarafından oluşturulduktan sonra sabit kalan bir kaynak cümlenin temsilini tekrar tekrar okuyarak kod çözücüye entegre edilen bir dikkat mekanizmasına

sahip bir kodlayıcı-kod çözücü (encoder-decoder) yaklaşımı sunmaktadır. Böylece model, hedef kelimenin tahmin edilmesiyle ilgili parçaları arayabilir ve bunun sonucunda en iyi performansı elde edebilir. Daha sonra dikkat mekanizması, sinir mimarilerinin giderek daha yaygın bir bileşeni haline gelmiş ve resim yazısı gibi çeşitli görevlere uygulanmıştır. Aynı zamanda dikkat mekanizması, özellikle doğal dil işleme ve makine çevirisi gibi görevlerde büyük bir ilerleme sağlamıştır (Bahdanau ve ark., 2014). Graves ve ark. sinirsel Turing makinesi ile içerik tabanlı dikkat mekanizmasıyla kontrol sinyali olmadan uçtan uca eğitim gerçekleştiren bir model önermişlerdir (Graves ve ark., 2014). Sukhbaatar ve ark. daha sonra tekrarlayan dikkat mekanizmasına dayalı bir bellek ağı biçimi olan uçtan uca bellek ağı önerilmişlerdir (Sukhbaatar ve ark., 2015). Cheng ve ark. iç dikkat olarak da adlandırılan öz dikkat adı verilen bir dikkat mekanizmasını, Uzun Kısa Süreli Bellek Ağları (Long Short-Term Memory, LSTM) adı verilen bir sinir ağı mimarisi içerisinde başarıyla uygulanmıştır. Bellek hücresini bir bellek ağıyla değiştirerek standart LSTM yapısını değiştirmişlerdir. Bunun nedeni, bellek ağlarının bir dizi anahtar vektöre ve bir dizi değer vektörüne sahip olması, oysa LSTM'lerin bir gizli vektörü ve bir bellek vektörünü muhafaza etmesidir (Cheng ve ark. 2016). LSTM'de hafıza ve dikkat bir sıra kodlayıcıya eklenir ve bir dizinin temsilini hesaplamak için, kişisel dikkat, onun farklı konumlarını ilişkilendirmek olarak tanımlanır (Vaswani ve ark., 2017). Öz dikkatin ilk yaklaşımlarından birisi de doğal dil işleme uygulamalarıdır (Parikh ve ark., 2016).

Dou ve ark. belge düzeyinde duygu sınıflandırması için derin bir bellek ağı önermişlerdir. Önerilen model, kullanıcı ve ürün bilgilerini aynı anda bulabilmektedir. Önerilen model mimarisi iki bölümden oluşmaktadır. Her belgeyi temsil eden bir LSTM yapısı ve hemen ardından her belgenin derecelendirmelerini tahmin etmek için birden fazla katmandan oluşan bir derin bellek ağı kullanılmıştır ve her katman, içeriğe dayalı bir dikkat modelinden oluşmaktadır (Dou ve ark., 2017). Yang ve ark. belgelerin hiyerarşik yapısını yansıtan bir belge sınıflandırma görevi için hiyerarşik dikkat ağı (hierarchical attention network, HAN) adı verilen bir model önermişlerdir. Ayrıca kelime ve cümleler bilgilendiricilik açısından farklılık gösterdiği için, kelime ve cümle düzeyinde uygulanan iki aşamalı dikkat mekanizması vardır. Sonuç olarak bu modelin, belge gösterimini oluştururken dikkatini daha çok ve daha az önemli içeriğe odaklayabileceğini ve aynı zamanda bir dizinin ne zaman uygun olduğunu keşfetmek için bağlamı kullanabileceğini söylemişlerdir. Geçitli tekrarlayan birimler (Gated recurrent units, GRU) modelini kodlayıcı olarak önerdikleri yaklaşımda, altı veri kümesinde önceki yöntemlerden daha iyi performans gösterdiğini vurgulamışlardır (Yang, 2016). Munkhdalai ve ark. iki popüler derin sinir ağı mimarisi, yinelenen ve özyinelemeli sinir ağlarını entegre eden bir model önermektedir. Nöral ağaç indeksleyici (neural tree indexer, NTI) adı verilen yaklaşım, bir önermeyi ve bir hipotez temsilini öğrenen ve daha sonra bunları bir dikkat mekanizmasıyla birleştirerek çıkarımda bulunur Sınıflandırma görevlerinde üstün bir doğruluk elde ettiğini, sözdizimsel ayrıştırmadan bağımsız ağaç yapısı oluşturdukları belirtmişlerdir (Munkhdalai, 2017). Lee ve ark. CNN'e dayalı, zayıf denetimli bir öğrenme yöntemi

kullanarak, pozitif ve negatif cümleleri ayırt eden anahtar kelimeleri belirlemek için bir yöntem önermişlerdir. CNN modeli cümle matrisleri üzerinde eğitilmiş ve eğitimin ardından CNN'in sonundaki tam bağlantılı katmandan alınan ağırlıklar kullanılarak, yüksek katkı sağlayan kelimeleri bir sınıf aktivasyon haritası ile tanımlayan bir kelime dikkat mekanizması çalıştırılmıştır. Başlıca avantajı, yalnızca cümlenin kutupsallığını (negatif-pozitif) kullanarak hem cümle düzeyinde kutupsallık puanları hem de kelime düzeyinde kutupsallık puanları üretebilmesi olduğunu söylemişlerdir (Lee ve ark., 2018). Yin ve ark. boyuta dayalı bir duygu analizi görevi için hiyerarşik bir yinelemeli dikkat modeli önermişlerdir. Görsele dayalı görev, bir makine kavrama problemi olarak formüle edilmiştir. Model, HAN temel çizgisinden daha yüksek performans elde etmiştir (Yin ve ark., 2017). Liu ve ark. bir metin sınıflandırma görevi için evrişim katmanlı dikkat temelli çift yönlü uzun kısa süreli bellek (AC-BiLSTM) isimli bir derin bir sinir ağı mimarisi önermişlerdir. İlk katmanın görevi, kelime yerleştirmelerine dayalı bir cümle temsili olarak çalışır ve ardından bir dikkat mekanizmasının yanı sıra bağlam temsillerine erişen bir BiLSTM gelir. AC-BiLSTM, duyarlılık analizi veri kümelerinde en son teknolojiye sahip yöntemlere göre değerlendirilerek onlardan daha iyi performans gösterir. Yazarlar, evrişim katmanı için evrişim penceresi boyutunun ve adım boyutunun sınıflandırma performansını etkilediği ve BiLSTM'nin evrişim katmanından daha iyi performans sergilediği sonucuna varmışlardır (Liu ve ark., 2019).

Evrişimli sinir ağları (Convolutional Neural Networks, CNN), girişle benzer boyutların mekânsal temsili için ilk katmanların kenar yönelimi

veya yumuşak renk geçişleri gibi desenleri yakalayan bir derin sinir ağıdır (Deep Neural Networks, DNN). Daha sonra ara katmanlarda çeşitli filtre işlemleri ile şekil kombinasyonları, köşeler ve konturlarla daha karmaşık desenler elde edilir. Son olarak son katmanlarda, nesnelerin parçaları gibi farklı örneklere ait bir öznitelik çıkarılmış olur. Bu derin öznitelikler, ağa her kategorinin çeşitli örneklerinin ve bunların farklı varyantlarının sunulmasıyla verilmektedir (Krizhevsky ve ark., 2012). Bu yaklaşımlarda hedef görsel görevin türüne göre ön bilgi dikkate alınmaz ve yalnızca bir DNN'nin iç katmanlarından çıkarılan özellikler, bunların ilgili olup olmadığını bulmak için işlenir. Bu bağlamda DNN'deki dikkat terimi, insanın görsel dikkatini değil, DNN'lerdeki içsel otomatik mekanizmaları ilgilendirdiği için bir şekilde yanıltıcıdır. Görüntü ve video sınıflandırma işlemleri için yerel olmayan DNN'ler, uzun boyutlu bağımlılıkları yakalamayı amaçlar (Zhang ve ark. 2021).

Bilgisayarla görme alanında yerel olmayan ortalama işlemini genelleştiren süreç, girdi özellik haritalarındaki tüm konumlar üzerindeki ağırlıklı özelliklerin toplanmasından oluşur. Konumlar uzay, zaman veya uzay-zamanda olabilir, bu da bunu video veya görüntü sınıflandırma görevlerine uygulama esnekliği sağlar. Önerilen yerel olmayan bloklar birçok derin sinir ağı mimarisine kolaylıkla uyarlanabilir. Yazarlar, yerel olmayan ortalama işleminin, dikkati ve ağırlıklandırma özelliklerini girdi üzerindeki tüm konumlara yerleştiren bir tür kişisel dikkat mekanizması olarak yorumlanabileceğini iddia etmektedir. Sıkıştırma ve uyarma DNN'leri, özellik kanalları için ağırlıklandırma mekanizmalarını entegre eder, böylece farklı eğitilmiş

filtrelerle evrişimlerin sonuçlarına az çok önem vermektedir. Kanal ağırlıkları DNN eğitimi sırasında öğrenilir. Sıkıştırma ve uyarma ağları ve yerel olmayan sinir ağları gibi önceki çalışmalardan esinlenerek, çift dikkat ağları Chen ve ark. tarafından önerilmiştir. Buradaki çift dikkat bloğu, görüntü/video tanıma için uzun menzilli ilişkileri yakalamayı öğreniyor. DNN'deki her çift dikkat bloğu, özellikleri toplar ve orijinal girdiye, yani daha önce oluşturulmuş özellik haritalarına, yani evrişimli bir katmandan dağıtmaktadır. Dolayısıyla temel fikir, dikkat mekanizmaları aracılığıyla kompakt bir dizi özellik tarafından yakalanan karmaşık küresel ilişkiler yoluyla mevcut yerel özellikleri geliştirmektir (Hu et al., 2018, Chen ve ark., 2018). Li ve ark., kanal dikkati tarzında uyarlanabilir çekirdek seçimi yoluyla nesne tanımanın verimliliğini ve etkinliğini artıran SKNet'i önermiştir (Li ve ark., 2019). Stollenga ve ark. ağın filtrelerinin dikkatine yinelemeli olarak odaklanmasına izin vererek sınıflandırma performansını iyileştiren bir kanal sert dikkat mekanizması geliştirmiştir (Stollenga ve ark., 2014). Uzun menzilli bağımlılıkların yakalanması, derin sinir ağlarında görsel anlama problemlerinde faydalı bir çözüm sunmaktadır. Bu problemi çözmek için Wang ve ark. kişisel dikkat mekanizmasını bilgisayarlı görme görevine uyguladı (Wang ve ark., 2018). Walther ve ark. dikkat sistemini SIFT özelliklerine dayalı bir nesne tanıyıcıyla birleştirmiş ve dikkat ön ucunun tanıma sonuçlarını iyileştirdiğini göstermiştir (Walther ve ark., 2006). Zhao ve ark. odaklanmış görüntüyü oluşturmak için görsel dikkat tabanlı görüntü işlemeyi kullanmıştır. Daha sonra odaklanılan görüntü sınıflandırılmak üzere CNN'e verilmiştir. Bilgi entropisi, takviyeli öğrenme aracılarına, sınıflandırmaya göre daha iyi bir görüntü sınıflandırma yöntemi elde

ettiğini söylemişlerdir (Zhao ve ark., 2016). Wang ve ark. eylem tanıma için hareket bilgisi açısından zengin temsiller oluşturmak amacıyla dikkati mekanizmasını kullanmıştır. Dikkat, nesnellik puanlarını hesaplamak için hem hareket hem de görünüm bilgilerini kullanarak belirginlik haritalarını çıkarır. Bir video için dikkat, her kare için göze çarpan bir harita oluşturmak amacıyla videoyu kare kare işlemektedir. Klasik ardışık düzen, LSTM'ler için girdi olarak yalnızca CNN dizisi özelliklerini kullanır ve bitişik karelerin hareket bilgilerini yakalayamaz. Dikkat çekici haritalar yalnızca ilgili hareketlere sahip bölgeleri yakalayarak CNN kodlamasını basit ve görevi temsil eder hale getirir (Wang ve ark., 2016). Liu ve ark. yoğun görevlerin sayılmasında önemli öncelikler sağlamak için dikkati bir CNN'nin girdisi olarak kullanmışlardır. Bir dikkat haritası oluşturucu öncelikle sistem için aday yoğun bölgeler ve yoğun bölgelerin tıkanıklık derecesi olmak üzere iki öncelik sağlanır. Öncelikler, sonraki CNN'lere yoğun olan bölgelere daha fazla dikkat etmeleri ve gürültüye dayanıklılık kapasitelerini geliştirmeleri konusunda yardımcı olmaktadır. Spesifik olarak, tıkanıklık derecesi önceki bir sistem için ince taneli yoğunluk tahmini sağladığını vurgulamışlardır (Liu ve ark., 2019).

DNN ve dikkat mekanizmalarının hibrit bir şekilde kullanıldığında görüntüler veya özellik haritaları gibi belirli bir girdinin özellik kanallarını, odak bölgelerini seçerek ilgili özellikleri otomatik olarak çıkararak öğrenme sürecine tamamlanır. Dikkat mekanizmaları, yapay sinir ağlarını belirli bir sınıflandırma görevinde en önemli özelliklere odaklanmasını sağlarlar. Kanal ve özelliğin önemi küresel uçtan uca DNN eğitim sürecinde öğrenilir CNN tabanlı dikkat yönlendirmeli

ağlar yoluyla nesne tanıma (Miao ve ark., 2022, Borji ve ark., 2019, Zhu ve ark., 2018), semantik görüntü bölütleme (Fu ve ark., 2019, Sharma ve ark., 2020), görüntü sınıflandırma için dikkat mekanizmaları (Wang ve ark., 2017,), çoklu görünüm görüntü sınıflandırması (Wang ve ark., 2021), belirginliğe duyarlı görüntü sınıflandırması (Xu ve ark., 2015), görüntü alt yazıları (Ji ve ark.), çoklu dikkat tabanlı insanın yeniden tanımlanması (Yan ve ark., 2020), soyut cümle özetleme (Yu ve ark., 2017), sinirsel görüntü altyazısı (You ve ark., 2016), konuşma tanıma (Chorowski ve ark. 2015, Karmakar ve ark. 2021), otomatik video altyazısı ekleme (Zanfir ve ark. 2017), sinirsel makine çevirisi ve metinsel gereklilikleri tanıma için birçok dikkat temelli model (Cheng ve ark., 2019, Luong ve ark., 2015, Meng ve ark., 2016), görsel soru yanıtlama gerçekleştirir (Lu ve ark. 2023, Schwartz ve ark. 2017). Cümle çiftlerini modellenmesi (Moravvej ve ark. 2021), hareket algılama (Ge ve ark., 2019) gibi çok farklı problemi çözmek için sıkça kullanılmaktadır. Yine dikkat mekanizması, farklı uygulamalar için çeşitli sinir ağı ile hibrit kullanılarak mimariler oluşturulmuştur. Örneğin, görüntü sorusunun yanıtlanması için yığınlanmış dikkat ağı (Stacked attention networks, SAN) tanıtılmıştır (Yang ve ark. 2016).

Bu çalışmada dikkat mekanizmaları ile ilgili bir literatür çalışması gerçekleştirilmiş ve güncel çalışma alanları incelenerek literatürde bu konu ile çalışacak olan araştırmalara faydalı bilgiler sunulmaya çalışılmıştır.

#### **2. DİKKAT MEKANİZMASI**

Dikkatin resmi ve evrensel olarak tanımlanması zordur. Psikolojide dikkat, öncelikle zihni bir duyu veya düşünce nesnesine uygulamak yoluyla veya hatta bilinci ve alıcılığı seçici olarak daraltan veya odaklayan bir hazır olma durumu olarak katılma eylemi veya durumudur (Compton ve ark., 2003). Ancak Derin Öğrenme açısından bakıldığında dikkatin net bir tanımına ihtiyaç vardır. Derin öğrenmeye göre dikkat, bir görevi gerçekleştirmek için yapısal veya zamansal kaynakları tahsis eden, sinyalleri seçen veya modüle eden bir veya daha fazla modülden oluşturulmuş bir modeldir. Her modül, sinir ağıyla birlikte eğitilmiş bir fonksiyondan veya birden fazla doğrusal olmayan fonksiyondan oluşur. Spesifik olarak, her modül bir giriş sinyali için seçici veya modüle edici bir maske çıkarır. Tahsis edilen yapısal kaynaklar, mimarinin unsurlarıdır (örneğin, nöron sayısı, katman sayısı), zaman kaynakları, adım başına hesaplamayı, zaman adımlarının sayısını, mimarilerin veya çerçevelerin modüllerindeki işlem süresini ifade eder. Nihayetinde sınıflandırma, regresyon, segmentasyon, nesne tanıma, kontrol vb. uygulamalarda kullanılması amaçlanmaktadır ve sinyaller herhangi bir soyutlama seviyesinde verilir (örn. özellikler, görsel bilgi, ses, metin, anılar, gizli uzay vektörleri). Bir dikkat mekanizması tüm girdi dizisi için gizli durumlara bakar ve hangi durumların tahmin yapmak için daha iyi olduğunu seçmeyi öğrenir ve dikkat ağırlıklarının (softmax işlemi) doğrusal kombinasyonu ile verilir. Son olarak, kod önerilen yöntem dört adımdan oluşmaktadır: i) kodlama, ii) dikkat ağırlıklarının hesaplanması, iii) bağlam vektörünün oluşturulması ve iv) kod çözme. Buradaki temel fikir, gizli durumların nasıl ağırlıklandırılacağını öğrenmektir. İlk olarak dikkat, gizli durumlar üzerinde bir ara softmax işlemiyle hesaplanır. Daha sonra bağlam vektörü, gizli ağırlıkların hem önceki çıktı ve durumlar hem de

bağlam vektörü dikkate alınarak hesaplanır (Bahdanau ve ark., 2014, Brauwers ve ark., 2021, Niu ve ark., 2021).

Dikkat mekanizmalarının önemi, derin öğrenme modellerinin daha etkili ve uyum sağlayabilir hale gelmesine olanak tanıyan bir özellik setini içerir. Dikkat mekanizmaları, bir modelin giriş verileri arasında belirli kısımlara odaklanabilmesini sağlar. Bu sayede, modelin önemli bilgileri belirli bir bağlam içinde daha iyi anlamasına olanak tanır. Dikkat mekanizmaları, modelin öğrenme sürecinde belirli özelliklere odaklanmasını sağlar, bu da daha iyi genelleme yeteneğiyle sonuçlanır. Model, öğrendiği özellikleri farklı giriş örneklerine daha iyi uygulayabilir. Dikkat mekanizmaları, uzak mesafedeki bağlantıları daha etkili bir şekilde kurabilir. Özellikle uzun bir metin veya büyük bir resim üzerinde çalışırken, dikkat mekanizmaları önemli bilgilerin kaybolmasını önler. Dikkat mekanizmaları, bir dizi uygulama alanında başarıyla kullanılmaktadır. Doğal dil işleme, görüntü işleme, otomatik çeviri ve konuşma tanıma gibi birçok alanda dikkat mekanizmalarının kullanımı, modelin performansını önemli ölçüde artırabilir. Birden çok giriş kanalı olan modeller için dikkat mekanizmaları, her bir giriş kanalına ayrı ağırlıklar atayarak daha iyi bir entegrasyon sağlar. Bu, farklı modalitelerden (örneğin, metin ve görüntü) gelen bilgilerin daha etkili bir şekilde birleştirilmesini sağlar. Dikkat mekanizmaları, modelin eğitim sırasında dikkatini başka noktalara değiştirebilmesini sağlar. Böylece, modelin belirli bir görevdeki önemli özelliklere odaklanmasını ve değişen koşullara daha iyi uyum sağlamasını mümkün kılınır (Hafiz ve ark., 2021).

Bu nedenlerle, dikkat mekanizmaları, derin öğrenme modellerinin daha esnek, güçlü ve genelleme yetenekleri daha yüksek hale gelmesine katkı sağlar. Bu özellikler, özellikle karmaşık ve büyük veri setleriyle çalışıldığında, modellerin daha iyi performans göstermesine olanak tanır. Şekil 1'de dikkat mekanizmasının meydana gelen önemli gelişmeler gösterilmektedir.

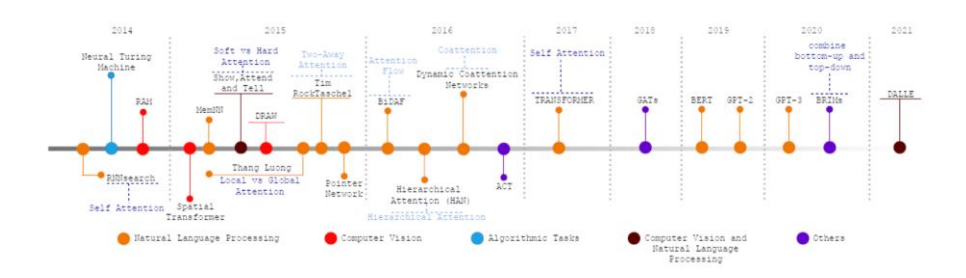

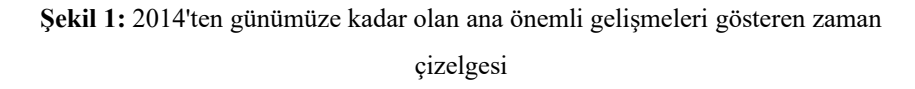

Dikkat mekanizması türleri, farklı görevler ve veri yapıları için özel olarak tasarlanmış modellerde kullanılmaktadır. Her biri, belirli bir bağlamda daha iyi performans göstermek üzere tasarlanmıştır. Güncel olarak kullanılan dikkat mekanizması algoritmalarından bazıları şunlardır: Bahdanau dikkat mekanizması (Alam ve ark., 2022), Luong dikkat mekanizması (Luong ve ark., 2015), ölçeklendirilmiş nokta çarpım dikkat mekanizmasın (scaled dot-product Attention), çok başlı dikkat mekanizması (multi-head attention), kişisel dikkat / içsel dikkat mekanizması (Self-Attention / Intra-Attention) (Vaswani ve ark., 2017), kapılı dikkat mekanizması (Gated Attention Mechanism) (Bodapati ve ark., 2014), seyrek dikkat mekanizması (sparse attention) (Mei ve ark., 2021), yoğun dikkat mekanizmasın (Hard Attention) (Shankar ve ark., 2018), görsel dikkat mekanizması (Visual Attention)

(Liu ve ark., 2018), grafik dikkat ağları (Graph Attention Networks) (Velioğlu ve ark., 2018), bellekle artırılmış ağlar (Memory-Augmented Networks) (Smith ve ark., 2017), Transformer-XL (Dai ve ark., 2019), modallar arası dikkat mekanizması, (Cross-Modal Attention) (Wu ve ark., 2020), dinamik evrişimsel dikkat mekanizması (Dynamic Convolutional Attention) (Chen ve ark., 2020), kanal bazlı dikkat mekanizması (Channel-wise Attention) (Smith ve ark., 2021), çift dikkat ağları (Dual Attention Networks) (Fu ve ark., 2019)

#### **3. UYGULAMA ALANLARI**

Dikkat mekanizmaları kullanılarak günümüzde aktif olarak kullanılan birçok uygulama bulunmaktadır. Bunlardan başlıcaları aşağıda özetlenmiştir. Pictory, metinleri videoya dönüştüren bir yapay zeka uygulamasıdır. Pictory, metin içindeki anahtar kelimeleri ve cümleleri dikkate alarak, uygun arka plan, fon ve görselleri seçer. Ayrıca, videoları otomatik olarak adlandırır ve özetler. Jasper, kaliteli içerikler üretmeyi sağlayan bir yapay zeka yazılımıdır. Jasper, kullanıcıdan konuyu özetleyecek birkaç "tohum" sözcük alır ve bu sözcükleri dikkatli bir şekilde analiz ederek, istenilen formatta içerik üretir. D-ID, yüz tanıma sistemlerini aldatmak için yapay zeka kullanan bir gizlilik koruma platformudur. D-ID, kullanıcının yüzünü küçük değişikliklerle anonimleştirir ve böylece yüz tanıma sistemlerinin yüzü tanımasını engeller. D-ID, yüzün görünümünü ve ifadesini korurken, yüzün kimliğini gizler. Lovo, yapay zeka ile ses değiştirme ve ses üretme uygulamasıdır. Lovo, kullanıcının sesini farklı tonlara, aksanlara ve dillere dönüştürür. Ayrıca, kullanıcının yazdığı metni, seçtiği bir sesle okur. Lovo, dikkat mekanizması ile sesin doğallığını ve kalitesini

artırır. Midjourney, yapay zeka ile seyahat planlama uygulamasıdır. Midjourney, kullanıcının seyahat tercihlerini, bütçesini ve zamanını dikkate alarak, en uygun seyahat rotasını ve aktivitelerini önerir. Ayrıca, kullanıcının seyahat sırasında ihtiyaç duyabileceği bilgileri sağlar. AIVA, yapay zeka ile müzik besteleme uygulamasıdır. AIVA, kullanıcının seçtiği bir müzik türü, duygu ve tema ile uyumlu bir müzik parçası oluşturur. AIVA, dikkat mekanizması ile müzikal öğelerin uyumunu ve çeşitliliğini sağlar. HitPaw, yapay zeka ile video düzenleme uygulamasıdır. HitPaw, kullanıcının videolarını kesme, birleştirme, döndürme, kırpma, filtreleme, efekt ekleme gibi işlemler yapmasına olanak tanır. Ayrıca, videolardaki arka planı, sesi, metni ve nesneleri değiştirmek için dikkat mekanizması kullanır. Tome, yapay zeka ile kitap yazma uygulamasıdır. Tome, kullanıcının belirlediği bir konu, karakter, ortam ve olay örgüsü ile uyumlu bir kitap taslağı oluşturur. Tome, dikkat mekanizması ile kitabın akıcılığını, tutarlılığını ve ilgi çekiciliğini sağlar (Hernández ve ark., 2021).

#### **4. SONUÇLAR**

Bu bölümde dikkat mekanizmalarını tanıtılarak kullanım alanlarına örnekler verilmiştir. Dikkat mekanizmaları temel olarak büyük veri içerisinden ilgili alana odaklanarak performans iyileşmesi, işlem gücü ve bellek kullanımını azaltmaya yardımcı olmaktadır. Bu modellerin derin öğrenme ağları ile kullanılmasıyla daha başarılı sonuçlar elde edilmeye başlanmıştır. Bu bölüm kapsamında dikkat mekanizmaları genel literatür taraması gerçekleştirilerek farklı uygulama alanlarına örnekler verilmiştir. Bu kapsamda dikkat mekanizmaların en çok bilgisayarlı görü, doğal dil işleme gibi günlük hayatta çokça kullanılan

alanlara uygulandığı görülmüştür. Sonuç olarak dikkat mekanizmaları, yapay zeka sistemlerinin karmaşıklığıyla başa çıkabilme ve gerçek dünya problemlerine daha etkili çözümler sunabilme yeteneğini artırmak için giderek daha fazla benimsenmeye başlamıştır. Bu mekanizmaların sürekli olarak geliştirilmesi, gelecekte daha da çeşitlenen uygulama alanlarına yönelik yenilikçi çözümler sunma potansiyelini artıracaktır. Gelecek araştırmalara kullanım alanlara hakkında bilgi sağlayarak güncel bir konu olan dikkat mekanizmasının kısa bir tanıtımı amaçlanmıştır.

#### **KAYNAKÇA**

- Alam, M. S., Rahman, M. S., Hosen, M. I., Mubin, K. A., Hossen, S., & Mridha, M. F. (2022, March). Bahdanau attention based bengali image caption generation. In 2022 International Conference on Decision Aid Sciences and Applications (DASA), pp. 1073-1077.
- Bahdanau, D., Cho, K., & Bengio, Y. (2014). Neural machine translation by jointly learning to align and translate. arXiv preprint arXiv:1409.0473.
- Bodapati, J. D., Shaik, N. S., & Naralasetti, V. (2021). Composite deep neural network with gated-attention mechanism for diabetic retinopathy severity classification. Journal of Ambient Intelligence and Humanized Computing, 12(10), 9825-9839.
- Borji, A., Cheng, M. M., Hou, Q., Jiang, H., & Li, J. (2019). Salient object detection: A survey. Computational visual media, 5, 117- 150.
- Brauwers, G., & Frasincar, F. (2021). A general survey on attention mechanisms in deep learning. IEEE Transactions on Knowledge and Data Engineering. 35(40), 3279-3297.
- Brown, T., Mann, B., Ryder, N., Subbiah, M., Kaplan, J. D., Dhariwal, P., ... & Amodei, D. (2020). Language models are few-shot learners. Advances in neural information processing systems, 33, 1877-1901.
- Chen, Y., Dai, X., Liu, M., Chen, D., Yuan, L., & Liu, Z. (2020). Dynamic convolution: Attention over convolution kernels. In Proceedings of the IEEE/CVF conference on computer vision and pattern recognition, pp. 11030-11039.

Chen, Y., Kalantidis, Y., Li, J., Yan, S., & Feng, J. (2018, December).

A^2-nets: Double attention networks. Conference of Advances in neural information processing systems, pp. 1-10.

- Cheng, J., Dong, L., & Lapata, M. (2016). Long short-term memorynetworks for machine reading. arXiv preprint arXiv:1601.06733.
- Cheng, Y., & Cheng, Y. (2019). Agreement-based joint training for bidirectional attention-based neural machine translation. Joint Training for Neural Machine Translation, 11-23.
- Chorowski, J. K., Bahdanau, D., Serdyuk, D., Cho, K., & Bengio, Y. (2015, December). Attention-based models for speech recognition. 30. Conference on Advances in neural information processing systems, pp. 1-9.
- Compton, R. J. (2003). The interface between emotion and attention: A review of evidence from psychology and neuroscience. Behavioral and cognitive neuroscience reviews, 2(2), 115-129.
- Dai, Z., Yang, Z., Yang, Y., Carbonell, J., Le, Q. V., & Salakhutdinov, R. (2019). Transformer-XL: Attentive Language Models Beyond a Fixed-Length Context. arXiv preprint arXiv:1901.02860.
- Devlin, J., Chang, M. W., Lee, K., & Toutanova, K. (2018). Bert: Pretraining of deep bidirectional transformers for language understanding. arXiv preprint arXiv:1810.04805.
- Dou, Z.Y. (2017, March). Capturing user and product Information for document level sentiment analysis with deep memory network. In Proceedings of the 2017 Conference on Empirical Methods in Natural Language Processing, pp. 521–526.
- Fu, J., Liu, J., Tian, H., Li, Y., Bao, Y., Fang, Z., & Lu, H. (2019). Dual attention network for scene segmentation. In Proceedings of the IEEE/CVF conference on computer vision and pattern recognition,

pp. 3146-3154.

- Galassi, A., Lippi, M., & Torroni, P. (2020). Attention in natural language processing. IEEE transactions on neural networks and learning systems, 32(10), 4291-4308.
- Ge, H., Yan, Z., Yu, W., & Sun, L. (2019). An attention mechanism based convolutional LSTM network for video action recognition. Multimedia Tools and Applications, 78, 20533-20556.
- Graves, A., Wayne, G., & Danihelka, I. (2014). Neural turing machines. arXiv preprint arXiv:1410.5401.
- Guo, M. H., Xu, T. X., Liu, J. J., Liu, Z. N., Jiang, P. T., Mu, T. J., ... & Hu, S. M. (2022). Attention mechanisms in computer vision: A survey. Computational visual media, 8(3), 331-368.
- Hafiz, A. M., Parah, S. A., & Bhat, R. U. A. (2021). Attention mechanisms and deep learning for machine vision: A survey of the state of the art. arXiv preprint arXiv:2106.07550.
- Hernández, A., & Amigó, J. M. (2021). Attention mechanisms and their applications to complex systems. Entropy, 23(3), 283.
- Hu, J., Shen, L., & Sun, G. (2018). Squeeze-and-excitation networks. In Proceedings of the IEEE conference on computer vision and pattern recognition, pp. 7132-7141.
- Ji, J., Du, Z., & Zhang, X. (2021). Divergent-convergent attention for image captioning. Pattern Recognition, 115, 107928.
- Karmakar, P., Teng, S. W., & Lu, G. (2021). Thank you for attention: A survey on attention-based artificial neural networks for automatic speech recognition. arXiv preprint arXiv:2102.07259.
- Krizhevsky, A., Sutskever, I., & Hinton, G. E. (2012, December). Imagenet classification with deep convolutional neural networks.

Conference of Advances in neural information processing systems, pp. 1-9.

- Lee, G.; Jeong, J.; Seo, S.; Kim, C.; Kang, P. (2018). Sentiment classification with word localization based on weakly supervised learning with a convolutional neural network. Knowl. Based Syst. 152, 70–82.
- Li, X., Wang, W., Hu, X., & Yang, J. (2019). Selective kernel networks. In Proceedings of the IEEE/CVF conference on computer vision and pattern recognition (pp. 510-519).
- Liu, G.; Guo, J. (2019). Bidirectional LSTM with attention mechanism and convolutional layer for text classification. Neurocomputing, 337, 325–338.
- Liu, N., Long, Y., Zou, C., Niu, Q., Pan, L., & Wu, H. (2019). Adcrowdnet: An attention-injective deformable convolutional network for crowd understanding. In Proceedings of the IEEE/CVF conference on computer vision and pattern recognition (pp. 3225-3234).
- Liu, X., & Milanova, M. (2018). Visual attention in deep learning: a review. Int Rob Auto J, 4(3), 154-155.
- Lu, S., Liu, M., Yin, L., Yin, Z., Liu, X., & Zheng, W. (2023). The multi-modal fusion in visual question answering: a review of attention mechanisms. PeerJ Computer Science, 9, e1400.
- Luong, M. T., Pham, H., & Manning, C. D. (2015). Effective approaches to attention-based neural machine translation. arXiv preprint arXiv:1508.04025.
- Mei, Y., Fan, Y., & Zhou, Y. (2021). Image super-resolution with nonlocal sparse attention. In Proceedings of the IEEE/CVF

Conference on Computer Vision and Pattern Recognition (pp. 3517-3526).

- Meng, F., Lu, Z., Li, H., & Liu, Q. (2016). Interactive attention for neural machine translation. arXiv preprint arXiv:1610.05011.
- Miao, S., Du, S., Feng, R., Zhang, Y., Li, H., Liu, T., ... & Fan, W. (2022). Balanced single-shot object detection using cross-context attention-guided network. Pattern recognition, 122, 108258.
- Mnih, V., Heess, N., & Graves, A. (2014, Dec.). Recurrent models of visual attention. 28. Conference on neural information processing systems, pp. 1-9.
- Moravvej, S. V., Joodaki, M., Kahaki, M. J. M., & Sartakhti, M. S. (2021, May). A method based on an attention mechanism to measure the similarity of two sentences. In 2021 7th International Conference on Web Research (ICWR), pp. 238-242.
- Munkhdalai, T.; Yu, H. Neural tree indexers for text understanding (2017, April). In Proceedings of the Association for Computational Linguistics, pp. 11-21.
- Ni, K., Yu, D., & Liu, Y. (2019, December). Attention-based deep Qnetwork in complex systems. In International Conference on Neural Information Processing, pp. 323-332.
- Niu, Z., Zhong, G., & Yu, H. (2021). A review on the attention mechanism of deep learning. Neurocomputing, 452, 48-62.
- Parikh, A. P., Täckström, O., Das, D., & Uszkoreit, J. (2016). A decomposable attention model for natural language inference. arXiv preprint arXiv:1606.01933.
- Raffel, C., Shazeer, N., Roberts, A., Lee, K., Narang, S., Matena, M., ... & Liu, P. J. (2020). Exploring the limits of transfer learning with a

unified text-to-text transformer. The Journal of Machine Learning Research, 21(1), 5485-5551.

- Rush, A. M., Harvard, S. E. A. S., Chopra, S., & Weston, J. (2017). A neural attention model for sentence summarization. In ACLWeb. Proceedings of the 2015 conference on empirical methods in natural language processing, pp. 1-11.
- Schwartz, I., Schwing, A., & Hazan, T. (2017). High-order attention models for visual question answering. 31. Conference on Advances in Neural Information Processing Systems, pp. 1-11.
- Shankar, S., Garg, S., & Sarawagi, S. (2018). Surprisingly easy hardattention for sequence to sequence learning. In Proceedings of the 2018 Conference on Empirical Methods in Natural Language Processing, pp. 640-645.
- Sharma, V. K., & Mir, R. N. (2020). SSFNET-VOS: Semantic segmentation and fusion network for video object segmentation. Pattern Recognition Letters, 140, 49-58.
- Smith, J. A., & Brown, R. M. (2017). Memory-Augmented Networks: Enhancing Learning and Recall. Neural Computation, 29(8), 2156-2180.
- Smith, J. A., & Brown, R. M. (2021). Channel-wise Attention Mechanisms in Convolutional Neural Networks. Journal of Computer Vision, 15(2), 123-145.
- Soydaner, D. (2022). Attention mechanism in neural networks: where it comes and where it goes. Neural Computing and Applications, 34(16), 13371-13385.
- Stollenga, M. F., Masci, J., Gomez, F., & Schmidhuber, J. (2014). Deep networks with internal selective attention through feedback

connections. Advances in neural information processing systems, 27.

- Sukhbaatar, S., Weston, J., & Fergus, R. (2015, Dec), "End-to-end memory networks," 29. Conference on Advances in neural information processing systems, pp. 2440–2448.
- Vaswani, A., Shazeer, N., Parmar, N., Uszkoreit, J., Jones, L., Gomez, A. N., ... & Polosukhin, I. (2017). Attention is all you need. 31. Conference on Advances in Neural Information Processing Systems (NIPS 2017), pp. 1-11.
- Veličković, P., Cucurull, G., Casanova, A., Romero, A., Lio, P., & Bengio, Y. (2017). Graph attention networks. arXiv preprint arXiv:1710.10903.
- Velioglu, D., & Lee, K. (2018). Graph Attention Networks: An Overview. Journal of Artificial Intelligence Research, 42(3), 567- 589
- Walther, D. (2006). Interactions of visual attention and object recognition: computational modeling, algorithms, and psychophysics. California Institute of Technology.
- Wang, F., Jiang, M., Qian, C., Yang, S., Li, C., Zhang, H., ... & Tang, X. (2017). Residual attention network for image classification. In Proceedings of the IEEE conference on computer vision and pattern recognition, pp. 3156-3164.
- Wang, X. L., Zhu, Z. F., Song, Y., & Fu, H. J. (2021). GRNet: Graphbased remodeling network for multi-view semi-supervised classification. Pattern Recognition Letters, 151, 95-102.
- Wang, X., Gao, L., Song, J., & Shen, H. (2016). Beyond frame-level CNN: saliency-aware 3-D CNN with LSTM for video action

recognition. IEEE signal processing letters, 24(4), 510-514.

- Wang, X., Girshick, R., Gupta, A., & He, K. (2018). Non-local neural networks. In Proceedings of the IEEE conference on computer vision and pattern recognition, pp. 7794-7803.
- Weston, J., Chopra, S., & Bordes, A. (2014). Memory networks. arXiv preprint arXiv:1410.3916.
- Wu, F., Fan, A., Su, J., & Nie, L. (2020). Cross-Modal Attention Network for Joint Analysis of Multi-Modal Data. IEEE Transactions on Pattern Analysis and Machine Intelligence, 42(6), 1443-1456.
- Xu, K., Ba, J., Kiros, R., Cho, K., Courville, A., Salakhudinov, R., ... & Bengio, Y. (2015, June). Show, attend and tell: Neural image caption generation with visual attention. In International conference on machine learning, pp. 2048-2057.
- Yan, Y., Qin, J., Ni, B., Chen, J., Liu, L., Zhu, F., ... & Shao, L. (2020). Learning multi-attention context graph for group-based reidentification. IEEE transactions on pattern analysis and machine intelligence.
- Yan, Y., Qin, J., Ni, B., Chen, J., Liu, L., Zhu, F., ... & Shao, L. (2020). Learning multi-attention context graph for group-based reidentification. IEEE transactions on pattern analysis and machine intelligence.
- Yang, Z., Dai, Z., Yang, Y., Carbonell, J., Salakhutdinov, R. R., & Le, Q. V. (2019). Xlnet: Generalized autoregressive pretraining for language understanding. Advances in neural information processing systems, 32.
- Yang, Z., He, X., Gao, J., Deng, L., & Smola, A. (2016). Stacked

attention networks for image question answering. In Proceedings of the IEEE conference on computer vision and pattern recognition, pp. 21-29.

- Yang, Z.; Yang, D.; Dyer, C.; He, X.; Smola, A.; Hovy, E. (2016). Hierarchical attention networks for document classification. In Proceedings of the 2016 Conference of the North American Chapter of the Association for Computational Linguistics: Human Language Technologies, pp. 1480–1489.
- Yin, Y.; Song, Y.; Zhang, M. (2017). Document-level multi-aspect sentiment classification as machine comprehension. In Proceedings of the 2017 Conference on Empirical Methods in Natural Language Processing, pp. 2044–2054.
- You, Q., Jin, H., Wang, Z., Fang, C., & Luo, J. (2016). Image captioning with semantic attention. In Proceedings of the IEEE conference on computer vision and pattern recognition, pp. 4651- 4659.
- Yu, D., Xiong, W., Droppo, J., Stolcke, A., Ye, G., Li, J., & Zweig, G. (2016, September). Deep Convolutional Neural Networks with Layer-Wise Context Expansion and Attention. In Interspeech, pp. 17-21.
- Zanfir, M., Marinoiu, E., & Sminchisescu, C. (2017, November). Spatio-temporal attention models for grounded video captioning. In Computer Vision–ACCV 2016: 13th Asian Conference on Computer Vision, pp. 104-119.
- Zhang, G., Xu, W., Zhao, W., Huang, C., Yk, E. N., Chen, Y., & Su, J. (2021). A multiscale attention network for remote sensing scene images classification. IEEE Journal of Selected Topics in Applied

Earth Observations and Remote Sensing, 14, 9530-9545.

- Zhang, Y., Wang, X., Shi, C., Jiang, X., & Ye, Y. (2021). Hyperbolic graph attention network. IEEE Transactions on Big Data, 8(6), 1690-1701.
- Zhao, D., Chen, Y., & Lv, L. (2016). Deep reinforcement learning with visual attention for vehicle classification. IEEE Transactions on Cognitive and Developmental Systems, 9(4), 356-367.
- Zhu, Y., Zhao, C., Guo, H., Wang, J., Zhao, X., & Lu, H. (2018). Attention CoupleNet: Fully convolutional attention coupling network for object detection. IEEE Transactions on Image Processing, 28(1), 113-126.

# **BÖLÜM 2**

## **RASPBERRY Pİ İLE UZAKTAN KONTROLLÜ BOMBA İMHA ROBOTU**

Abdurrahman Yıldırım<sup>1</sup>(0000-0002-3155-4271) Doç. Dr. Melih KUNCAN<sup>2</sup>(0000-0002-9749-0418) Dr. Öğretim Üyesi Burak YILDIRIM<sup>3</sup>(0000-0001-6263-1025)

DOI:<https://dx.doi.org/10.5281/zenodo.10446087>

<sup>&</sup>lt;sup>1</sup> Siirt Üniversitesi, Mühendislik Fakültesi, Elektrik Elektronik Mühendisliği Bölümü, Siirt, Türkiye, a.yildirim1211@gmail.com

<sup>2</sup> Siirt Üniversitesi, Mühendislik Fakültesi, Elektrik Elektronik Mühendisliği Bölümü, Siirt, Türkiye, melihkuncan@siirt.edu.tr

<sup>3</sup> Bartın Üniversitesi, Mühendislik Fakültesi, Elektrik Elektronik Mühendisliği Bölümü, Bartın, Türkiye, byildirim@bartin.edu.tr
# **1. GİRİŞ**

Robotlar, çeşitli endüstrilerde ve uygulamalarda kullanılarak, insanlar için zorlu veya tehlikeli görevleri üstlenebilmektedir (Prakash vd., 2014). Bu kullanım, güvenliği ve verimliliği artırmanın yanı sıra iş kalitesini ve hassasiyetini de iyileştirebilir. Örneğin, üretimde robotlar, ürünleri tutarlı bir doğrulukla monte edebilirken, sağlık hizmetlerinde ameliyatlar gibi hassas işlemlerde robotlar, daha yüksek hassasiyetle ve minimum müdahaleyle insanlara yardımcı olabilir. Teknolojinin ilerlemesi, daha karmaşık ve akıllı robotların ortaya çıkmasına olanak tanımış, bu da değişen ortamlara uyum sağlayabilme ve insanlarla daha doğal etkileşim kurabilme yetenekleriyle kendini göstermiştir (Mardiyanto vd., 2017). Ayrıca, yapay zeka sayesinde robotlar zaman içinde öğrenim yeteneklerini geliştirebilir, bu da onları daha çok yönlü ve kullanışlı hale getirir (Öziş vd., 2020). Ancak, robotların iş piyasası üzerindeki etkileri ve beraberinde getirdiği olası etik sorunlar konusunda endişeler bulunmaktadır. Teknoloji ilerledikçe, bu gelişmelerin sonuçlarını dikkatlice değerlendirmek ve olumsuz etkileri hafifletmek için bu alanlarda çalışmak önemli bir yere sahiptir.

Askeri robotlar, insanlar için çok tehlikeli veya zor olan görevleri yerine getirerek personel ve sivillerin güvenliğini artırma potansiyeline sahipken, aynı zamanda otonom makinelerin savaşta kullanımına ilişkin etik kaygıları da artırıyor. Askeri robotların keşif, gözetleme ve saldırılar için kullanılması, savaşın insani maliyetini azaltması ve silahlı çatışmaya girmeyi kolaylaştırması nedeniyle eleştirildi. Üstelik askeri robotların karar verme süreci çoğu zaman şeffaf değildir ve hesap verilmesi zordur, bu da bunların kullanımının yasallığı ve ahlakı hakkında sorular ortaya çıkarmaktadır. Askeri robotların geliştirilmesi ve konuşlandırılmasının uzun vadeli sonuçlarını dikkate almak önemlidir. Personel için güvenliğin arttırılması ve savaşta etkinliğin arttırılması açısından acil faydalar sunsa da, savaşta otonom makinelerin kullanımı, silahlı çatışmanın doğasını temelden değiştirme ve yeni etik ikilemler yaratma potansiyeline sahiptir. Bu nedenle, askeri robotların sonuçlarını dikkatle değerlendirmek ve bunların kullanımı ve düzenlenmesi konusunda açık ve şeffaf diyaloğa girmek çok önemlidir.

Hareketini uzaktan kumanda ile sağlamak amacıyla tasarlanmıştır. İleri ve geri hareket etme yeteneğine sahip dört tekerleği bulunan, sol-sağ yönlü hareket edebilen ve fren sistemine sahip bilgisayar kontrollü bir robottur. Android işletim sistemine sahip cihazlar aracılığıyla uzaktan kumanda edilebilir. Üzerine farklı amaçlarla kullanılabilmek üzere sensörler takılabilir (Demirbaş vd., 2014).

Su üzerinde seyahat edebilen bir prototip tekne robotunu ele almaktadır. Robot, şarj edilebilir bir pil kullanarak enerji sağlamakta ve RF uzaktan kumanda ile yönlendirilmektedir. Dişli motorlar sayesinde ileri-geri hareket ve sağa-sola keskin dönüş yeteneklerine sahiptir. LPC2148, DC Servo Motorlar, RF Teknolojisi ve L293D HBridge gibi bileşenlerle donatılmıştır. Ayrıca, yüksek hassasiyetli bir kamera entegre edilerek çevresindeki nesneleri algılamak ve uzak bir konuma iletmek mümkündür. RF modülleri arasında STT-868 MHz Verici ve STR-868 MHz Alıcı bulunmaktadır. RF kodlayıcı aracılığıyla üç anahtar, vericinin sürekli olarak konumunu okuyarak verileri iletmektedir. Bu çalışma, su üzerinde seyahat eden robot teknolojisinin tasarım ve uygulama yönlerini ele almaktadır (Dsouza vd., 2021).

Android işletim sistemini kullanan bir mobil uygulama aracılığıyla kablosuz Bluetooth teknolojisi ile manuel robot kontrolüne odaklanmaktadır. Uygulama, robotun ekran veya ses aracılığıyla etkileşimini sağlamaktadır. Grafik arayüz sayesinde robotun önündeki engellere olan mesafesi izlenebilmekte ve bu mesafe ölçümü, robotun ön kısmına yerleştirilen ultrasonik sensör tarafından gerçekleştirilmektedir. Çalışmanın başarılı bir şekilde gerçekleştirilebilmesi için mobil robotun prototipi, diferansiyel dişli sistemine dayalı olarak tasarlanmıştır (Nádvorník vd., 2014).

Bu çalışmada bomba imha robotlarına yönelik yürütülen araştırmaları ve bir prototip robotun elektronik, yazılım ve mekanik tasarımlarını içeren oldukça özelleşmiş bir alanı ele almaktadır. Genel bölümlerde günümüzde kullanılan bomba imha robotlarına ait çeşitli donanımlar ve kullanım amaçları detaylı bir şekilde açıklanmıştır. Ayrıca, gerçekleştirilen elektronik, mekanik ve yazılımsal tasarımlar, ilgili başlıklar altında gerekçeleriyle birlikte sunulmuştur. Çalışma, günümüzde aktif olarak kullanılan bomba imha robotlarına daha yakından bir bakış sunacak bilgiler içermektedir.

Gerçekleştirilen " Raspberry Pi İle Uzaktan Kontrollü Bomba İmha Robotu " çalışmasının amacı, adından da anlaşıldığı gibi belirli bir alanda bomba veya şüpheli paketi güvenli bir şekilde taşımak, kablo kesmek, uzaklaştırmak, gözlemlemek ve kişiyi mümkün olduğunca tehlikeden uzak tutmaktır. Bu çalışma, Python dilinde yazılmıştır.

Gerçekleştirilen robot, sürücü ve robot kol olmak üzere iki ana bölümden oluşmaktadır. Ayrıca, görüntü tabanlı akıllı robot kol kontrol sistemi de sunulmaktadır. Oluşturulan robotik kol ve kamera sistemi, Raspberry Pi tarafından kontrol edilmektedir. Kontrol, telsiz (wifi veya IP) haberleşme sistemi kullanılarak gerçekleştirilmektedir.

### **2. METARYAL VE METOTLAR**

Bu bölüm kapsamında, bilgisayar ortamında tasarlanan prototip bir robotun elektronik, yazılım ve mekanik tasarımları detaylı bir şekilde incelenmiştir. Bomba imha robotlarının çalışma koşulları göz önüne alındığında, bu robotların yüksek sıcaklık, gürültü ve patlama riski gibi zorlu durumlara dayanıklı olmaları gerekmektedir. Ancak, tasarım süreci sanal ortamda yürütüldüğü için, bu aşamada askeri standartlar göz ardı edilmiş ve odak noktası, mevcut bomba imha robotlarının yeteneklerini anlamak olarak belirlenmiştir. Ele alınan tasarım, Raspberry Pi geliştirme kartı üzerinde detaylı bir şekilde ele alınmıştır ve içeriği, elektronik, yazılım ve mekanik tasarım başlıkları altında detaylandırılmıştır.

Raspberry Pi'nin tercih edilme nedenleri olarak aşağıdaki özellikler sıralanabilir; düşük maliyet, kompakt bir kartta büyük işlem gücü, çoklu ara yüzlerin (HDMI, çoklu USB, Ethernet, yerleşik Wi-Fi ve Bluetooth, birçok GPIO, USB destekli, vb.) bulunması, Linux ve Python desteği, lisans maliyeti olmaması, düşük güç tüketimi ve çeşitli amaçlar için kullanılabilecek 40 adet GPIO pini... Ayrıca, motorlara gönderilecek verilerin Raspberry Pi üzerindeki GPIO pinlerinden alınması, ayrı bir motor sürücü devresine ihtiyaç duyulmamasını sağlamıştır, bu da hem maliyeti düşürmekte hem de tasarım sürecini kolaylaştırmaktadır (Vujović vd., 2014).

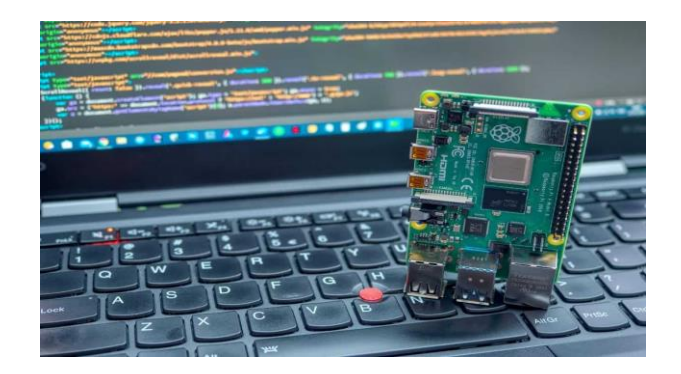

**Şekil 2.1.** Çalışmada kullanılan Raspberry Pi 4 İşlemcisi **2.1. Merkezi Kontrol Ünitesi** 

Merkezi kontrol ünitesi, robotun hareketlerine karar veren ve tüm kontrol işlemlerini idare eden birimdir. Bu ünite, çevresel bilgileri ve kumanda panelinden gelen komutları değerlendirir, hareket kararları alır ve bu kararları motorlara ileten bir arayüz sağlar. Kontrol ünitesi, bünyesindeki sensörlerden gelen bilgileri dijital veya analog giriş-çıkış portları ile okur. Operatörden gelen komutları da iletişim girişlerinden alarak yorumlar ve hareket aksamlarını sürmek için giriş-çıkış portlarını kullanır. Bu sayede robotun etkili bir şekilde çevresini algılaması ve operatör komutlarına hızlı bir şekilde yanıt vermesi sağlanır.

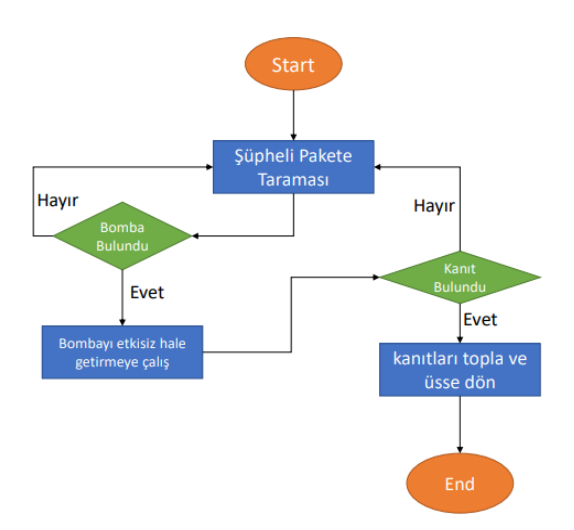

**Şekil 2.1.1** Robotun akış şeması

Yukarıdaki şekil 2.1.1'de gösterildiği gibi robotun bomba tarama işlemlerini yürütmesi, olası bir bomba izine rastlandığında etkisiz hale getirme ve delil toplama, gerektiğinde kanıt toplama görevlerini üstlenmesi planlanmıştır. Eğer bomba izine rastlanılmazsa, robot bomba arama görevine devam edecek ve toplanması gereken herhangi bir kanıt bulunmazsa üsse geri dönecektir.

Bu amaçlar doğrultusunda, kontrol sistemi mimarisi Raspberry Pi gibi güçlü bir ana işlemci tarafından yönetilmiştir. Raspberry Pi, robotun tüm sürüş ve kol fonksiyonlarını kontrol etmekle görevlidir. Ayrıca, iletişim, video akışı ve GPS verilerinin okunması da bu ana işlemci tarafından gerçekleştirilmektedir.

Robotun çeşitli işlevlerini gerçekleştirebilmesi için çeşitli sensörler ve donanımlar kullanılmıştır. Ultrasonik sensör, nesnenin yakınlığını algılamak için kullanılmış, motor dönüşü ve hız ölçümü için kullanılan

bileşenler arasında yer almıştır. Ayrıca, robotun stabilizasyonu ve yerleşik hareket algılama için RFID ve MPU 6050 gibi teknolojiler kullanılmıştır.

Gaz tespiti konusunda MQ-2 gaz sensörü kullanılmıştır. Bu sensör, havadaki LPG, propan, metan, hidrojen, alkol, duman ve karbon monoksit gibi gazların konsantrasyonunu algılamak amacıyla entegre edilmiştir. Böylece robot, çevresindeki potansiyel tehlikeli gazları tespit ederek güvenli bir şekilde çalışma sağlamaktadır.

Bu kapsamlı sistem, robotun bomba imha görevlerini etkili bir şekilde yerine getirmesi ve aynı zamanda çevresel koşulları izlemesi için tasarlanmıştır.

### **2.2. Robotun Yapısı**

Bir prototip taşıyıcı robotun tasarımı ve gerçekleştirilmesi detaylı olarak ele alınmıştır. Tasarlanan robot mekaniği, aracı oluşturan 6 parça profili, tekerleri ve doğrudan bağlantılı iki adet DC motoru içermektedir. Robot aracın dış gövdesi alt, üst, ön, arka olmak üzere 6 adet parçadan oluşmaktadır. Alt ve üst profiller simetrik olarak tasarlanmış olup, her biri 210 mm x 160 mm boyutlarındadır ve 2 mm kalınlığında ince alüminyumdan üretilmiştir. Üst profildeki delikler, robot kolunun sağa ve sola dönmesini sağlayan 3 adet servo motoru araca monte etmek için kullanılmıştır.

Üst profildeki deliklere, aracın elektronik devre kartını monte etmek için uygun aparatlar kullanılarak, elektronik devre kartı monte edilmiştir. Aracın hareketini sağlamak için ön tarafta bulunan tekerlerle bağlantılı iki adet DC motor ve bir servo motor kullanılmıştır.

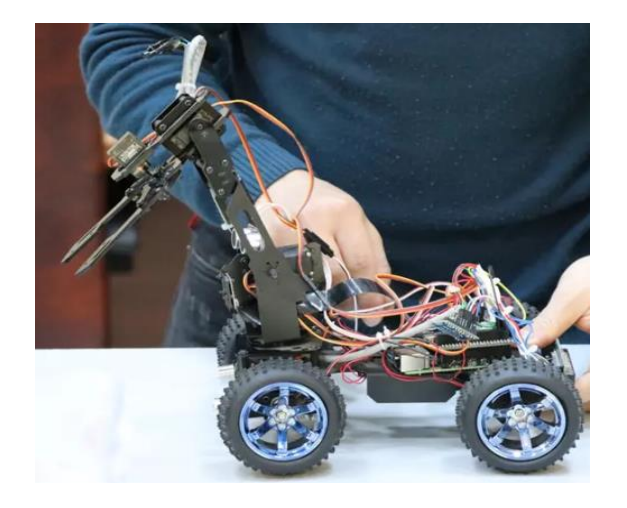

**Şekil 2.2.1.** Tasarlanan robotun montajı

Robotun tamamlanması için önemli diğer parçalar aracın ön ve arka kısmındaki profillerdir. Aracın ön tarafındaki yapı, robot kolunu taşımak üzere yerleştirilmiş ve aynı zamanda kamera, ultrasonik sensör, MQ-2 gaz sensörü , MPU6050 sensörü, RFID ve 2 adet LED ışıklandırma için monte edilmiştir. Bu parçalar birbirlerine uygun şekilde monte edilebilmekte, böylece aracın kolayca montajı ve demontajı yapılabilmektedir.

Robotun üst tarafında Raspberry Pi 4 geliştirme kartı, mikro Arduino ve diğer elektronik bileşenler bulunmaktadır. Robotun alt kısmında ise iki adet şarjlı pil yuvası yer almaktadır. Aracın arka kısmında ise LCD ekran, pil durumu, bağlantı durumu ve ortam sıcaklığını göstermek için monte edilmiştir.

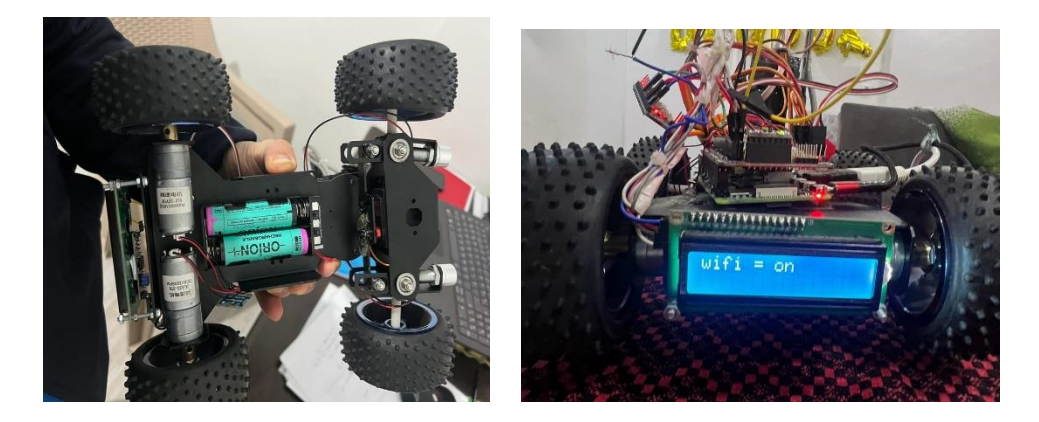

**Şekil 2.2.2.a** Robotun oluşturan temel parçaları **Şekil 2.2.3.b** Robotun LCD ekranı

Montaj aşamaları soldan sağa doğru sıralanarak anlatılmıştır. Önce aracın temel taşıyıcı profilleri monte edilmiş, ardından tekerlekler takılmıştır. Daha sonra sırasıyla elektronik devre kartları, plastik profiller, bataryalar, Raspberry Pi 4 geliştirme kartı, robot kol taşıma aparatı ve robot kol monte edilmiştir. Bu şekilde sistemin donanım montajı adım adım tamamlanmıştır.

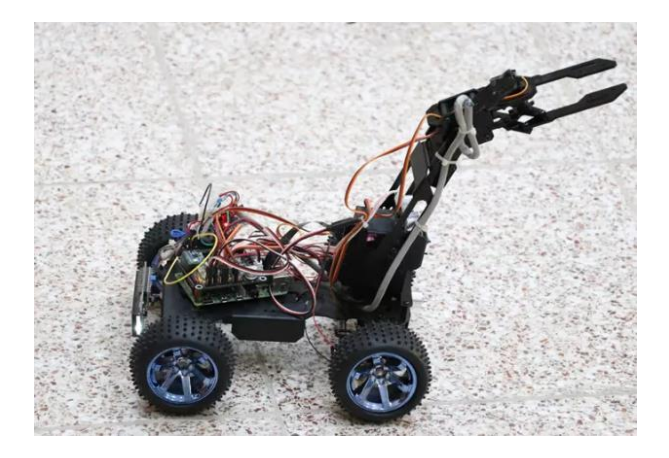

**Şekil 2.2.4.** Robotun donanım montajını tamamladıktan sonra

# **3. ROBOTUN ARA YÜZÜ VE ÇALIŞMA PRENSIBI**

Bu bölümde, robotun kullanıcı ara yüzü ve temel çalışma prensipleri detaylı bir şekilde incelenmiştir.

# **3.1. Ara yüz Tasarımı**

Robotun arayüzü, farklı platformlarda kullanılabilen üç yazılımı entegre eden bir yapıya sahiptir. Bilgisayar ara yüzü, Raspberry Pi 4 geliştirme kartı ve mikro Arduino üzerinde çalışan yazılımlar, kullanıcılara etkileşimli bir kontrol sunar. Python programlama diliyle geliştirilen ara yüz yazılımı, kullanıcı dostu bir menü sistemi içerir. Bağlantı ayarları, robot kolunun kontrolü, kamera yönetimi ve temel robot fonksiyonları, bu ara yüz üzerinden gerçekleştirilebilir.

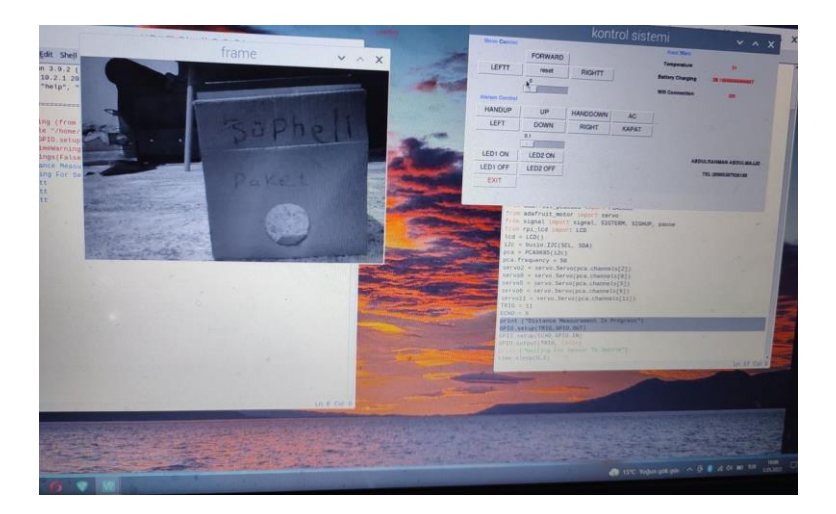

**Şekil 3.1.1.** Tasarlanan arayüzünün genel görünümü

# **3.2. Bağlantı Ayarları**

Ara yüzde yer alan bağlantı ayarları bölümü, IP ve port gibi bağlantı parametrelerinin kolayca yapılandırılmasını sağlar. Bu sayede farklı cihazlar arasındaki iletişim hızlı ve güvenilir bir şekilde kurulabilir. Bağlantı durumu bilgi ekranı, kullanıcılara anlık bağlantı durumunu takip etme imkanı sunar.

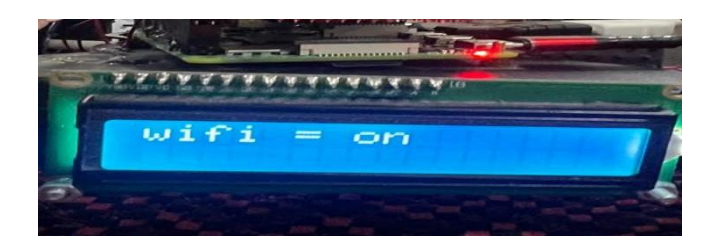

**Şekil 3.2.1.** Wifi ile robotunun bağlantısı yapıldı anı

### **3.3. Robot Kontrol Fonksiyonları**

Ara yüz, robotun temel hareket fonksiyonlarını içerir. İleri-geri hareket, sağa-sola dönme gibi temel kontroller, kullanıcıya kolaylıkla sunulur. Robotun hareketlerini kontrol etmek için ara yüz üzerinde yer alan butonlar, kullanıcılara sezgisel bir deneyim sağlar.

Robot kol için ise butonlar, kullanıcılara robot kolunu uzaktan kontrol etme imkanı tanır. Sağa ve sola hareket butonları, robot kolunun istenilen yönlere hareket etmesini sağlar. Bu özellik, robotun esnek ve hassas manipülasyon kabiliyetini kullanıcının kontrolüne sunar.

| <b>Maye Control</b>   |                |               | kontrol sistemi |                             |
|-----------------------|----------------|---------------|-----------------|-----------------------------|
|                       | <b>FORWARD</b> |               |                 | <b>Hard Wa</b><br>Temperatu |
| LEFTT                 | reset          | <b>RIGHTT</b> |                 | <b>Battery Char</b>         |
|                       | $\circ$        |               |                 |                             |
| <b>Alaram Control</b> |                |               |                 | <b>Wifi Connec</b>          |
| <b>HANDUP</b>         | UP             | LEFT          | <b>AC</b>       |                             |
| <b>HANDDOWN</b>       | <b>DOWN</b>    | <b>RIGHT</b>  | <b>KAPAT</b>    |                             |
|                       | 0.1            |               |                 |                             |
|                       |                |               |                 |                             |
| LED1 ON               | LED2 ON        |               |                 |                             |
| LED1 OFF              | LED2 OFF       |               |                 |                             |
| EXIT                  |                |               |                 |                             |

**Şekil 3.3.1.** Temel robot kontrol sistemidir.

### **3.4. Kamera Yönetimi**

Robotun üzerinde bulunan kamera, ara yüz üzerinden kontrol edilebilir. Kamera kontrol bölümü, robot kolunun sağa ve sola dönmesini sağlayarak kameranın görüş açısını ayarlama imkanı sunar. Bu sayede doğru açılarda görüntü alımı gerçekleştirilebilir.

### **3.5. Çalışma Prensibi**

Robotun temel çalışma prensibi, entegre yazılım ve donanım platformu üzerinden etkileşimli kontrolü içerir. Bilgisayar tarafındaki yazılım, Raspberry Pi 4 üzerindeki motor kontrolünü ve seri yazılımları yönetir. Kullanıcı, bilgisayar ara yüzü üzerinden robotun uzaktan kontrolünü gerçekleştirebilir. Bu kontrol, Raspberry Pi 4 üzerindeki motorlar aracılığıyla robotun fiziksel hareketine dönüştürülür. Mikro Arduino ise bu süreçte robotun sensör verilerini alır ve gerekli kontrol işlemlerini gerçekleştirir.

Bu sistem, entegre yazılım ve donanım tarafından desteklenen bir robot kontrol platformu sunarak, kullanıcılara etkili bir uzaktan kontrol deneyimi sağlamaktadır.

# **4. DENEYSEL UYGULAMA VE ROBOTUN ŞÜPHELİ PAKETE MÜDAHALE PERFORMANSI**

Prototip robotumuz, senaryo gereği uzaktan kontrolle şüpheli paketin yanına giderek gerekli görüntüyü kontrol merkezine aktarmıştır. Bu sayede şüpheli paketin yapısı, konumu ve diğer fiziksel ortam şartları, hiçbir insan hayatını riske atmaksızın başarılı bir şekilde tespit edilmiştir. Olay yerinden alınarak kontrol merkezine dijital olarak aktarılan veriler,

şüpheli pakete müdahale şekli ve olası patlama sonucu etki çapı hızlı bir şekilde analiz edilmiştir. Oluşabilecek riskler göz önüne alınarak, can ve mal kayıplarını önleyici tedbirler belirlenmiş ve güvenlik önlemleri alınmıştır.

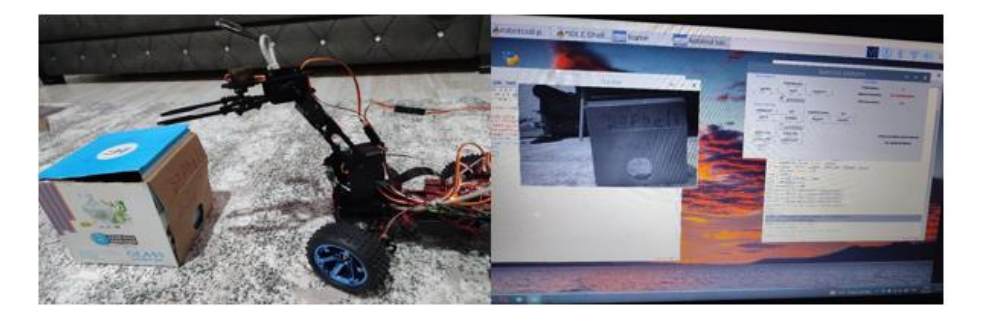

**Şekil 4.1** Robotun Şüpheli Pakete Yaklaşma Anı

Gerekli güvenlik tedbirleri sağlandıktan sonra, şüpheli pakete müdahale için belirlenen stratejilere uygun olarak robotumuz üzerinde bulunan robot kolunun hedeflenen bölgeye doğru mesafede ve açıda konumlanması sağlanmıştır. Bu adımdan sonra robot kolu güvenli bir şekilde şüpheli paketi etkisiz hale getirmiştir. Bu süreçte, robotun kontrolü uzaktan gerçekleştirilmiş ve operatör, robotun görevini başarıyla yerine getirmesini sağlamıştır.

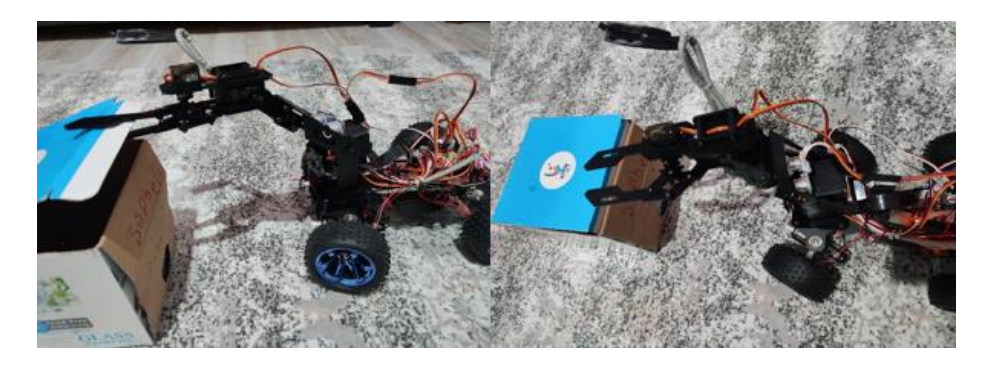

**Şekil 4.2** Robotun Şüpheli Pakete Müdahale Anı

Analiz edilen veriler ve elde edilen sonuçlar, şüpheli paketle ilgili detaylı bilgi sağlamış ve olası tehlikelere karşı etkili bir müdahale planı oluşturulmuştur. Bu sayede, robotun uzaktan kontrolü, insan hayatını riske atmadan güvenlik açısından kritik durumlara müdahale edebilecek etkili bir araç olarak kullanılmıştır.

# **5. SONUÇ**

Bu çalışmada, bomba imha robotlarının temel görevlerini başarıyla yerine getirebilen bir prototip robotun tasarımı gerçekleştirilmiştir. Tasarım sürecinde mevcut bomba imha robotları detaylı bir şekilde incelenmiştir.

Raspberry işletim sisteminin kullanılması bir dizi avantajı beraberinde getirmektedir. Açık kaynak kodlu olması lisans gerektirmemesi ve geliştirilebilir olmasıyla öne çıkmaktadır. Python dilinin yazılım geliştirme sürecinde kullanılabilir olması ve Python betiklerinin derleme gerektirmeden çalıştırılabilir olması, diğer sistemlerle uyumlu bir altyapı oluşturulmasını sağlamaktadır. Ayrıca, OpenCV Kütüphanesi'nin entegrasyonuyla sistemdeki yetenekler arttırılmıştır.

Uzaktan kontrollü robot sistemimiz, görüntü alabilme özelliğine sahiptir ve bu görüntüyü operatör paneline başarılı bir şekilde iletebilmektedir. Prototip robot üzerindeki kamera aracılığıyla elde edilen görüntü, çoğu bomba imha robotundaki görüntüden daha kaliteli ve net bir performans sergilemektedir.

Sonuç olarak, gerçekleştirilen uygulama çalışmaları neticesinde geliştirilen robotun, belirlenen senaryoya uygun olarak şüpheli pakete

başarılı bir müdahalede bulunma kapasitesine sahip olduğu gözlemlenmiştir.

# **TEŞEKKÜR**

Bu çalışma Türkiye Bilimsel ve Teknolojik Araştırma Kurumu (TÜBİTAK) 2209-A Üniversite Öğrencileri Araştırma Projeleri Destekleme Programı tarafından Başvuru NO: 1919B012003155 numarasıyla desteklenmiştir. Yazarlar verilen destekten dolayı TÜBİTAK 2209-A Üniversite Öğrencileri Araştırma Projeleri Destekleme Programı'na teşekkür ederler.

### **KAYNAKÇA**

- Demirbaş S., Yazıcı Y., (2014). Bilgisayar kontrollü araç, Karadeniz Teknik Üniversitesi Tasarım Projesi, Trabzon
- Dsouza, V. L., Dsouza, S. F., Sarosh, M., Kukkilaya, S., Chilimbi, V., & Fernandes, S. R. (2021). Remotely controlled boat for water quality monitoring and sampling. Materials Today: Proceedings, 47, 2391- 2400.
- Mardiyanto, R., Qomaruzzaman, M., & Suryoatmojo, H. (2017). Development of remotely operated bomb dısposal robot equıpped wıth object weıght and poses estımatıons. *Journal of Theoretical & Applied Information Technology*, *95*(3).
- Nádvorník, J., & Smutný, P. (2014). Remote control robot using Android mobile device. In Proceedings of the 2014 15th International Carpathian Control Conference (ICCC) (pp. 373-378). IEEE.
- Öziş, H., Kandilli, İ., & Kuncan, M. (2020). Raspberry pi ile yüz tanıma sistemi.
- Prakash, P., Fernandes, S., & Rahul, S. (2017). Real time speech— Interactive bomb disposal robot: With face and object recognition. In 2017 International Conference on Electrical, Electronics, Communication, Computer, and Optimization Techniques (ICEECCOT) (pp. 1-12). IEEE.
- Vujović, V., & Maksimović, M. (2014). Raspberry Pi as a Wireless Sensor node: Performances and constraints. In 2014 37th international convention on information and communication technology, electronics and microelectronics (MIPRO) (pp. 1013- 1018). IEEE.

# **BÖLÜM 3**

#### **RASPBERRY Pİ KULLANARAK AKILLI AYNA TASARIMI**

Hüseyin YILMAZ<sup>1</sup>(0000-0002-7068-6429) Doç. Dr. Melih KUNCAN<sup>2</sup>(0000-0002-9749-0418) Doç. Dr. Mehmet Recep MİNAZ<sup>3</sup>(0000-0001-8046-6465) Dr. Öğretim Üyesi Burak YILDIRIM<sup>4</sup>(0000-0001-6263-1025)

DOI:<https://dx.doi.org/10.5281/zenodo.10446097>

<sup>1</sup> Siirt Üniversitesi, Mühendislik Fakültesi, Elektrik Elektronik Mühendisliği Bölümü, Siirt, Türkiye, hsynylmz0280@gmail.com

<sup>2</sup> Siirt Üniversitesi, Mühendislik Fakültesi, Elektrik Elektronik Mühendisliği Bölümü, Siirt, Türkiye, melihkuncan@siirt.edu.tr

<sup>3</sup> Siirt Üniversitesi, Mühendislik Fakültesi, Elektrik Elektronik Mühendisliği Bölümü, Siirt, Türkiye, mehmetrecepminaz@siirt.edu.tr

<sup>4</sup> Bartın Üniversitesi, Mühendislik Fakültesi, Elektrik Elektronik Mühendisliği Bölümü, Bartın, Türkiye, byildirim@bartin.edu.tr

# **1. GİRİŞ**

Nesnelerin interneti ve Endüstri 4.0 kavramları internet tabanlı birbirini algılayan araçların etkileşimlerini artırmak suretiyle hayatımıza son dönemlerde dahil olan yeni kavramlardan biridir. Teknolojide yaşanan gelişmeler üretimde insan gücüne duyulan ihtiyacın azalmasına, internet kullanımının artmasına ve yeni fırsatların doğup üretim sistemine entegre edilmesine imkân tanımıştır.

Çağımızda birçok endüstriyel devrim teknolojinin sanayi sistemlerine entegre edilmesi ile gerçekleşmiştir. Buhar gücü ve su enerjisinin kullanılması ilk sanayi devrimini oluşturmakla beraber elektrik, sanayi 2.0 devrimini ve seri üretimin oluşmasını sağlamıştır. Teknolojik gelişmelerin ilk dönemlerinde gelişmeler arası zaman farkı çok fazla olsa da transistörler ve elektroniğin kullanımı ile sanayi 3.0 devrimi çok hızlı bir devinim kazanarak üretim sahalarında seri üretimleri bir ileri safhaya taşımıştır. Üretimdeki hız ve teknolojik gelişmeler bulunulan yüzyılda insanların teknoloji ile daha yakından tanışmasına ve süreç içerisinde istihdam ile beraber yeni ihtiyaçların oluşmasına olanak sağlamıştır. Ortaya çıkan bu yeni ihtiyaçlar beraberinde Endüstri 4.0 devrimine ve Kolektif yapıların fiziksel olmaktan çok internet ve ağ temelli bir yapı içerisinde yer almalarına olanak sağlamıştır.

Bu çalışmada Raspberry Pi kullanılarak; hava durumu, son dakika haberleri ve takvim uygulamasın kontrol edilebilecek bir ayna tasarımı üzerinde çalışılmıştır. Sistem SD kart üzerine yüklenen bir işletim sistemi ve bu işletim sistemine entegre edilen akıllı ayna yazılımı ve üzerine eklenecek özelliklerin birleşiminden oluşmuştur.

IOT kavramı ve zaman yönetimi Endüstri 4.0 ile birbirine paralel ivmelenen 2 kavram olmuştur. Akıllı ayna yazılımı da işte tam bu noktada insanlara farklı durumlarda zaman yönetimi konusunda yeni avantajlar sunmaktadır. YUSRI, Muhammad Mu'izzudeen ve arkadaşları, Smart mirror for smart life çalışmasında nesnelerin birbiri ile haberleşmesi yerine Alexa ve Google now gibi sesli kontrol sistemleri üzerinden çevrimiçi arama ve sonuçları ekrana yansıtarak günlük rutin ve ev işlerine yardımcı bir asistan tasarımı üzerinde çalışmışlardır (Yusri vd., 2017). Başka bir çalışmada, Colantonio, S ve arkadaşları, Otonom bir biçimde kişisel verileri toplayarak bireyler hakkında kardiyovasküler ve metabolik hastalık risk tahminleri için yüz ifadelerini kullanan bir çalışma hazırlamışlardır (Colantonio vd., 2015). Hossain, M. A ve arkadaşları ev içinde var olan akıllı aynaların yönetimini ve aynaya bakan kişilerin yüz tanıma ile kimlik tespitini sağlayan bir çalışma ile ev otomasyonuna entegre bir ayna çalışması yapmışlardır (Hossain vd., 2007). Miotto, R. Ve arkadaşları akıllı ayna teknolojisini sağlık alanında farklı bir şekilde kullanmak istemiş ve çalışmalarında sosyal hayatta çok gerçekleşen ve insanların fiziki yapıları için sorun teşkil eden duruş ve hareket sorunlarını tespit ederek, sağlığı tehdit eden bu unsurların tespiti ve bilgi verilmesi üzerine çalışmışlardır (Miotto vd., 2018). Farklı zamanlarda ve farklı işlevsellikte olup tasarlanmış ve satışta olan çeşitli akıllı ayna tasarımları da bulunmaktadır. Bu tasarımlardan biri de NEOD smart mirror, birkaç farklı ürüne sahip olan bu akıllı ayna üretici firması 43'' ile 65'' arası büyüklükte dış çerçevesi optimize edilebilen ürünler tasarlamakta ve bu ürünler TV ve tablo gibi farklı özellikleri de desteklemektedir (URL-1).

Bu çalışmada; bulunulan bölgenin hava durumu, kişisel takvim uygulamasını ve planlarını, istenilen kaynaktan alınabilecek son dakika haberlerini, duyurular ile gün içinde var olan saate göre eklenecek motive mesajlar ile kullanıcıları karşılayan arka planda var olan bir Raspberry Pi ile hdmi üzerinden bağlı bir ekranın görüntü yansımasının bir camın arkasında yerleştirilmesi ile oluşturulan bir ayna tasarımıdır. Hazırlanan model ayna 3 farklı alandan oluşmaktadır. Yazılım, donanım ve aynalama kısmı olmak üzere, yazılım için Raspberry Pi ve birkaç arka plan düzenleme yazılımı kullanılırken, donanım kısmında ekran ve Raspberry Pi arasında bağlantı ve eklentiler yer almaktadır. Aynalama kısmında düz bir camın üstüne cam filmi uygulaması yapılarak arka tarafın karartılması ve görüntünün aktarılması sağlanmıştır.

# **2. DONANIM AŞAMASI**

Smart Mirror çalışmasını kontrol etmek amacıyla sistemde Raspberry Pi 3B+ veya Raspberry Pi 4 4GB modeli kullanılabilmektedir. Sistemin hazırlanması Raspbian işletim sisteminin hafıza kartına yüklenmesi ve Smart Mirror sisteminin internet üzerinden sisteme entegre edilmesi online olarak yapılmıştır.

# **2.1. Raspberry Pi (Single-Board Computer)**

Smart Mirror çalışmasını kontrol etmek amacıyla sistemde Raspberry Pi 3B+ kullanılmıştır. Raspberry İngiltere merkezli bir eğitim vakfı olan Raspberry Pi Foundation tarafından desteklenen, Öğrencilerin ve Eğitmenlerin Bilişim teknolojilerine daha rahat ulaşmalarını sağlamak amacıyla Broadcom firması ile birlikte tasarlanan ilk sürümü 2012 yılında piyasaya sürülen Düşük maliyetli ve açık kaynak kodlu taşınabilir mobil bir bilgisayar tasarımıdır. İlk Çıkarıldığı zaman bilişim sektöründe bilgisayar kullanımı ve ulaşılabilirliğini kolaylaştırmak amacı ile tasarlanan Raspberry Pi serileri DIY Project ve Robotik projelerdeki yüksek verimliliği sayesinde bu alanlarda da kendisine fazlası ile yer bulup hızlı bir şekilde piyasaya giriş yapmıştır. Yıllar içerisinde çeşitli Raspberry Pi Modelleri piyasaya çıkmıştır, bu çalışmada kullanılan Raspberry Pi 4 modelinde Broadcom firmasının 1.8Ghz'lik BCM2711 çift çekirdekli 64 bit işlemcili 4GB ram e sahip modelini kullanmaktayız (URL-2). Bütünleşik hard disk ya da hafıza birimi bulunmadığı için Raspberry Pi kullanırken hafıza birimi olarak SD kartlar kullanılmaktadır. 2 adet HDMI çıkışı, 2 farklı mikro sd kart girişi ve USB-C konektörlü giriş besleme yuvaları bulunmaktadır (URL-3). Şekil 1'de Raspberry Pi 4B modelinin teknik özellikleri gösterilmiştir. Kodları saklamak ve işletim sistemini kullanmak için hafıza kartına önce işletim sistemini kurulması işlemi gerçekleştirilmiştir.

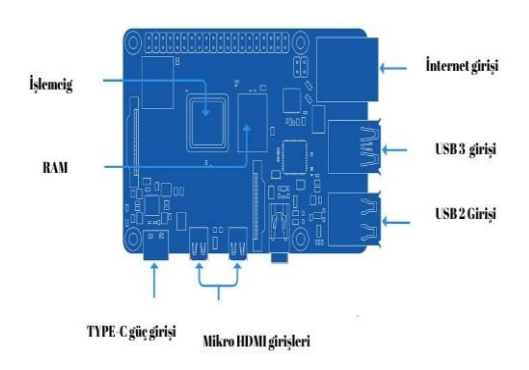

**Şekil 1:** Raspberry Pi 4B Modeli Teknik Özellikleri

#### **2.2. Raspbian işletim sisteminin indirilmesi**

Raspberry Pi mini bilgisayarı kullanmak için öncelikle bir işletim sistemine ihtiyaç duyulmaktadır. Kullanılacak işletim sistemi Raspberry Pi tarafından hazırlanmış resmi işletim sistemi olan Raspbian işletim sistemidir. İşletim sistemine erişim için <https://www.raspberrypi.com/software/operating-systems/> sitesine giriş yaparak indirmek istenilen herhangi bir işletim sistemini indirilebilmektedir. Şekil 2'de hangi işletim sisteminin seçildiği gösterilmiştir. Çalışma için son sürüm olan Raspberry Pi OS (64-bit) işletim sistemini kullanılmıştır (URL-4).

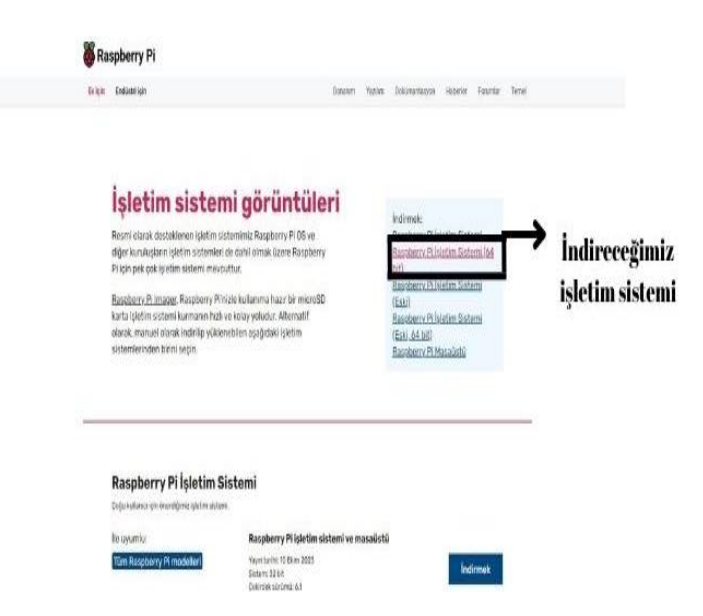

**Şekil 2:**Yüklenecek işletim sistemi seçimi

### **2.3. Raspbian işletim sisteminin yüklenmesi**

İndirilen Raspbian işletim sisteminin hafıza kartına yüklenmesi için Win32 disk image yazılımını kullanılmıştır. Farklı disk yazılım programları da kullanılabilir. Win 32 disk image'nin tercih edilmesindeki en önemli etken ücretsiz, indirmesi kolay ve kullanımının kolay olmasıdır. <https://win32diskimager.org/> sitesinden direkt programı yükleme ve program kullanımı hakkında detaylı bilgilere erişilebilir (URL-5). İndirilen imajı kurmak için SD kart şekil 3'te göründüğü gibi formatlanmıştır. Select ile SD kartın olduğu sürücüyü seçilir ardından quick formatı seçilerek Format butonu ile SD kartı formatlanır.

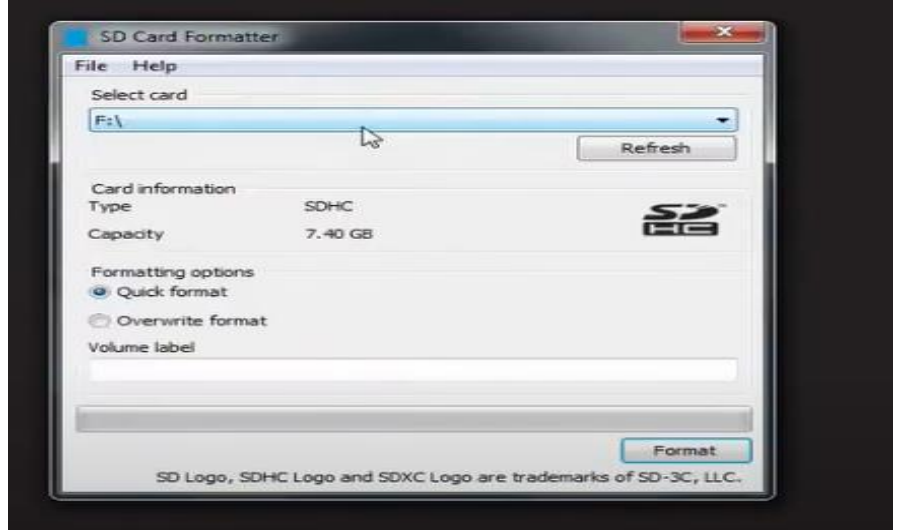

**Şekil 3:** SD kart Format atma işlemi

SD kartı Raspbian işletim sisteminin yüklenmesi için uygun hale getirildiğinde Win32 disk imager programını çalıştırıp Şekil 4'de göründüğü gibi önce İmage file kısmından yüklenecek işletim sistemini seçilecektir. Device kısmından ise imaj dosyasının yüklenmesi istenen SD kartı seçilmektedir ve Write ile de işletim sisteminin SD karta yazılması işlemi gerçekleştirilmektedir. Bu işlem ortalama 4-6 dakika sürmektedir. İşlem tamamlanınca kontrol amaçlı Verify only butonuyla işlemin doğru tamamlanıp tamamlanmadığını kontrol edilebilmektedir.

İşlemi bitirmek için exit butonundan faydalanılmaktadır ve artık SD kart Raspbian işletim sistemini çalıştırmak için hazır hale gelmiş olacaktır. Raspberry Pi'ye enerji vermeden önce ekran bağlantıları gerçekleştirilir. Raspberry Pi'ye enerji verdikten sonra görüntü almak için 2 farklı seçenek bulunmaktadır. 1. Yöntem VNC serveri kullanarak aynı ağa bağlı bir başka PC'nin ekranı kullanmak. 2. Yöntem ise varsa hdmı bağlantılı bir ekranı kullanmak. Hdmı bağlantılı ekran olmadığı durumda HDMI to VGA dönüştürücü ile ekran ve Raspberry Pi'yi birbirine bağlanabilmektedir.

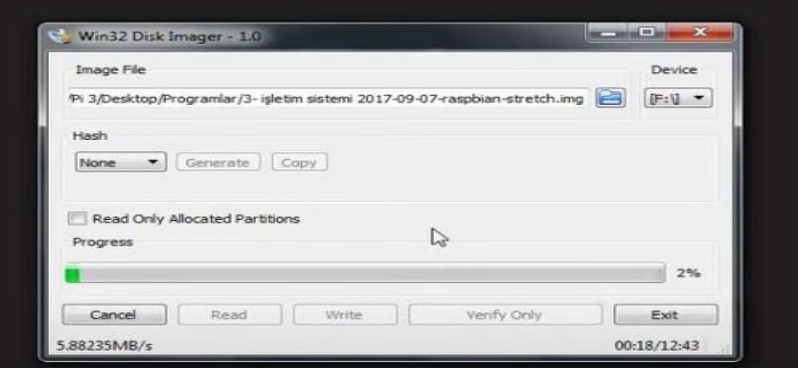

**Şekil 4:** Win32 Disk İmager

# **3. SMART MİRROR UYGULAMASININ YÜKLENMESİ**

SD karta Win32 disk image ile yüklenen işletim sistemi dosyasını çalıştırmak amacıyla SD kartı Raspberry Pi modülüne takılır ve Raspberry Pi'ye enerji verilir . Bu çalışmada görüntü HDMI to VGA aygıtı aracılığıyla ile elde edilmiştir.

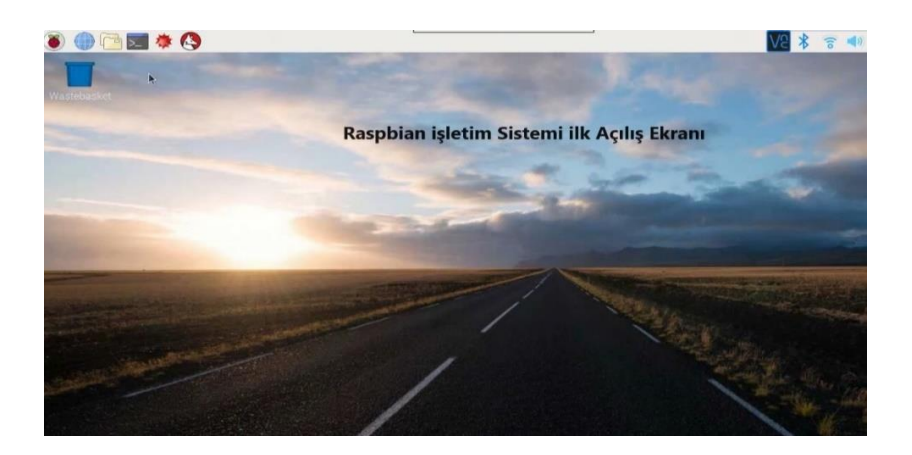

**Şekil 5:** Raspbian İşletim Sistemi İlk Açılış Ekranı

İlk açılış ekranı Şekil 5'te göründüğü gibi İngilizcedir. Raspbian işletim sistemi Türkçe dil desteğine sahiptir. Configuration ayarlarına girerek ilk olarak bölge, dil, Klavye ve saat ayarlarını yapılmaktadır. Şekil 6'da görüldüğü gibi bu ayarların aktif olması için Raspberry Pi'yi yeniden başlatılır.

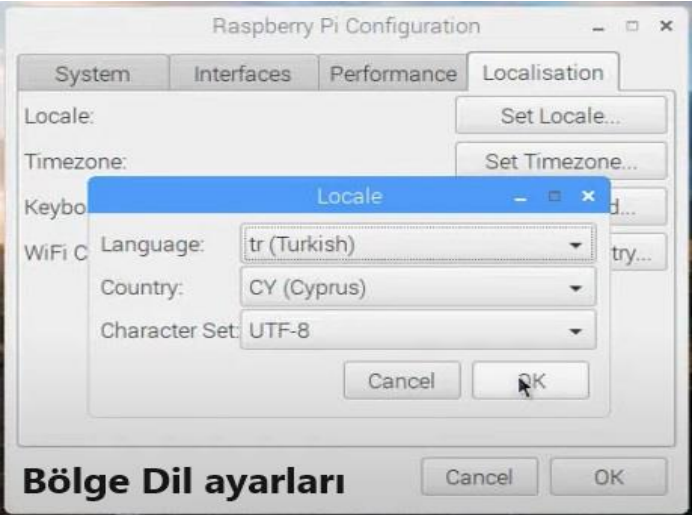

**Şekil 6:** Bölge ve Dil ayarları

İşletim sistemi ihtiyaç duyulan hale getirildikten sonra Smart mirror yazılımı yükleme işlemi başlatılabilir. Yükleme işlemi için raspbian işletim sistemine internet erişimi sağlanmalıdır.

### **3.1. Smart Mirror yazılımı yüklenmesi**

Raspberry Pi kurulumu tamamlandıktan sonra Akıllı ayna yazılımının yüklenmesi için gerekli olan kodlar github üzerinden kopyala yapıştır yapılarak ya da elle yazılarak sisteme yüklenebilmektedir.

Yazılımın yüklenmesi için önce Raspbian işletim sisteminden komut satırı Şekil 7'deki gibi açılarak; **"**bash -c "\$(curl -sL**"** komutu ile uzak bir linkte yer alan Raspberry Pi üzerinde çalışan Smart mirror yazılımının internete bağlı bir Raspbian işletim sistemi ile indirilmesi gerekmektedir. Ardından Şekil 8'de görüldüğü gibi bu çalışmadaki sisteme entegre edilme işlemi gerçekleştirilebilecektir.

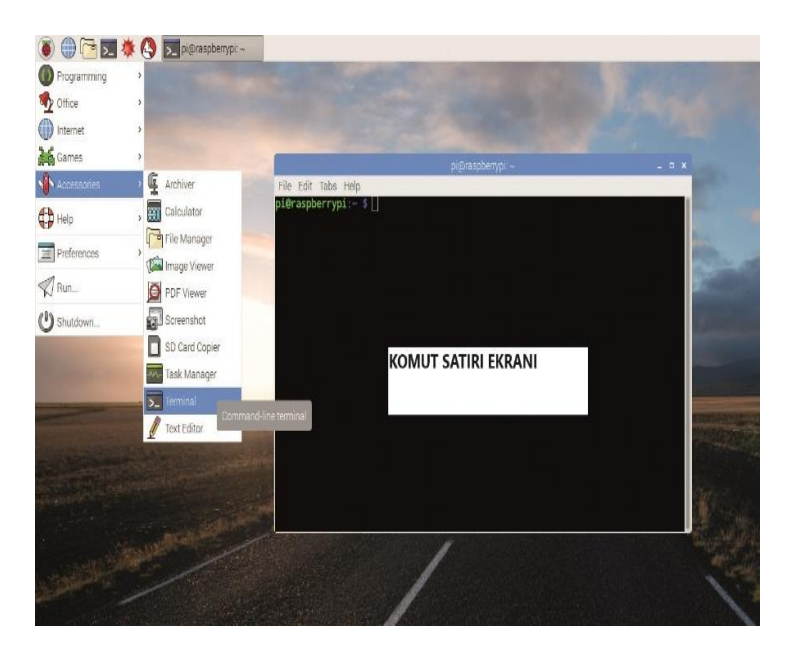

**Şekil 7:** Komut satırı ekranı

Tam link:

bash -c "\$(curl -sL

[https://raw.githubusercontent.com/MichMich/MagicMirror/master/installers/r](https://raw.githubusercontent.com/MichMich/MagicMirror/master/installers/raspberry.sh) [aspberry.sh\)](https://raw.githubusercontent.com/MichMich/MagicMirror/master/installers/raspberry.sh)

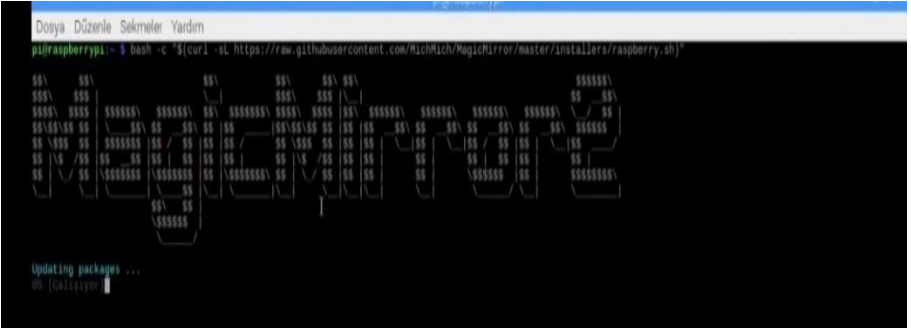

**Şekil 8:** Komut Ekranı Üzerinden Smart Mirror yazılımın yüklenmeye başlanması

Bu işlem internet hızına bağlı olarak ortalama 30 ile 35 dakika arasında sürebilmektedir. Yükleme anında birkaç aşamada yükleme işleminin devam etmesi için "Yes" or "No" şeklinde ilerleme kontrol soruları gelmektedir. Şekil 9'da görüldüğü gibi. Kullanıcı bu Sorulara "Y" harfine basarak "Yes" cevabını vererek süreci devam ettirebilmektedir.

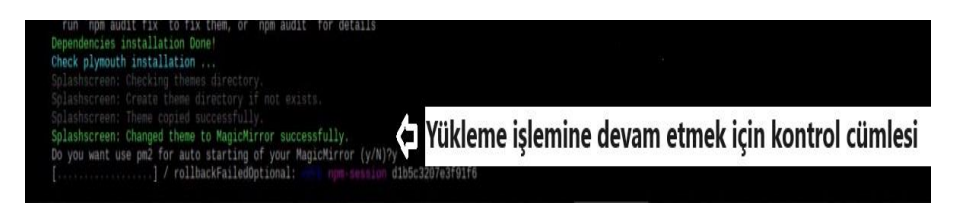

**Şekil 9:**Yükleme işlemi ekran görüntüsü

Kurulum tamamlanıp işletim sistemi yeniden başladıktan sonra Smart mirror yazılımı otomatik başlat olarak çalışmaktadır. İlk açılış ekranı Şekil 10'da gösterilmiştir.

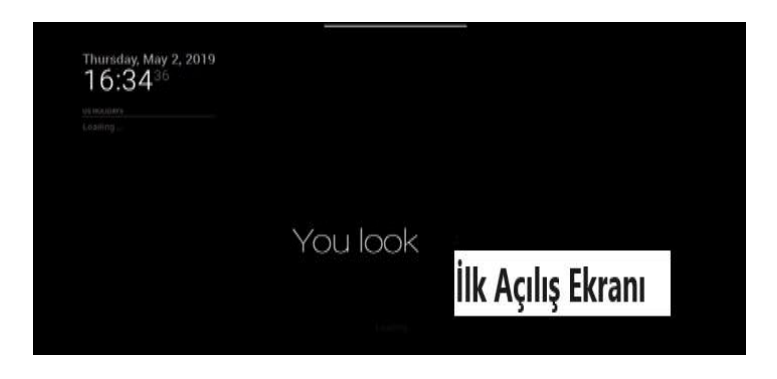

**Şekil 10:** Smart Mirror ilk Açılış Ekranı

Bu aşamada işlemlere devam edebilmek için CTRL+Q ile Smart mirror uygulamasından çıkılır ve var olan otomatik başlatmayı devre dışı bırakmak için Şekil 11'de gösterilen smart mirror dosyasının adını SmartMirror1 olarak değiştirilir.

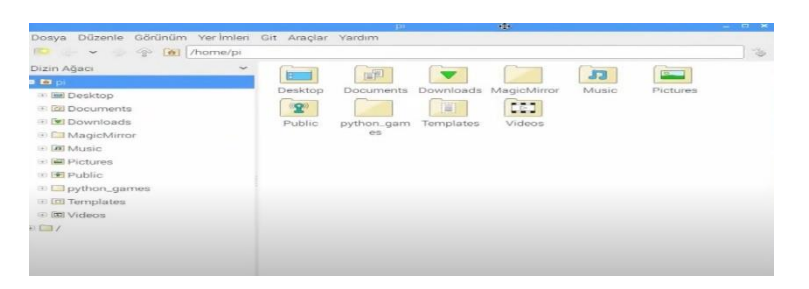

**Şekil 11**: Smart Mirror kurulumu sonrası ekran görüntüsü

Bu aşamadan sonra Smart Mirror yazılımı açılıştan otomatik olarak başladığı için Smart mirror da çalışan bazı klavye kısa yollarını ve her değişiklik sonrası kontrol etmek için gerekli bazı komut satırı kodlarını kullanmak gerekecektir. En önemli ve en çok kullanılan kısayol tuşları ve komutlar şunlardır;

- $CTRL + Q \rightarrow Uygulamadan qikış$
- CTRL+  $\rightarrow$ Yazı boyutu küçültme
- $\text{CTR} + + \rightarrow \text{Y}$ azı boyutu büyültme
- Cd MagicMirror → Akıllı ayna yazılımının ana klasörüne giden komuttur
- Npm Start → Akıllı ayna yazılımını başlatmaya yarayan komut

Akıllı ayna kişiselleştirmeye ve farklı özellikleri desteklemeye açık bir sistemdir. Var olan takvim bağlantısını kişisel takvime, yerel ve ulusal haber sayfalarından gelen RSS bilgilerine ve ekranda sabit kalacak ya da değişecek yazılara kadar birçok farklı özelliği ekleme imkanı sunmaktadır.

Kurulum işlemi tamamlandıktan sonra smart mirror yazılım klasörü içerisinde var olan Config.js dosyasından kişisel ayarlamalar yapılabilmektedir.

# **3.2.Türkçe Dil Ayarı**

Yapılacak ilk ayar Türkçe dil ayarıdır. Şekil 12'de görüldüğü gibi Config.js dosyasını metin editörü ile açılarak içerisinde var olan language kısmını "en" den "Tr" ye çevrilmektedir. Komut ekranını açarak Cd MagicMirror ve Npm Start yapıldığında internet kaynaklı çekilen verilerde Türkçe dili devreye girecektir. Şekil 13'de Takvim Uygulamasında Türkçe dil kısmı görülmektedir.

#### *63 | DİSİPLİNLERARASI GÜNCEL MÜHENDİSLİK ÇALIŞMALARI*

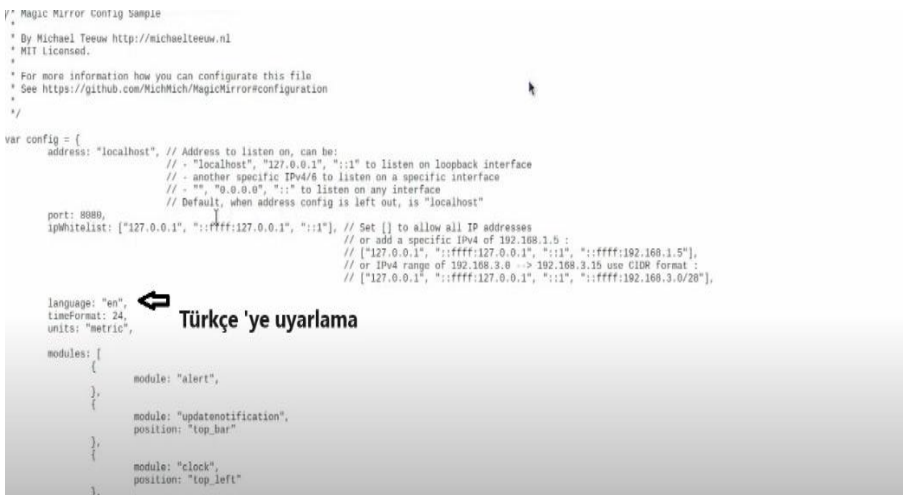

**Şekil 12:** Smart Mirror Dil Ayarları

| Cumartesi,<br><b>US HOLIDAYS</b> |             |  |  |
|----------------------------------|-------------|--|--|
| <b>Good Friday</b><br>C          | 6 qun sonra |  |  |
| <b>Easter Sunday</b><br>٣        | 8 qun sonra |  |  |
| Mother's Day<br>C                | 2 ay sonra  |  |  |
| <b>Memorial Day</b><br>£         | 2 ay sonra  |  |  |
| Father's Day<br>曽                | 3 ay sonra  |  |  |
| Independence Day<br>C            | 3 ay sonra  |  |  |
| Labor Day                        | 5 av sonra  |  |  |

**Şekil 13:** Smart Mirror Uygulamasının Türkçe'ye Uyarlanması

# **4. EKLENTİLERİN DÜZENLENMESİ**

#### **4.1.Takvim Uygulaması ve Kurulumu**

Bu çalışmada takvim uygulaması için Google'ın takvim uygulamasından faydalanılmıştır. Bu sayede Türkiye'ye özgü resmî tatil günleri ve özel günleri de görüntülenebilecektir. Kişisel takvimi yükleyebilmek için kullanıcın Google hesabına giriş yapıp, Takvim— Ayarlar—kısmından ics uzantılı adresi kopyalayarak Config.js uzantılı

akıllı ayna ayar dosyasına gerekli yere yapıştırması yeterli olacaktır. Google Türkiye takvim linki;

["https://calendar.google.com/calendar/embed?src=tr.turkish%23](https://calendar.google.com/calendar/embed?src=tr.turkish%23holiday%40group.v.calendar.google.com&ctz=UTC) [holiday%40group.v.calendar.google.com&ctz=UTC"](https://calendar.google.com/calendar/embed?src=tr.turkish%23holiday%40group.v.calendar.google.com&ctz=UTC)

Takvim linklerini bulmak için adım adım aşağıdaki işlemlerin gerçekleştirilmesi gerekmektedir;

1-Google hesabındaki takvim uygulamasına girilmesi,

2-Sağ üstte yer alan ayar simgesine tıklayarak ayarlara girilmesi,

3-Sol taraftan Türkiye'deki tatiller için  $\rightarrow$  Türkiye'deki tatillere tıklayarak "iCal" biçimindeki herkese açık adres kopyalanarak Şekil 14'deki belirtilen calendars seçeneğindeki url kısmına yapıştırılması.

Kişisel hesap eklemek için, içe ve dışa aktar kısmından hesap seçilir ve paylaşıma hazır iCal linki metin olarak aktarılır.

Config.js dosyasında yer alan Header kısmı başlık kısmıdır, yapılan değişiklikler sonrası başlık değiştirmekte modülün yeri daha net belirli olur. Position kısmı ise kullanıcıya gösterilen modülün ekranın hangi kısmında görünmesi istendiğine göre ayarlama yapma imkanı tanır.

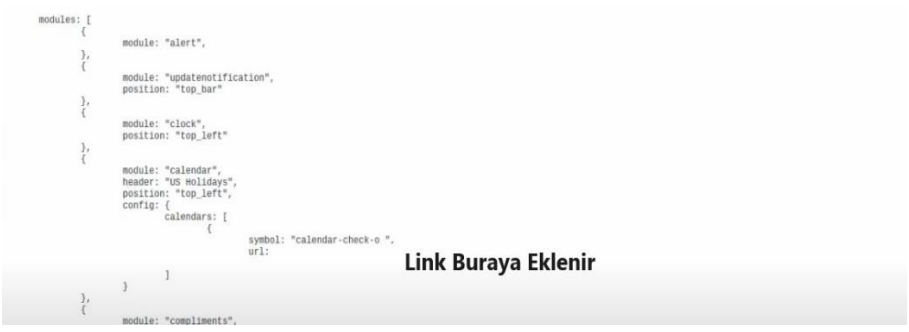

**Şekil 14**: Takvim Uygulamasının Sisteme Eklenmesi

Takvim ayarlarını kontrol etmek ve çalışıp çalışmadığını görmek için gerekirse Şekil 15'te görüldüğü gibi config.js üstündeki ayarlar kaydedilip tekrardan kod satırı ekranı açılarak önce "cd MagicMirror**"**  komutu ile akılı ayna uygulamasına erişerek "npm start**"** yazılır ve akıllı ayna uygulamasını çalıştırılarak kontrol edilebilir.

| <b>P</b>  | Ulusal Egemenlik ve Cocuk | Bir ay sonra |
|-----------|---------------------------|--------------|
| <b>TO</b> | Emek ve Dayanısma Günü    | Bir ay sonra |
| t         | Atatürk'ü Anma, Gençlik v | 2 ay sonra   |
| ¢         | Ramazan Bayramı Arifesi   | 3 ay sonra   |
| Ċ         | Ramazan Bayramı           | 3 ay sonra   |
| Ū         | Demokrasi ve Millî Birlik | 4 ay sonra   |
|           | Kurban Bayramı Arifesi    | 5 av sonra   |
|           | Kurban Bayramı            | 5 ay sonra   |
|           | Kurban Bayrami Day 2      | <b>SON</b>   |
|           | m Kurban Bayrami Day 3    |              |

**Şekil 15:** Resmî Tatil Günlerinin Türkçe Olarak Sisteme Entegresi

# **4.2.Ekrana Standart yazı ekleme ve yazı yerini belirleme**

Ekranın ortasına yazı yazdırmak ve orada farklı yazıların yer almasını sağlamak için öncelikle akıllı ayna uygulamasında var olan modules klasörüne girilmesi gerekmektedir. Modules içerisinde default olarak tanımlı olan "Hello World.js" dosyası ekran ortasında hangi metnin görünmesi gerektiğini göstermek için tanımlı bir javascript dosyasıdır.

Şekil 16'daki gibi içerisini açıp Text kısmını değiştirip görünmesi istenen yazının yazılması yeterli olacaktır.

```
)dule.register("helloworld",{
       // Default module config.
       defaults: {
               text: "Mells World!"
                                              T
       \mathcal{L}getTemplate: function () {
              return "helloworld.njk"
       3.
       getTemplateData: function () {
               return this.config
       \mathcal{F}
```
**Şekil 16:** Ekranın Ortasına Yazı Eklemek

Daha sonra config.js dosyasında var olan Hello World satırını bulup oradan metnin aşağı, yukarı, sola, sağa hizalı veya ortadamı olacağını tanımlamak kullanıcının kendi tercihine bırakılmıştır. Bu çalışmadı ortada olması için Şekil 17'de görüldüğü gibi bottom seçeneği kullanılmıştır.

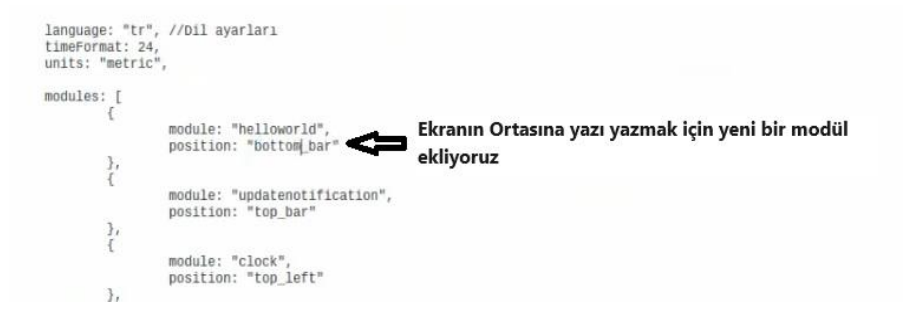

**Şekil 17:** Ekrana Yazı Eklemek İçin Modül Ekleme

### **4.3. Zamana göre yazı yazdırma**

Raspbian işletim sisteminde var olan time kütüphanesi günün belirli saatlerinde belirli mesajların da aynada görünmesine imkân tanımaktadır. İlk olarak günü 3 eşit parçaya bölerek Şekil 18'deki gibi

sabah, öğle ve akşam saatlerine özel bir ekran mesajı ile karşılamak için 3 farklı metin belirlenmiş ve ekrana yazılması için işlemler gerçekleştirilmiştir. "Modules" içinde yer alan "Compliments" bu iş için hazırlanmıştır. Compliments.js dosyası metin editöründe açıldığında 4 farklı metin ön tanımlı olarak kullanıcının karşısına çıkmaktadır ve bunlar kullanıcının isteği doğrultusunda değiştirilebilmektedir.

```
// Module config defaults.
defaults: {...<br>compliments: {
                   anytime:[
                             .<br>"Hey there Gentlemen!"
         1,
         J,<br>morning: [<br>"Good morning, handsome!",<br>"Eniov your dov!"
                   "Enjoy your day!",
                                                             Tırnak içerisinde yer alan ifadeler günün
                   "How was your sleep?"
                                                             saatlerine göre görünecek.
         1.
                                                             Ekranda görünme süreleri en alt satırda
         afternoon: [
                                                             ver alan İnterval değeri ile değiştirilebilir.
                   "Hello, beauty!",
                   "You look awesome!"
                   "Looking good today!"
         1.
         J,<br>evening: [<br>"Wow, you look attractive",<br>"You look nice!",
                   "You look nice!",<br>"Hi, Gentlemen!"
         \mathbf{I}}.
.,<br>updateInterval: 30000,
remoteFile: null,
fadeSpeed: 4000
},
```
**Şekil 18:** Saate Duyarlı Mesajların Ayarlanması

#### **4.4.Haber ayarları**

Haber sitelerinin var olan xml linki config.js'yi metin editöründe açılarak Şekil 19'da belirtilen yere eklenirse haber scriptlerinden xml ile veri anlık olarak çekilecek ve istenilen son dakika bilgileri ya da haberleri kullanıcıya metin olarak ekranın belirtilen noktasında gösterilecektir.
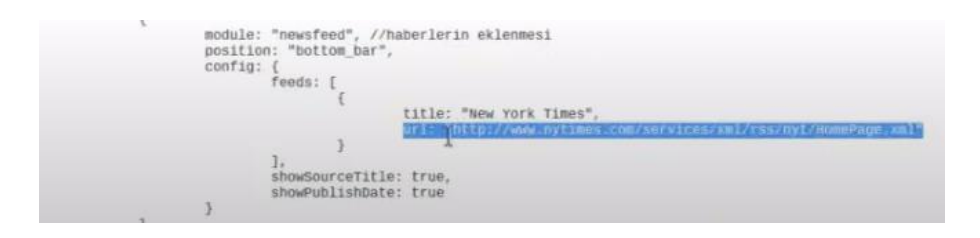

**Şekil 19:** Haber Siteleri ve Rss Ayarlanması

### **4.5.Hava durumu ayarları**

Hava durumu verisi için "openweathermap" sitesi kullanıcının bulunduğu ya da merak ettiği konumlara ait hava durum verilerini rahatlıkla alabilmesine imkan sağlayan bir şehir listesi sunmaktadır. Şehir listelerine erişmek için;

"https://openweathermap.org/storage/app/media/cities\_list.xlsx" adresine erişim sağlamak yeterli olacaktır. Bu çalışmada hava durumu verilierine erişmek için izlenen işlem basamaklarına göre önce şehre ait ıd bulunmuş ve api Generate ile o şehre ait api key üretilmiştir.

```
module: "currentweather", //hava durumu
position: "top_right",
config: {
        location: "Ankara"
        lcrationID:323786
        appid:c5b85ad87afc3f1d440f8cf94b7f41ec
\mathcal{E}ļ,
module: "weatherforecast", //haftallk hava durumu
position: "top_right",
header: "Weather Forecast",
config: {
        location: "Ankara",
        location1D:323786
        appid:c5b85ad87afc3f1d440f8cf94b7f41ec
```
**Şekil 20:** Hava Durumunun Entegre Edilmesi

Bulunulan şehre ait ıd'nin yetersiz olması durumunda API key alınması gerekebilir. Bunun için openweather sitesine üyelik sağlayıp oradan

şehrine ait API alınır. Ücretli kullanım da sunan openweather sitesinde yeni güncellemeler ile Api Key'in nasıl oluşturulacağı detaylı bir şekilde anlatılmıştır. Elde edilen Api Key Şekil 20'de belirtilen appid yerine yapıştırılarak o şehre ait hava durumu verisi hem anlık hem de haftalık olmak üzere 2 faklı şekilde elde edilecektir. Şekil 21'de Ankara iline ait location ve id verisi ile api key kullanılmıştır.

| Cumartesi<br>01:4359                                                                                                    |                                                                                                    |                           |    | $4^{\kappa}$ -0-07:10<br>$\rightleftharpoons$<br>$G\approx 2.5^\circ$                                                                                                    |
|----------------------------------------------------------------------------------------------------|----------------------------------------------------------------------------------------------------|---------------------------|----|----------------------------------------------------------------------------------------------------|
| RESMI TATIL VE ÖZEL GÜNLER<br>Ulusal Egemenlik ve Çocuk<br>the Emek ve Dayanışma Günü<br>Atatürk'ü Anma, Gençlik v<br>Ramazan Bayramı Arifesi<br>Ramazan Bayramı<br>Demokrasi ve Millî Birlik<br>Kurban Bayramı Arifesi<br><b>Co</b> Kurban Bayramı<br>Kurban Bayrami Day 2<br>Kurban Bayrami Day 3 | Bir ay sonra<br>Bir ay sonra<br>2 ay sonra<br>3 ay sonra<br>3 ay sonra<br>4 ay sonra<br>5 ay sonra<br>5 ay sonra<br>5 av sonra |                           | Ľ. | <b>HAVA DURUMU</b><br>TR.<br>4.5<br>Cts<br>$-1.2$<br>♤<br>7.2<br>Paz<br>$\circ$<br>$-0.9$<br>5.2<br>13.8<br>Pts<br>₷<br>Sal<br>15.3<br>8.1<br>$\circ$<br>Ô<br>11.4<br>$-5.1$<br>Car<br>$6.7 - 6.1$<br>P <sub>0</sub> |
|                                                                                                    |                                                                                                    | Iyi Akşamlar              |    |                                                                                                    |
|                                                                                                    |                                                                                                    | Haberler, bir saat sonra: |    |                                                                                                    |

**Şekil 21:** Smart Mirror ana ekran görünümü

Genel olarak bazı ayarlar bu şekilde yapılmaktadır.

### **5. RASPBERRY Pİ ÖZEL AYARLAR**

### **5.1. Otomatik Başlatma**

Otomatik başlatma, Raspberry Pi başlar başlamaz akıllı ayna yazılımının otomatik başlamasını sağlamaktadır. Komut satırı açılarak aşağıdaki kodlar sırasıyla yazılır ve yükleme işlemi başlar. İnternet hızına göre işlem 4-5 dakika arası sürmektedir.

sudo npm install -g pm2 komutundan sonra yükleme işlemi tamamlanınca pm2 startup komutu yazılır ve yükleme işlemi sonrasında son satırda yer alan Şekil 22'de görüldüğü gibi sudo env ile başlayan kod satırı kopyalanarak yapıştırılır. Bu son kod satırı otomatik çalıştırmayı aktifleştirir.

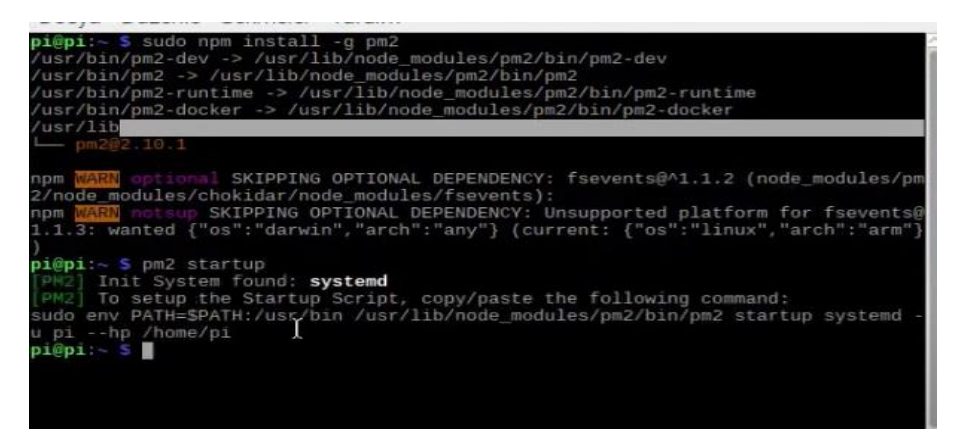

**Şekil 22:** Smart mirror yazılımı yükleme ekranı

Otomatik çalıştırma hemen başlayacağı için kod satırları tam bitmeden akıllı ayna otomatik başlatma işlemi henüz tamamlanmaz fakat akıllı ayna yazılımı direkt açılır bunu engellemek için var olan Magicmirror dosyasının adını Şekil 23'deki gibi değiştirilmesi gerekmektedir.

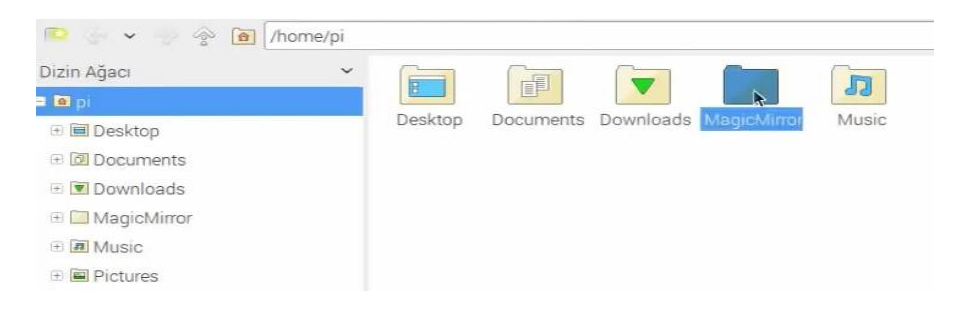

**Şekil 23:** Yükleme sonrası oluşan uygulama klasörü

Ardından cd komutu ile kod satırından bir üst dizine dönülerek

nano mm.sh yazılır ve açılan yeni terminale Şekil 24'de görüldüğü gibi önce cd MagicMirror ardından npm start yazılarak ana komut satırına tekrar dönüş yapılır.

|                                |                         |                                  | $pi@pi$ $\sim$ |                           |      |                                    | $\begin{array}{ccc} \text{ } & \text{ } & \text{ } & \text{ } \\ \text{ } & \text{ } & \text{ } & \text{ } & \text{ } \\ \text{ } & \text{ } & \text{ } & \text{ } & \text{ } \\ \text{ } & \text{ } & \text{ } & \text{ } & \text{ } \\ \text{ } & \text{ } & \text{ } & \text{ } & \text{ } \\ \text{ } & \text{ } & \text{ } & \text{ } & \text{ } & \text{ } \\ \text{ } & \text{ } & \text{ } & \text{ } & \text{ } & \text{ } \\ \text{ } & \text{ } & \text{ } & \text{ } & \text{ } & \text{ } \\ \text{$ |  |
|--------------------------------|-------------------------|----------------------------------|----------------|---------------------------|------|------------------------------------|----------------------------------------------------------------------------------------------------|--|
|                                | Düzenle Sekmeler Yardım |                                  |                |                           |      |                                    |                                                                                                    |  |
| 7.4                            |                         |                                  | File: mm.sh    |                           |      |                                    | Modified                                                                                                    |  |
| MagicMirror<br>-d<br>npm start |                         |                                  |                |                           |      |                                    |                                                                                                    |  |
|                                |                         |                                  |                |                           |      |                                    |                                                                                                    |  |
|                                |                         |                                  |                |                           |      |                                    |                                                                                                    |  |
|                                |                         |                                  |                |                           |      |                                    |                                                                                                    |  |
|                                |                         |                                  |                |                           |      |                                    |                                                                                                    |  |
|                                |                         |                                  |                |                           |      |                                    |                                                                                                    |  |
|                                |                         |                                  |                |                           |      |                                    |                                                                                                    |  |
| Yazılacak Dosya Adı: mm.sh     |                         |                                  |                |                           |      |                                    |                                                                                                    |  |
| Yardım Al<br>AG<br>AC Iptal    |                         | M-D DOS Bicimi<br>M-M Mac Bicimi | $M - A$        | Sonuna<br>M-P Başına Ekle | Ekle | M-B Yedek Dosyası<br>All Dosyalara |                                                                                                    |  |

**Şekil 24:** Komut satırı ile smart mirror yazılımı başlatma ekranı

Ana komut satırına dönüldüğü zaman sırası ile aşağıdaki kod satırları yazılır ve her satır sonunda Enter tuşu ile kod satırı onaylanır.

- $\bullet$  chmod +x mm.sh
- pm2 start mm.sh
- pm2 save

Kod satırları tamamlanınca önce değiştirilen Magic Mirror1 adını düzeltilir ve daha sonra değişikliklerin aktif olması için sistemin yeniden başlatılması işlemini gerçekleştirmek için "Reboot" komutu kullanılır.

Bu işlemle birlikte Raspbian işletim sistemi yeniden başladığında Magic Mirror yazılımı da sistem ile birlikte otomatik başlayacaktır.

### **5.2.Ekran Koruyucuyu Kapatma**

/home/pi/.config/lxsession/LXDE-pi git autostart dosyası içine aşağıdaki kod satırları eklendiğinde ekran koruyucu devre dışı kalacaktır.

- $@xset s$  noblank
- $@xset s$  off
- @xset -dpms

### **6. MONTAJ**

#### **6.1. Ayna Standının Kurulması**

Akıllı ayna uygulamasının çalıştırılabilmesi için bir ayna tasarımına ihtiyaç vardır. Bu çalışma özelinde yaklaşık 100 cm uzunluğunda ve 50 cm eninde olan bir ana ekran tasarımı yapılmıştır. Kullanılacak ekranın büyüklüğü en ve boy oranında farklılık yapılmasına imkân tanımaktadır. Şekil 25'de görüldüğü gibi kullanılan ekrana göre stant içerisine yatay ya da dikey olarak ekran istenildiği gibi yerleştirilebilir.

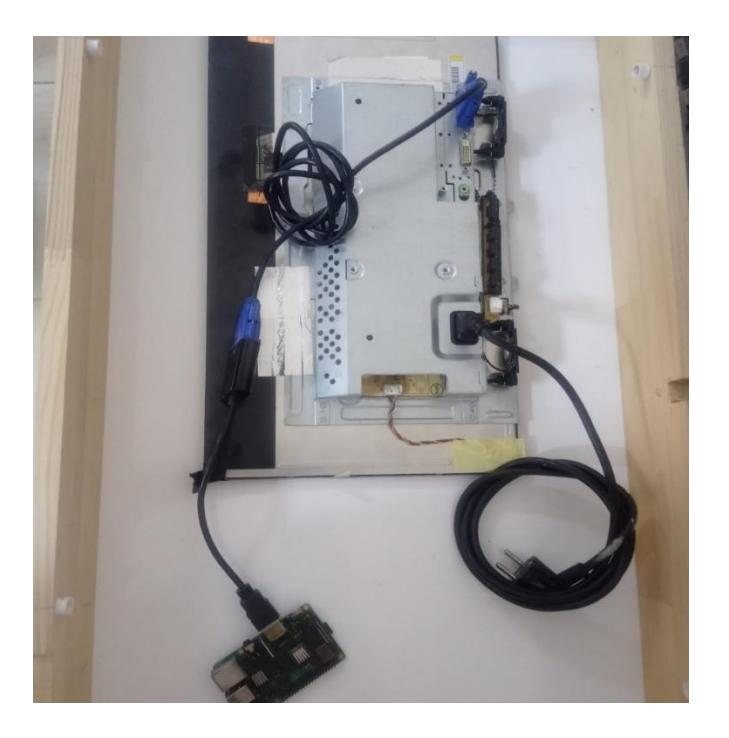

**Şekil 25:** Stant ve Ekran Montajı

### **6.2. Cam Üstüne Film Uygulanması**

Cam üstüne film uygulaması kısmı bu bölümde verilmiştir. Bu aşamada eğer bulunabiliyor ise tek tarafı karartılmış cam kullanılması daha kolay bir süreçtir. Eğer bu malzemeye erişim durumu yok ise normal kalınlıkta bir cam alınıp ekrandan 1 cm daha geniş bir ölçüde kesilerek ya da hazırlanan stant ölçüsüne uygun ölçüde bir tarafına aynalı cam filmi uygulanarak kullanılabilir. Neden aynalı cam filmi kullanıldığı kısmına gelince çalışmadaki amaç bu noktada ön plana çıkmaktadır. Hem aynanın hem de ekranın aynı anda işlevsel olarak kullanılmasını sağlayacaktır. Uygulanan cam filmi özellikle dark silver renkte olursa aynalama özelliği daha da ön plana çıkacaktır. Film işleminden önce de sonra da cam iyice silinmelidir.

# **6.3. Ekranın Hazırlanması**

Bu çalışmada akıllı ayna uygulaması yapılırken kullanılacak ekranın dış aksamında var olan plastik parçalar sökülmüş ve Şekil 26'da görüldüğü gibi ortaya çıkan metal ve siyah ekran harici bölgeler siyah bir bant ile kamufle edilmiştir. Bu işlemin amacı aynada görüntünün bozulmasını engellemektir.

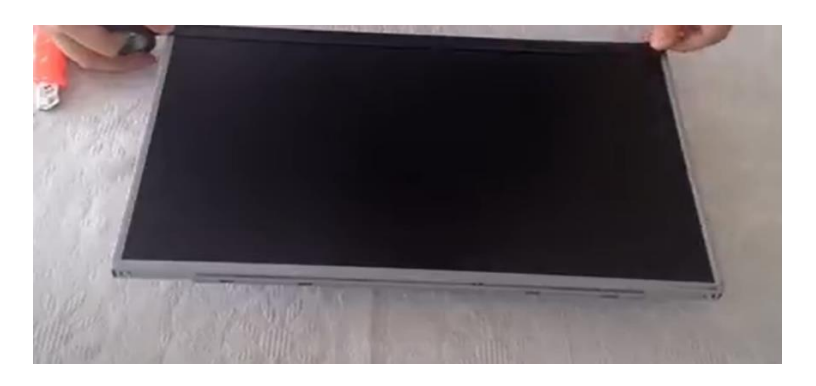

**Şekil 26:** Ekran Etrafının Kamuflesi

# **6.4. Ekran Montajı ve elektriksel bağlantılar**

Bu aşamada ekranın alt tarafını bir ağaç ile sabitleyerek ekranın oynaması engellenmiş ve köşelerden ekranı sabitlemek adına L demirler kullanılarak ekranın yerine oturması sağlanmıştır. Raspberry Pi çıkışları hdmı olduğu için ekrana bağlantı aşamasında hdmı to vga dönüştürücü kullanılarak bağlantı sağlanmıştır. Şekil 27'de görüldüğü gibidir hem ekranın hem de Raspberry Pi 'nin güç bağlantısı için bir adet üçlü çoklayıcı kullanılarak dışardan tek bir elektrik beslemesi ile sistemin çalışır hale gelmesi sağlanmıştır.

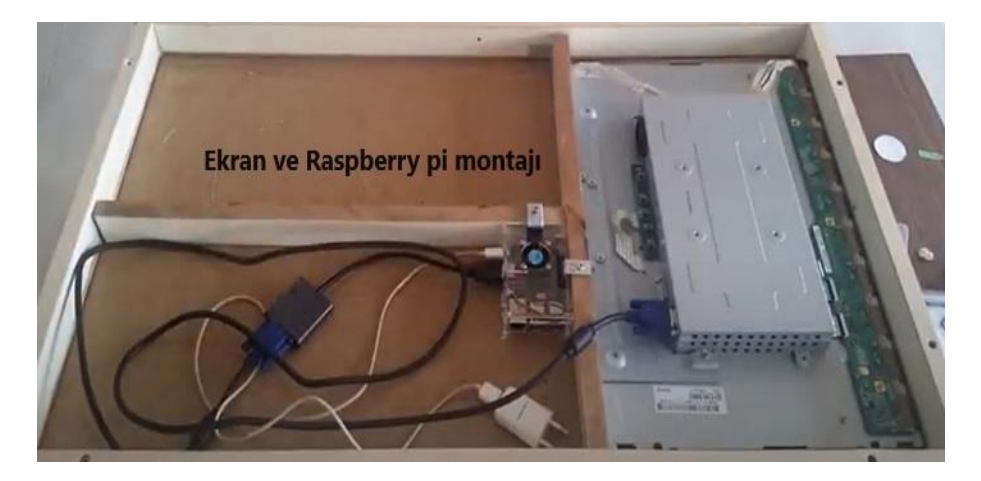

**Şekil 27:** Ekranın ve Raspberry pi 'nin Yerleşimi

# **7. SONUÇLAR VE ÖNERİLER**

Bu çalışmada Raspberry Pi kullanarak temel prensiplere sahip bir akıllı ayna tasarımı gerçekleştirilmiştir. Çalışmada Raspberry Pi ve Ekran bağlantısı ile camın arkasında çalışan bir adet ayna tasarımı gerçekleştirilmiş ve elde edilen görüntüler paylaşılmıştır. Yazılım kısmı olarak çalışmada Raspbian işletim sistemine entegre edilebilen Smart Mirror yazılımı kullanılmıştır. Smart Mirror uygulamasına bölgesel hava durumu ve haber sitesi rss linkini ekleyerek ayna önünde geçirilen zamanda Smart Mirror sayesinde gün içinde karşılaşılan ve karşılaşılmış durumlardan haberdar olunarak, takvim uygulaması ile özel gün ve tarihlerin takiplerini kolayca yapabilme imkanı sağlanmıştır.

Günün farklı saatlerinde ekranda görünecek motive edici mesajlar ve bilgi metinleri ile gün içinde ayna önünde geçirilen zamanın aktif olarak değerlendirilmesi ve güne başlangıçta daha pozitif hissedilmesi de bu süreçte kişisel kazanımlar olarak elde edinilmiştir.

### **KAYNAKÇA**

- Colantonio, S., Coppini, G., Germanese, D., Giorgi, D., Magrini, M., Marraccini, P., ... & Salvetti, O. (2015). A smart mirror to promote a healthy lifestyle. Biosystems Engineering, 138, 33-43.
- Hossain, M. A., Atrey, P. K., & El Saddik, A. (2007, September). Smart mirror for ambient home environment. In 2007 3rd IET International Conference on Intelligent Environments (pp. 589- 596). IET.
- Miotto, R., Danieletto, M., Scelza, J. R., Kidd, B. A., & Dudley, J. T. (2018). Reflecting health: smart mirrors for personalized medicine. NPJ digital medicine, 1(1), 62.

URL-1:<http://www.neod.org/>

URL-2:<https://www.raspberrypi.org/help/what-%20is-a-raspberry-pi/>

- URL-3:https://www.raspberrypi.com/products/raspberry-pi-4-modelb/specifications/
- URL-4:<https://www.raspberrypi.com/software/operating-systems/>
- URL-5:<https://win32diskimager.org/>
- Yusri, M. M. I., Kasim, S., Hassan, R., Abdullah, Z., Ruslai, H., Jahidin, K., & Arshad, M. S. (2017, May). Smart mirror for smart life. In 2017 6th ICT International Student Project Conference (ICT-ISPC) (pp. 1-5). IEEE.

# **BÖLÜM 4**

### **PAKETLEME DENEY DÜZENEĞİNİN S7-1500 PLC İLE KONTROLÜ**

Tümen ALİZ<sup>1</sup> (0009-0005-1506-7384) Caner ÖZDEMİR<sup>2</sup> (0000-0001-6944-808X) Doç. Dr. Sıtkı ÖZTÜRK<sup>3</sup> (0000-0003-3804-5581) Doç. Dr. İsmet KANDİLLİ<sup>4</sup> (0000-0002-3470-9646)

DOI:<https://dx.doi.org/10.5281/zenodo.10446109>

<sup>1</sup> Kocaeli Üniversitesi, Mühendislik Fakültesi, Elektronik ve Haberleşme Mühendisliği Bölümü, Kocaeli, Türkiye. tumenaliz@hotmail.com

<sup>2</sup> Kocaeli Üniversitesi, Mühendislik Fakültesi, Elektronik ve Haberleşme Mühendisliği Bölümü, Kocaeli, Türkiye. canerneo1@gmail.com

<sup>3</sup> Kocaeli Üniversitesi, Mühendislik Fakültesi, Elektronik ve Haberleşme Mühendisliği Bölümü, Kocaeli, Türkiye. sozturk@kocaeli.edu.tr

<sup>4</sup> Kocaeli Üniversitesi, Karamürsel Meslek Yüksekokulu, Elektronik ve Otomasyon Bölümü, Kocaeli, Türkiye. kandilli@kocaeli.edu.tr

# **1. GİRİŞ**

Günümüzde kullanılan teknolojiler sürekli gelişmekte ve hayatımıza kolaylıklar sağlamaktadır. Yeni teknoloji ile kurulan sistemlerde insan gücünün yerini robotlar almakta artık bundan sonraki devirlerde insan gücü yerine robot gücü kullanılacağı öngörülmektedir. Bu sayede hata riski ve iş kazalarını en aza indirgemek, sistemin kontrolü ve verimi en üst seviyeye getirilerek seri üretim artışı sağlanacaktır. Örneğin bu şekilde üretim yapan bir binek araba fabrikasın bir arayı hattan çıkarım süresi saniyeler bazında kadar inmiştir.

Kontrol edilen sistemlerin genelinde insan gücünü, arıza giderme sürelerini ve iş kazalarını azaltmak için kontrol sistemleri kullanılarak, maksimum verim elde edilmesi amaçlanmaktadır. Bu nedenle de sistemlerin otomasyonu gün geçtikçe artmaktadır. Gelişen teknolojilerle Endüstri 4.0 da insansız fabrikalar düşünülmektedir (Ogan Ö. 2017).

Bu çalışmada teknolojik gelişmeleri takip etme adına deneyim kazanmak için bir deney düzeneğinin PLC ile kontrolünün yapılması öngörülmüştür. Şekil 1.1 de verilen deney düzeneğinin mekanik montajı yapılmış. Elektriksel bağlantıları yapılıp, kontrolcü olarak S7- 1500 PLC projesi hazırlanarak, kontrol programı yazılmıştır. Deney düzeneği başlatma butonuna basıldıktan sonra malzeme besleme depo alanında bulunan malzeme piston yardımı ile konveyör bant üretim hattına alınmaktadır. Konveyör hattındaki malzeme önce markalanmak için baskı bölümüne gitmekte, baskı yapılan malzeme tekrar konveyör hattında ters yönde hareket ettirilerek malzemenin özelliğine göre yaklaşım sensörlerinden alınan bilgiye göre paketleme hattına

ayrıştırılmaktadır. Bu koşulları sağlayacak PLC programı yazılarak, sistemin kontrolü başarıyla gerçekleştirilmiştir.

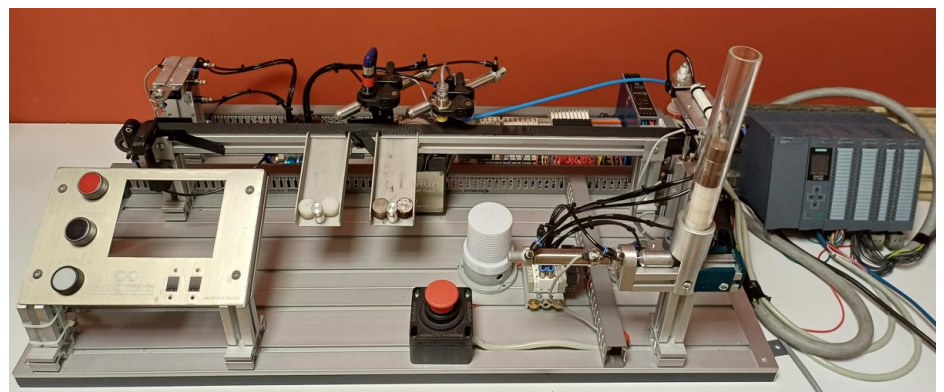

**Şekil 1.1:** Deney düzeneği

# **2. PROGRAMLANABİLİR KONTROLÖR**

PLC (Programmable Logic Controller, programlanabilir mantıksal kontrolör), sistemin durumu ile ilgili bilgiyi sensörlerden alarak, sistemin istenilen koşullarda çalışması için gerekli koşulların oluşturulduğu yazılan programa göre işleyen, işlediği programın yapmak istediklerini iş elemanlarına aktaran bir mikroişlemci tabanlı bir kontrol elemanıdır. PLC'li kontrol sistemi de bilgisayarlar gibi sayısal olarak çalışır. Bilgisayarlardan farkı Şekil 2.1 de de görüldüğü gibi ilave olarak giriş çıkış portlarının olması, portların sayısal giriş/çıkış, analog giriş/çıkış ve hızlı giriş giriş/çıkış modülleri ile desteklenmiş olmasıdır.

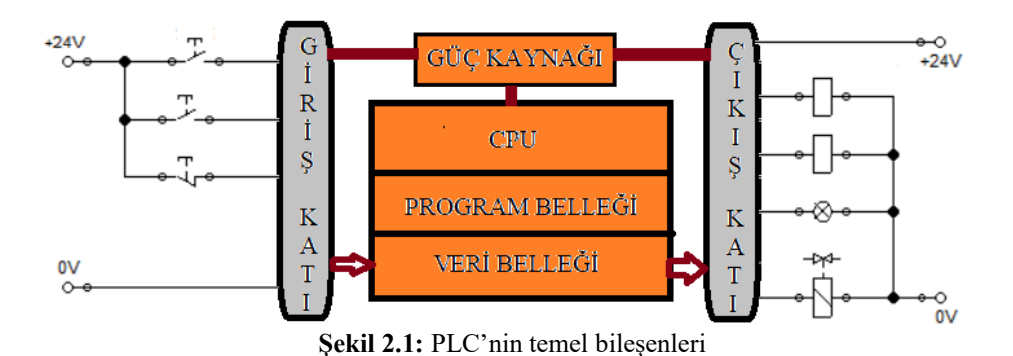

Sistemleri kontrol etmek için programlanarak sistemin kontrolü gerçekleştirilir. Sistemin kontrolünün değiştirilmesi veya arızanın giderilmesi sistemi çalıştıran programı takip ederek kolay olmaktadır. PLC'lerde zamanlama, sayma, sıralama, matematiksel ve mantıksal işlemler yazılımla gerçekleştirilmiş olması karmaşık otomasyon problemlerini kısa bir sürede çözümü mümkün olmaktadır.

### **2.1. PLC Çalışma Prensibi**

PLC'ler girişlerden aldığı anlık durum bilgisini istenen koşullara göre değerlendirerek o anki giriş bilgisine göre aksiyon oluşturacaktır. Dolayısıyla giriş sensör bilgileri örnekleme zamanında alınan değerlere göre çıkış değerlerini değiştirecektir. Bir PLC için bu örnekleme süresi içinde yaptıkları işlemler Şekil 2.2 de verilen döngü ile gerçekleşir. PLC RUN yapıldığında, işletim sistemleri öncelikle giriş portundaki durum bilgilerini alarak giriş veri belleğine kaydeder. Bu durum bilgileri ile sistemin kontrolü için yazılan programı çalıştırır. Sonra haberleşeme ve hata tespiti yapar. Daha sonra ise çalıştırılan program sonucu oluşan çıkış veri belleğindeki değerler çıkış portuna yazılarak bir çalışma döngüsünü tamamlar. Bu döngü bir zamanlayıcı, yani Watchdog Timer (WDT) ile tutularak belli bir sürenin üstüne çıkılması

istenmez (SIMATIC, 2014). Örneğin Siemens PLC ler de bu süre fabrika çıkış olarak 150ms olarak belirlenmiştir. Bu süre aşılırsa PLC hataya oluşturur. Bu tarama çevrimi için de yapılanları ana başlıklar altında diğer bölümlerde ele alınmıştır.

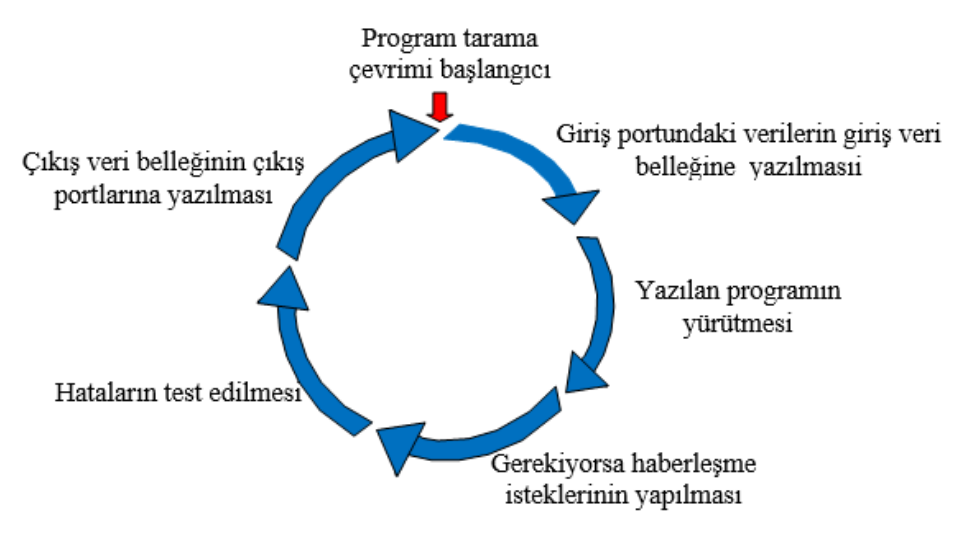

**Şekil 2.2:** PLC Çalışma prensibi

# **2.2.1. Girişlerin Veri Belleğinin Güncellenmesi**

Bu aşamada PLC, giriş portunun değerini alarak veri belleğine yazar. Şekil 2.3 de de görüldüğü gibi bu veriler sayısal veya analog olabilir yani bit veya tamsayı değerler olabilir. Analog okunan değerler ADC ile sayısala dönüştürülmektedir. Kullanılan Siemens analog modülün ölçüm aralığı olan 0 - maksimum değeri ADC ile işaretli olarak 0 - 27648 aralığına dönüştürülmektedir. Modülün ölçüm aralığından büyük değerler geldiğinde ise bu değeri 27648 ile 32768 aralığı içinde gösterecektir. Siemens bu değerin doğruluğunu garanti etmemektedir (Siemens, 2014).

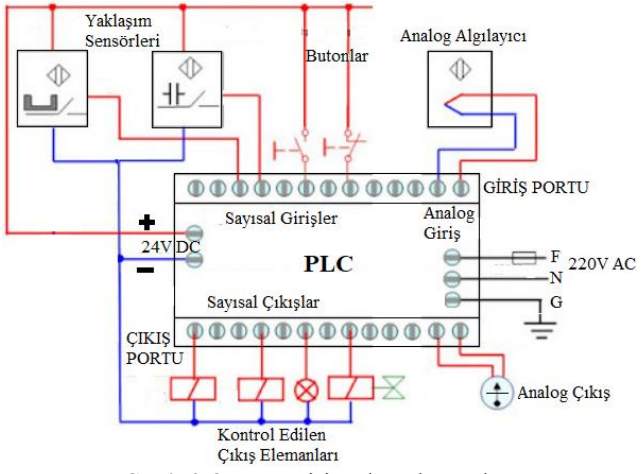

**Şekil 2.3:** PLC giriş çıkış elemanları

#### **2.2.2. Yazılan Programın Çalıştırılması**

PLC programları, üst seviye programlama dilinden farklı bir program değildir. Temel programlama mantığını alan herkes PLC programı yazabilir. Yüksek seviyeli programlama dillerinde yazılan program bir kez çalışmaktadır. Sürekli çalışması için döngü içinde programı yazmak gerekmektir. PLC de ise döngü yazmaya gerek olmadan program döngü varmış gibi çalışmaktadır. Bu da program yazarken dikkate alınması gereken önemli özelliktir. Program içinde mantıksal fonksiyonlar, sayma, zamanlama, matematiksel ve benzeri fonksiyonlar içerebileceği gibi doğrusal ve doğrusal olmayan programlama, ardışıl (graph) programlama yöntemleriyle program yazmak mümkündür (Siemens, 2014).

IEC (International Electrotechnical Commission), Uluslararası Elektroteknik Komisyonu standarlarına göre beş (5) programlama dili mevcuttur. Bu IEC Standardı, PLC'leri ve dillerini standartlaştıran ve temel kurallara izin veren topluluktur. Bu programlama dilleri (IEC 61131-3, 2003)

- **1.** Merdiven Diyagram (Ladder Diagram, LD)
- **2.** Yapısal Metin (Structured Text, SCL)
- **3.** Talimat Listesi (Instruction List, STL)
- **4.** Fonksiyon Blok Diyagram (Function Block Diagram, FBD)
- **5.** Ardışık Fonksiyon Tablosu (Sequential Function Chart, SCF, Graph) (MEGEP Modülleri, 2007), (SIMATIC S7-200), (Mühendislik Platformu, 2022)

# **2.2.3. Çıkış Port Bilgilerinin Güncellenmesi**

PLC'ler çıkış portlarına Şekil 2.3 de de görüldüğü bağlı röleler, kontaktörler veya motorlar vb. gibi küçük kontrol akım ve gerilimleriyle yüksek güçlerde çalışan cihazları kontrol etmek için kullanılır. Giriş sensör bilgileri örnekleme zamanında alınan değerleri ile sistemi kontrol etmek için yazılan program çalıştırıldığında çıkış veri belleğindeki değerler değişmesine karşılık çıkış portlarının durumları değişmemiştir. Bu aşamada o anki giriş değerlerine göre çalıştırılan program tarafından üretilen çıkış değerleri çıkış portuna yazılır. Böylece çıkışlar bir önceki giriş örnek değerlerinden için değerlerini yeni değerleri güncelmiş olur.

Böylece giriş değişkenlerine bağlı olarak elde edilen sonuçlar çıkış belleğine aktarılmış olur. Çıkış belleğindeki bilgiler, PLC çıkışlarına bağlanan elemanları çalıştıracak şekilde çıkışlara aktarılır ve döngü bittiğinde tekrar girişler okunarak yeni program döngüsüne başlanır. Bir tarama çevriminin süresi PLC çalışma hızına, kullanılan komutların özelliğine ve kontrol programının uzunluğuna göre değişir (Yavuz Eminoğlu, 2020).

# **3. DENEY DÜZENEĞİ**

Deney düzeneğinin kontrolünde S7-1500 PLC kullanılmıştır. Bu nedenle de PLC programı TIA PORTAL da yazılmıştır. Programda S7- 1500 PLC projesi hazırlanarak, kontrol program yazılmıştır.

Deney düzeneği start butonuna basıldıktan sonra üretim hattından gelen herhangi bir malzeme, piston yardımı ile konveyör bant hattına alınmaktadır. Konveyör hattındaki malzeme önce markalanmak için baskı bölümüne gitmekte, baskı yapılan malzeme tekrar konveyör hattında ters yönde hareket ettirilerek yaklaşım sensörünün önüne gelir. Gelen malzemenin özelliğine göre sensörün verdiği bilgiye göre malzeme paketleme hattına ayrıştırılmaktadır. Konveyör banttın hareketi için kullanılan step motor sürücüsün PWM ve yön girişi olmak üzere iki kontrol girişi bulunmaktadır, sadece PWM girişi kullanılırsa konveyör baskı yönünde, PWM ve yön girişleri birlikte kullanılırsa baskı yönünde ters dönmektedir.

### **3.1. TIA da projenin oluşturulması**

Deney düzeneğinde CPU 1511 PLC kullanıldığından, proje, TIA ortamında oluşturulmuştur. Proje oluşturduktan sonra donanımın proje içerisine alınması gerekir veya kütüphaneden tek tek yüklemek gerekir. Projenin içine donanımı almak için PLC haberleşme kablosu ile bilgisayara bağlanır. TIA projesinden Add new device sekmesi ile device kütüphanesi açılır. Burada SIMATIC S7-1500 içinden CPU açılır ve Unspecified CPU 1500 altındaki 6ES7 5XX-XXXXX-XXX

seçilir. Seçimden sonra Şekil 3.1 deki arayüz gelir. Buradan "detect" seçilir. Bu aşamada da Şekil 3.2 verilen ara yüz açılır. Bu "Type of the PG/PC interface" ara yüzü üzerinden haberleşeme tipi seçilerek PLC bağlanılır. Detect seçimi ile CPU'ya bağlı bütün modüller proje içerisine alınır.

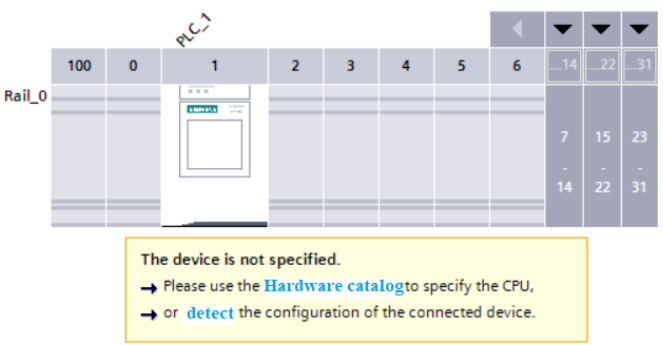

**Şekil 3.1:** CPU ve diğer bileşenlerin eklenmesi

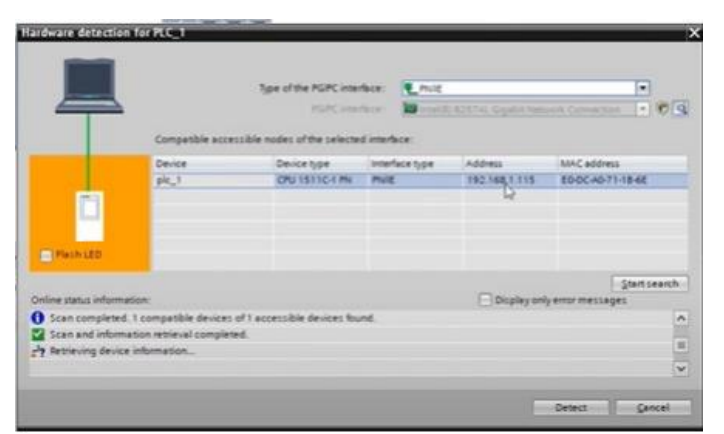

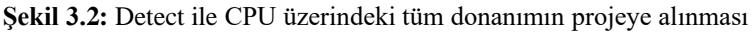

Detect sonrası projede Device view donanım penceresi açıldığında Şekil 3.3 verilen şekilde görüldüğü gibi CPU ve CPU ya bağlı bütün modüllerin projeye içerisine alındığı görülür.

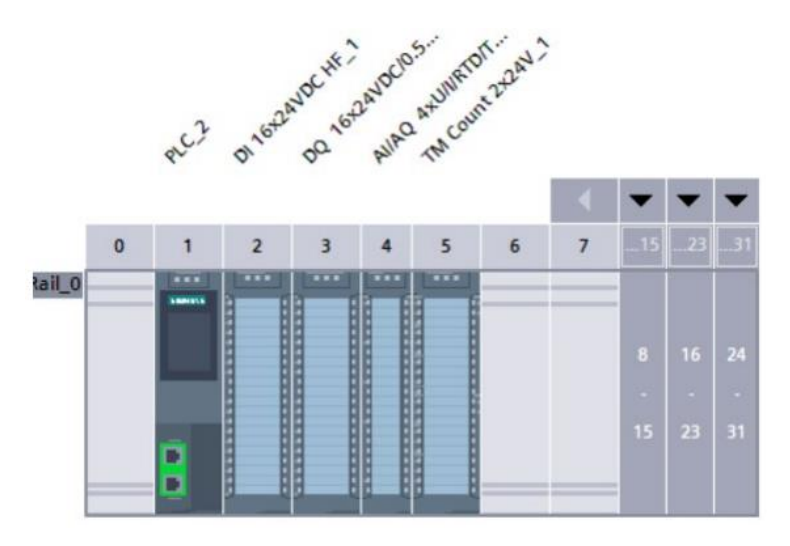

**Şekil 3.3:** Çalışmada kullanılan CPU 1511 ve modülleri

**3.2. Projede Deney Düzeneğinin Sembol Tablosunun Oluşturulması** Projede kullanılan sensörler, iş elemanları ve değişkenler kullanıcının atadığı sembolik isimlerle çağrılması için sembol tablosu oluşturulması gerekir. Bu hem program yazımında hem de hata analizinde kolaylık sağlamaktadır. Bu nedenle projede kullanılan sembolik adreslerin ataması program yazmadan önce Tablo 1 de olduğu gibi atanmıştır.

|                | Sembol Adı                   | Data Type   | <b>Logical Address</b> |
|----------------|------------------------------|-------------|------------------------|
| $\mathbf{1}$   | Start                        | <b>Bool</b> | %10.0                  |
| $\overline{2}$ | Stop                         | <b>Bool</b> | %10.1                  |
| 3              | M_Ileri                      | <b>Bool</b> | %10.3                  |
| $\overline{4}$ | P_Ayırma_En                  | <b>Bool</b> | %10.4                  |
| 5              | P Ayırma OP                  | <b>Bool</b> | %10.5                  |
| 6              | $Rotary_0$                   | <b>Bool</b> | %11.0                  |
| 7              | Rotary 180                   | Bool        | %11.1                  |
| 8              | Z Yukarıda                   | <b>Bool</b> | %11.2                  |
| 9              | Z Asagıda                    | <b>Bool</b> | %11.3                  |
| 10             | Vakum Geride                 | <b>Bool</b> | %11.4                  |
| 11             | Baskı_Yukarıda               | Bool        | %11.5                  |
| 12             | Baskı Asagıda                | <b>Bool</b> | %11.6                  |
| 13             | Baskı Ileri Geri             | <b>Bool</b> | %11.7                  |
| 14             | Besleme Piston Valf          | <b>Bool</b> | %Q0.0                  |
| 15             | Rotary_Valf                  | <b>Bool</b> | %Q0.1                  |
| 16             | Robot Z                      | <b>Bool</b> | %Q0.2                  |
| 17             | Robot_Ileri_Valf             | <b>Bool</b> | %Q0.3                  |
| 18             | Vakum Valf                   | <b>Bool</b> | %Q0.4                  |
| 19             | Ayırma 1 Valf                | <b>Bool</b> | %Q0.5                  |
| 20             | Ayırma 2 Valf                | <b>Bool</b> | %Q0.6                  |
| 21             | Parca_Durdurma_Valf          | Bool        | %Q0.7                  |
| 22             | Baskı Yukarı Valf            | <b>Bool</b> | %Q1.0                  |
| 23             | Baskı Ileri Valf             | Bool        | %Q1.1                  |
| 24             | Motor PWM                    | <b>Bool</b> | %Q1.2                  |
| 25             | Motor Yon                    | <b>Bool</b> | %Q1.3                  |
| 26             | <b>StartBit</b>              | <b>Bool</b> | %M0.0                  |
| 27             | BeslemeCalıstı               | <b>Bool</b> | %M0.1                  |
| 28             | Robot Z 1KezCalıstı          | <b>Bool</b> | %M0.2                  |
| 29             | Robot Z 2KezCalıstı          | <b>Bool</b> | %MO.4                  |
| 30             | Vakum ValfCalıstı            | <b>Bool</b> | %M0.5                  |
| 31             | Motor IleriCalisti           | Bool        | %M0.6                  |
| 32             | Baskı YukarıValf 1KezCalıstı | <b>Bool</b> | %M0.7                  |
| 33             | Baskı YukarıValf 2KezCalıstı | <b>Bool</b> | %M1.0                  |
| 34             | $my_1$                       | <b>Bool</b> | %M1.1                  |
| 35             | $my_2$                       | <b>Bool</b> | %M1.2                  |
| 36             | $my_3$                       | <b>Bool</b> | %M1.3                  |
| 37             | $my_4$                       | <b>Bool</b> | %M1.4                  |
| 38             | $my_5$                       | <b>Bool</b> | %M1.5                  |

**Tablo 3.1:** Deney düzeneğinde kullanılan adreslerin sembolik isimleri

### **3.3. Deney Düzeneği**

Deney düzeneği özellikle pnömatik elemanların kullanımının öğrenilmesi için ideal bir çalışma deney seti özelliği göstermektedir. Özellikle pnömatik yön kontrol valflerinin kontrol edilerek pistonların istenen koşullarda istenen noktaya gitmesinin kontrol edilmesi deney düzeneğinin pnömatik kontrol bilgisi temelini öğrenmek için ideal bir settir. Deney düzeneği Şekil 3.4 de verilmiştir olup modüllerin daha detaylı açıklaması aşağıda verilmiştir

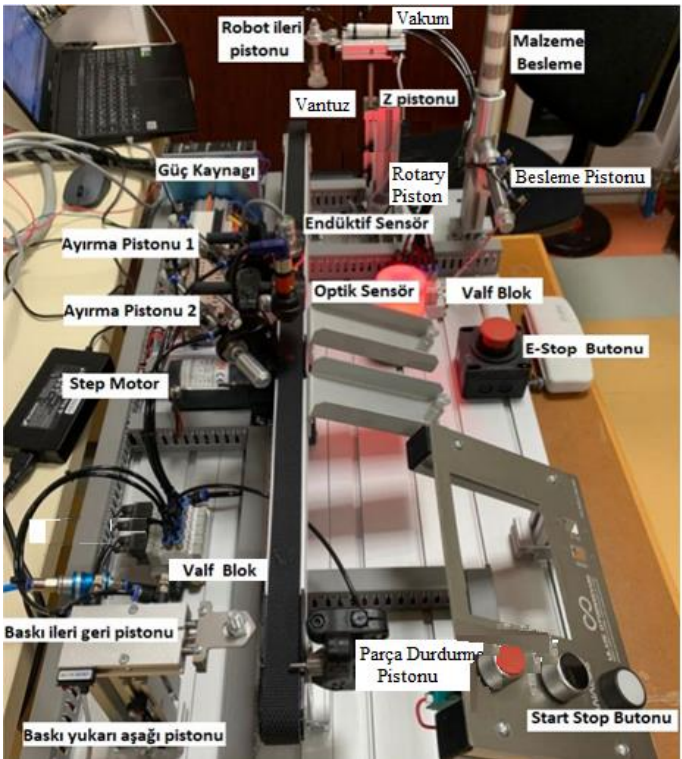

**Şekil 3.4:** Deney düzeneğinin üstten görünüşü

**Besleme piston:** Deney düzeneğinde malzemelerin depolandığı alandan/silodan malzemeyi almak için kullanılmaktadır. Şekil 3.5 te görülmektedir.

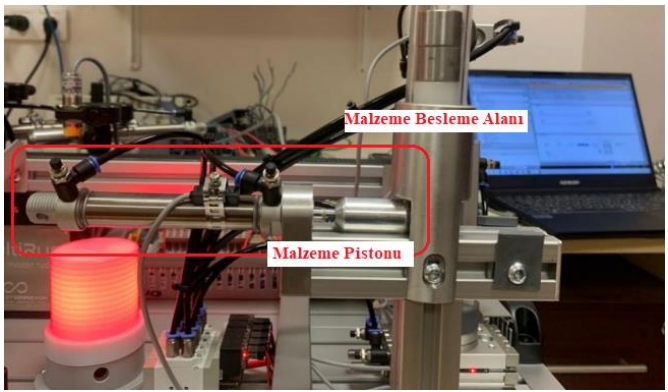

**Şekil 3.5:** Malzeme piston

**Rotary piston:** Malzemeyi besleme alanından alıp Konveyor bant alanına taşımaya yardım eder. Deney düzeneğinde Şekil 3.6 da verilmiştir

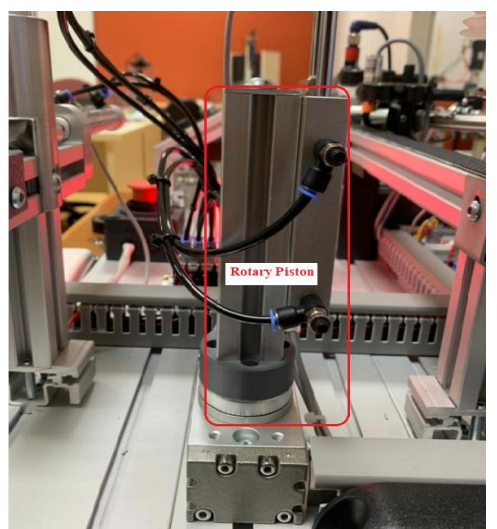

**Şekil 3.6:** Rotary silindir piston

**Robot ileri ve vakum pistonu:** Robot ileri giderek malzemenin konveyör bantta taşınmasını sağlar. Vakum ile de malzemenin, malzeme besleme alanından vantuz ile tutmasını görevini üstlenir. Şekil 3.7 da verilmiştir

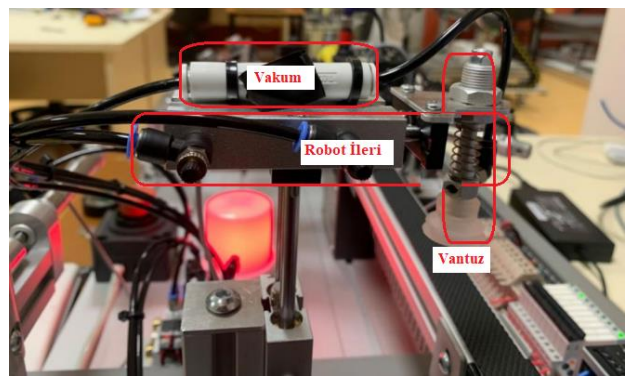

**Şekil 3.7:** Robot ileri ve vakum pistonu

**Optik sensör**: Deney düzeneğinde plastik malzemeyi ayrıştırmaya yardımcı olur. Deney düzeneğindeki optik sensör Şekil 3.8 de verilmiştir

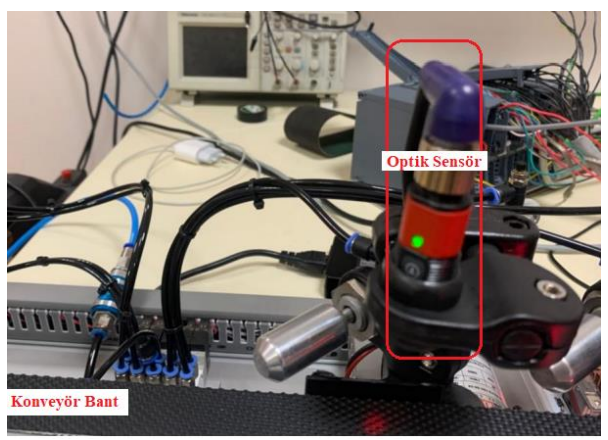

**Şekil 3.8:** Optik sensör

**Endüktif sensör:** Deney düzeneğinde metal malzemeyi ayrıştırma görevine yardım eder. Endüktif sensör düzenek üzerinde Şekil 3.9 da verilmiştir.

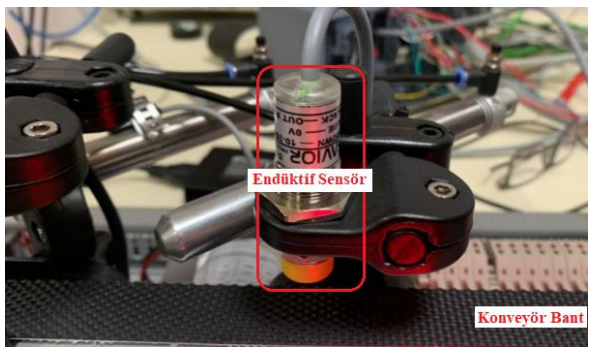

**Şekil 3.9:** Endüktif sensör

**Baskı Pistonu:** Deney düzeneğinde konveyör banttan gelen malzemelere marklama/baskı yapılmasını sağlar. Şekil 3.10 da verilmiştir.

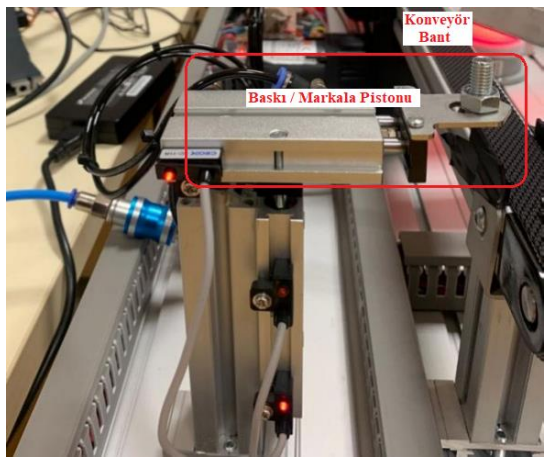

**Şekil 3.10:** Baskı pistonu

**Valf bloğu:** Deney düzeneğinde kullanılan pistonları kontrol etmek için kullanılan yön kontrol valflerinin tamamıdır. Deney düzeneğindeki yeri Şekil 3.11 den görülmektedir.

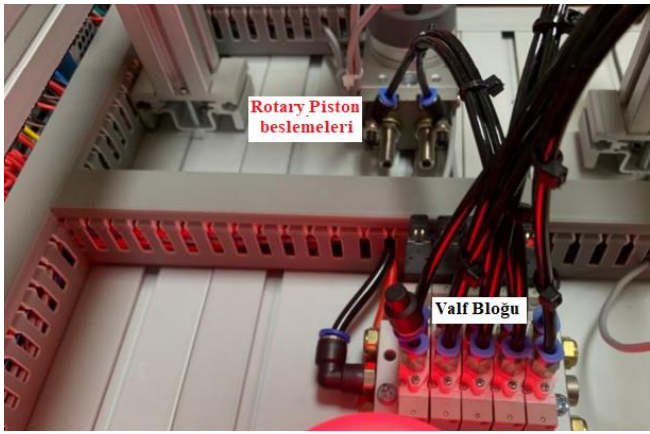

**Şekil 3.11:** Valf bloğu

**Step motor ve sürücü:** Deney düzeneğinde konveyör bant ileri-geri çalışması için step motor kullanılmıştır. Step motorun kontrolü için de sürücü kullanılmıştır. Step motor ve sürücü düzenek üzerinde yeri Şekil 3.12 de verilmiştir

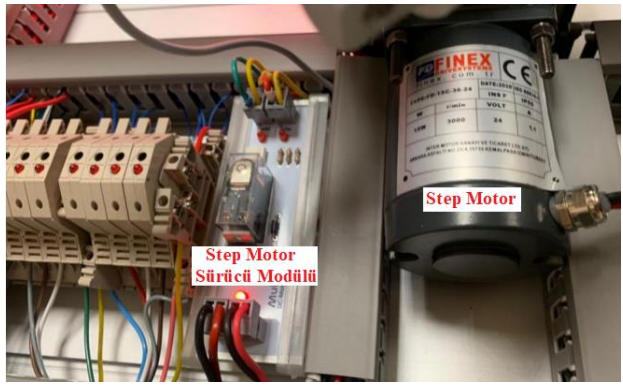

**Şekil 3.12:** Step motor ve sürücüsü

# **4. DENEY DÜZENEĞİNİN ÇALIŞTIRILMASI**

Deney düzeneği özellikle pnömatik elemanların kullanımının öğrenilmesi için ideal bir çalışma deney seti özelliği göstermektedir. Özellikle pnömatik yön kontrol valflerinin kontrol edilerek pistonların istenen koşullarda istenen noktaya gitmesinin kontrol edilmesi deney düzeneğinin pnömatik kontrol bilgisi temelini öğrenmek için ideal bir settir. Deney düzeneği Şekil 4.1 de verilmiştir. Sistemin çalışması bir sonraki alt bölümde ele alınacaktır.

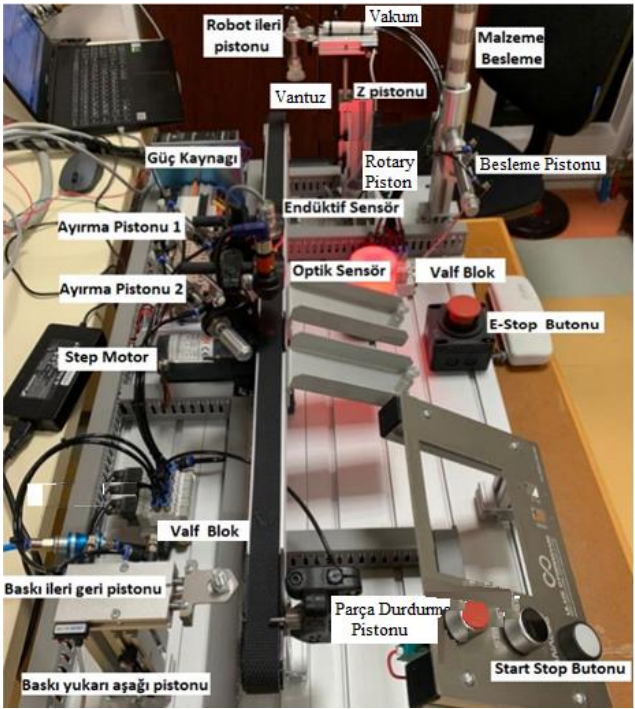

**Şekil 4.1:** Deney düzeneğinin üstten görünüşü

### **4.1. Sistemin çalışma algoritması**

Sistemler genel olarak herhangi bir alarm veya acil durum yoksa start butonu çalıştırılıp stop butonu ile durdurulacak şekilde çalıştırılır. Bu çalıştırma süreci içinde kontrol edilen çıkışların çalışma koşulları sağlanmış ise o çıkış çalıştırılacak aksi takdirde çalışmayacaktır. Bu koşullar göz önüne alındığında sistemin çalışma aşamalarının algoritması aşağıdaki adımlardan oluşmuştur.

- ❖ Sistem çalıştırıldığında:
	- $\checkmark$  Z pistonu yukarıda,
	- $\checkmark$  Robot geride,
	- $\checkmark$  Rotary piston konumu 0 da.
- ❖ Sitem start edildiğinde:
	- $\checkmark$  Besleme pistonu, paketlemek için malzeme besleme depolama alanındaki malzemeyi dışarı çıkarır.
	- ✓ Besleme pistonu malzemeyi çıkardığında, Rotary piston 0 konumundan 180 derece tam ters konuma dönerek, Robot 180 derece konumuna gelir.
	- $\checkmark$  Robot ileri valfi aktif edilir ve robot ileri hareket eder.
	- $\checkmark$  Vakum pistonu aktif edilerek robot z pistonu aşağı iner.
	- $\checkmark$  Robot z pistonu aşağı indiğinde; malzeme vantuz ile tutulur,
	- $\checkmark$  z pistonu yukarı çıkar, rotary pistonu 0 konumuna geri döner.
	- ✓ Robot z pistonu aşağı iner, Malzeme konveyör üzerine gelmiştir, vantuzdan malzeme bırakılır.
	- $\checkmark$  Rotary pistonu yukarı çıkar.
	- ✓ Yeni paketleme malzemesi almak için Robot gerisin geri gelir.
	- ✓ Konveyör bant ileri yönde dönmeye başlar.
	- $\checkmark$  Parça durdurma pistonu aktif edilir.
	- $\checkmark$  Malzeme markalamak için 8 sn bekler.
	- ✓ 8 sn sonunda Baskı yukarı pistonu ile baskı yukarı çıkar.
	- $\checkmark$  Baskı ileri pistonu aktif edilerek baskı ileri gider.
	- ✓ 2sn sonra baskı yukarı pistonu aktif edilerek baskı için aşağı iner.
	- ✓ Baskı yukarı pistonu baskılamayı bitirdiği için yukarı çıkar.
	- $\checkmark$  Baskı ileri pistonu ilerden geriye gelir.
	- $\checkmark$  Baskı yukarı pistonu normal konuma, aşağı iner.
	- ✓ Konveyör bant ters yönde çalışarak malzemeyi paketleme istasyonuna getirir.
- $\checkmark$  Konveyörü bant ters yönde hareketi ile endüktif veya optik sensör aktif olduğunda malzeme paketleme istasyonu girişine gelmiş olur.
- $\checkmark$  Konveyör ileri yönde çalışarak ayırma pistonu 2 sn çalışarak malzemeyi paketlemeye gönderilir.
- $\checkmark$  İkinci bir malzeme paketlemek için tekrardan malzeme besleme depolamadan malzeme alımı yapılarak aynı işlemler devam eder.

Bu algoritma gerçeklemek için yazılan PLC kontrol programı da aşağıdaki bölümde verilmiştir. Program ladder programlama diliyle yazılmış olup, doğrusal programlama yöntemi ile kullanılmıştır.

# **4.2. Sistemin kontrol programı**

Şekil 4.1 de verilen deney düzeneğinin üzerinde etiketlenen eleman adları kullanılarak PLC sembol tablosu oluşturulmuştur. Bu sembol tablosu ile Bölüm 4.1 de verilen algoritmaya göre aşağıda deney düzeneğinin PLC programı yazılmıştır.

Şekil 4.2 de NO start butonundan alınan, sistemi çalıştırma bilgisi ile sistemin kontrolü başlaması için ve de programın stop yapana kadar çalışır bir şekilde kalması için "StartBit" belleği setlenmiştir. İkinci program satırında ise NO stop butonuyla sistemin durdurulması için "Motor\_PWM" belleğinden ardışık 10 bit resetlenmiştir. (Q1.2 - Q2.4).

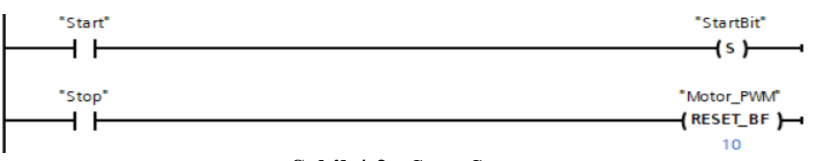

**Şekil 4.2:** Start-Stop

Şekil 4.3 de ise Besleme Pistonunun çalışması için gerekli koşullar yazılmıştır. Koşullar sağlanırsa "Besleme\_Piston\_Valf" ve

"BeslemeCalıstı" bellekleri setlenecektir ("Besleme\_Piston\_Valf"=0, "BeslemeCalıstı"=0). Ancak Konveyör motoru çalıştığında ("M\_Ileri"=1) ise "Besleme\_Piston\_Valf" belleği resetlenecektir ("Besleme Piston Valf"=0).

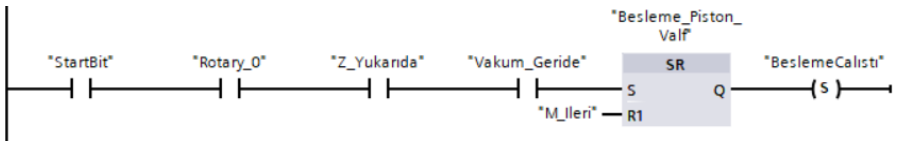

**Şekil 4.3:** Besleme Piston Valfi start-stop

Malzeme besleme depolama alanındaki malzeme alıp konveyör bant üzerine yerleştirmesi Şekil 4.4 de verilmiştir. Koşullar sağlandığında "Rotary\_Valf" belleği setlenecek ("Rotary\_Valf"=1) ve besleme alanındaki malzemeyi alma konumuna dönecektir. Aynı zamanda "Robot\_Z\_1KezCalıstı", "Z\_Yukarıda" bilgisi alınırsa ve "Robot\_Z" çalışmıyorsa "Rotary\_Valf" belleği resetlenecek ("Rotary\_Valf"=0) yani duracaktır.

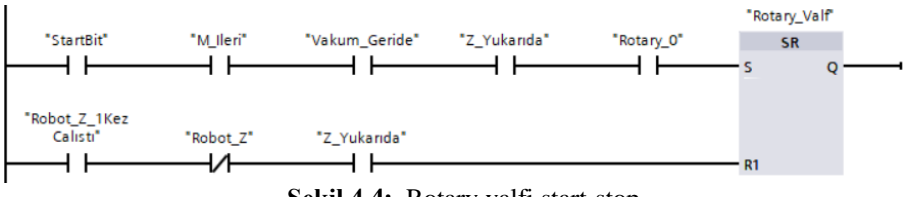

**Şekil 4.4:** Rotary valfi start-stop

Malzemeyi besleme depolama alanından alıp konveyor bant üzerine yerleştirmesi için gerekli durumlara göre vantuzu ileri-geri çalışması için yazılan program da Şekil 4.5 de verilmiştir. Rotary 180 derece konumunda, Z pistonu yukarıda, rotary valf çalışıyor ve robot bir kez çalışmadı ise vantuz ileri gidecektir. Vantuzun 1saniye çalışması durumunda "Robot\_Z\_1KezCalıstı" bilgisi aktif olacaktır. Şekildeki koşullarda sağlandığında vantuz geri gelecektir.

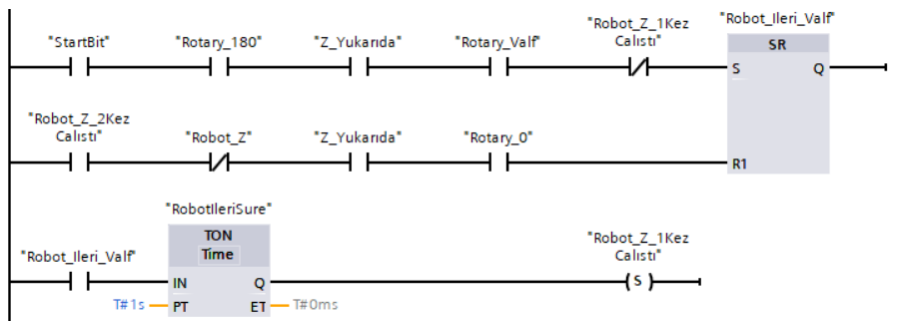

**Şekil 4.5:** Robot ileri valfi start-stop, Vantuz çalıştırma koşulları

Malzemeyi besleme depolama alanından inen malzemelerin alıp konveyor bant üzerine yerleştirmesi için gerekli durumlara göre valfin vakum ucunun malzemeyi alması için yazılan start-stop programı Şekil 4.6 de verilmiştir. Robot ileri 1saniye çalıştı ise vakum valf çalışmıyorsa vakum valf çalışacaktır. Rotary sıfır konumunda ise, Z pistonu aşağıda ve Robot ileri valfi çalışıyor ise vakum valf duracaktır.

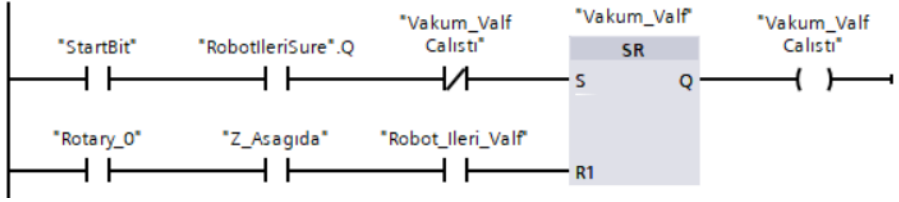

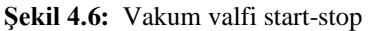

Malzemeyi besleme depolama alanından inen malzemelerin alıp konveyor bant üzerine yerleştirmesi ve geri hazır konuma gelmesi için gerekli durumlara göre valfı döndüren Z robot kolu için start-stop programı Şekil 4.7 de verilmiştir.

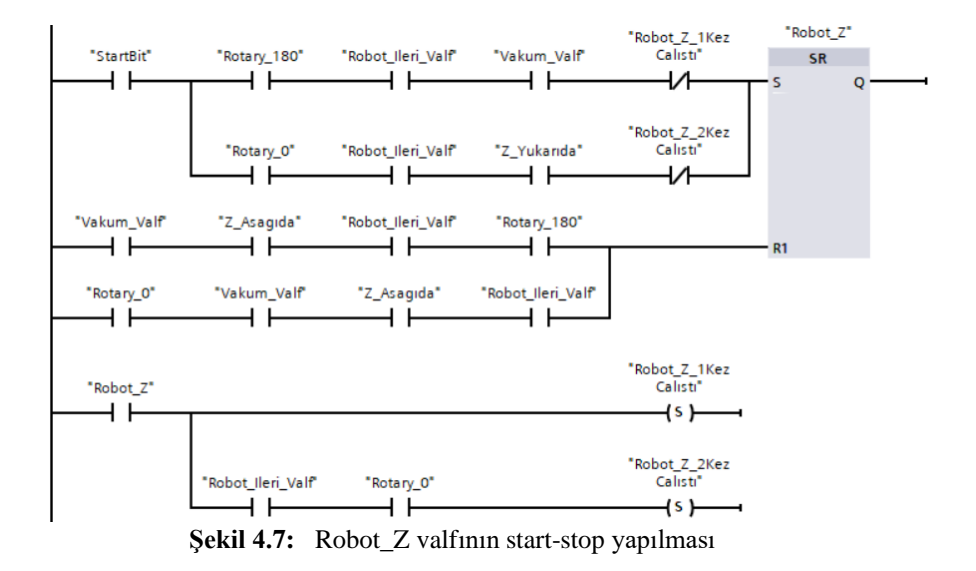

Malzemeyi besleme depolama alanından alıp konveyor bant üzerine yerleştirildikten sonra malzemenin markalanması/baskı yapılması amacıyla konveryör bandın ileri giderek markalanması ve markalanan malzemenin paketlenmesi için konveyör bandın geri yönde çalışarak paketleme konumuna gelmesi amacıyla yazılan konveyor bandın start stop programı Şekil 4.8 de verilmiştir.

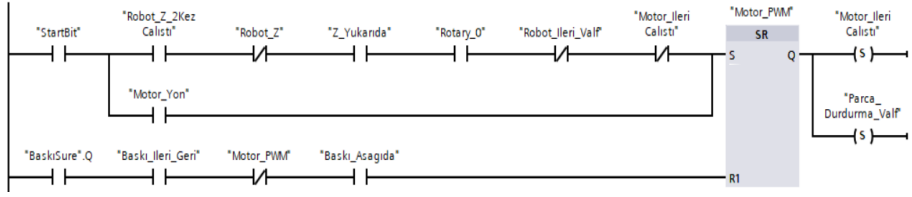

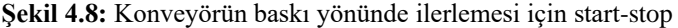

Malzeme konveyör bant üzerinde ilerledikten sonra malzemeye markalama/baskı yapan valfin zaman bilgisi ile markalama/baskı valfinin kontrolü için start stop programı Şekil 4.9 de verilmiştir.

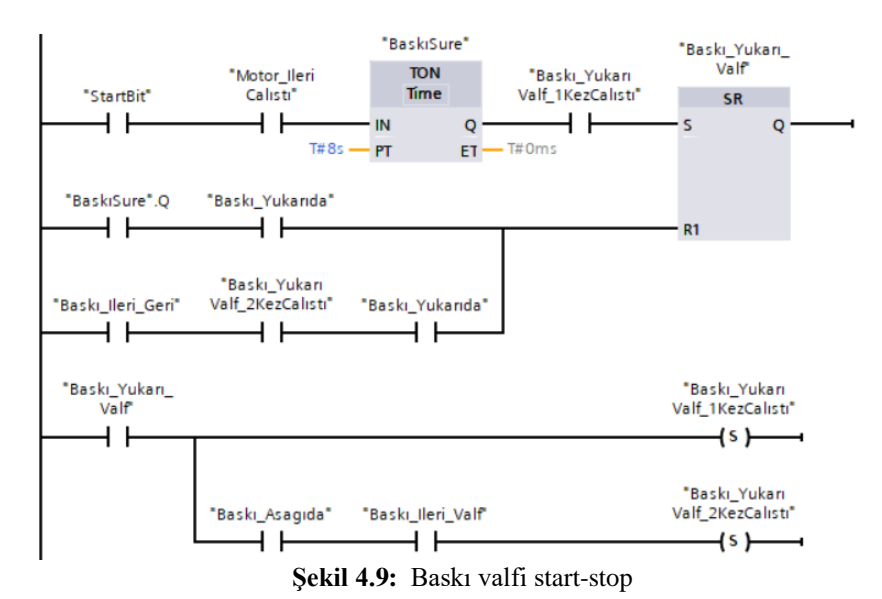

Konveyör banttan malzeme ilerledikten sonra malzeme markalama/baskı yapan valfin ileri aşağı gitmesi için yazılan çalışma programı Şekil 4.10 de verilmiştir.

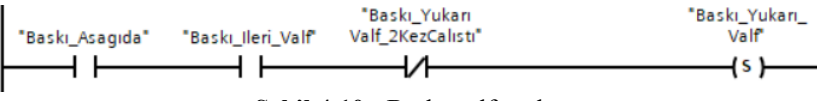

**Şekil 4.10:** Baskı valfı yukarı start

Konveyör banttan malzeme ilerledikten sonra malzemeye baskı yapan valfin geri yukarı kontrolü için yazılan çalışma programı Şekil 4.11 de verilmiştir.

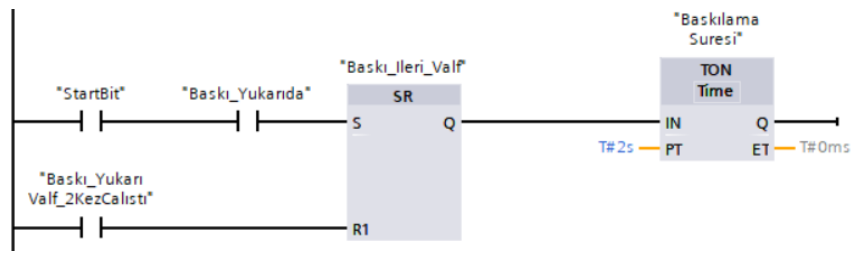

**Şekil 4.11:** Baskı ileri valfi set –reset

Malzemenin baskıdan sonra konveyör banttın geri dönmesinin kontrolü için yazılan start stop programı Şekil 4.12 de verilmiştir.

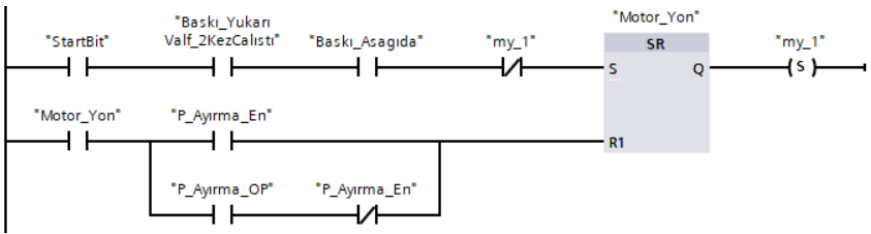

**Şekil 4.12:** Konveyör banttın ters yönde ilerlemesi start stop

Deney düzeneğinde endüktif yaklaşım sensör ile metal malzeme ürünlerini konveyor bandı üzerinde ayrılmasının kontrolü için yazılan çalışma programı Şekil 4.13 de verilmiştir.

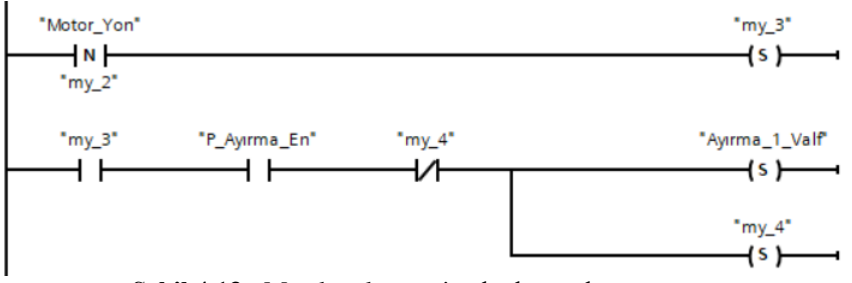

**Şekil 4.13:** Metal malzemeyi paketleme alanına ayırma

Deney düzeneğinde optik yaklaşım sensör ile plastik malzeme ürünlerini konveyor bandı üzerinde ayrılmasının kontrolü için yazılan çalışma programı Şekil 4.14 de verilmiştir.

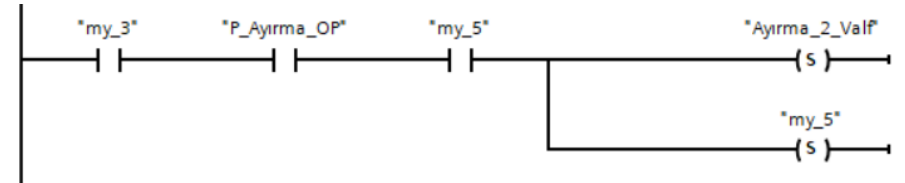

**Şekil 4.14:** Plastik malzemeyi paketleme alanına ayırma

Deney düzeneğinde malzemeler paketlemeye ayrılmasından sonra tekrardan yeni bir malzemenin paketlenmesi için kullanılan belleklerin başlangıç şartlarına getirilmesi Şekil 4.15 de verilen kontrol koşullarıyla sağlanmıştır.

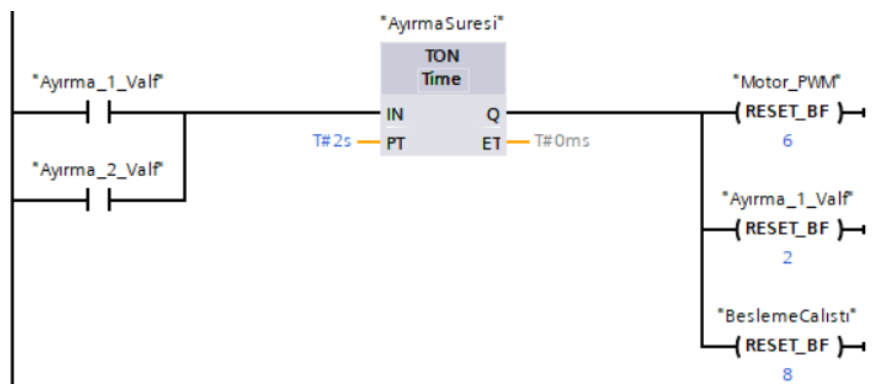

**Şekil 4.15:** Yeni malzemenin paketlenmesi için başlangıç şartlarının oluşturulması

# **7. SONUÇLAR VE ÖNERİLER**

Günümüzde kullanılan teknoloji zamanımızda hızlı bir şekilde değişmekte, gelişmektedir. Eskiden olduğu gibi günümüzde daha fazla üzerinde durulan parametreler insan gücü, hatalı üretim ve iş kazaları en az seviyeye getirilmesi için yeni geliştirilen teknolojilerde dikkat edilen parametrelerdir. Bu da endüstride otomasyonu ön plana çıkarmıştır. Otomasyonda kontrol elemanı olarak PLC vazgeçilmezdir. PLC kullanılan sistemlerin devreye alınması, hata analizinin tespitinin kolay olması, komutların izlenmesi, sistemin çalışmasının anlık olarak gözlenebilir olması müdahalede sürenin kısalması, arızaların kolay tespiti kolay olmaktadır. Gelişen teknoloji ile birlikte yedekli çalışan PLC ile sistemin durma süresi sıfırlanmıştır (Dijital İkiz Nedir, 2023; Dijital İkiz (Digital Twin) ve Önemi, 2023).

Çalışılan deney düzeneğinde konveyör bant sistemi ile besleme depolama alanında karışık bulunan malzemelerin alınarak, konveyöre bantta getirilen malzemelerin markalanıp, plastik ve metal ayrımı yapılarak paketlenmesi gerçekleştirilmiştir. Paketleme ve ayrıştırma birçok endüstri ortamında kullanılmaktadır. Bunlara örnek verilirse geri dönüşüm sistemlerinde, boya fabrikalarında metal kutu, plastik kutu gibi ayrımı yapılan sistemlerde, depolama alanlarında vb. kullandırılabilir.

Kontrolü yapılan deney düzeneğinde ileri yönelik geliştirme yapılabilir. Bunlardan bazıları, paketlenmiş malzeme sayımı, kameradan alınan görüntü ile malzeme tanınarak ayrıştırma yapılabilir, konveyör banttın hızı kontrol edilebilir, paketleme süresi optimize yapılabilir. Ayrıca 3 yollu iki konumlu yön kontrol valfleri ve tek etkili silidir kullanıldı. Çift etkili silindirde kullanılabilirdi. Ancak maliyet açısından seçilmedi. Mekanik olarak da bazen besleme alalındaki parçalar çıkarılması sırasında takılma oluyor, ayrıca parça tutucu vantuzun tam altına malzemenin gelmeyince metal malzeme alınamıyor, bunun için malzemenin alındığı yer yeniden düzenlenmiştir.

Deney düzeneği özellikle pnömatik elemanların kullanımının öğrenilmesi için ideal bir çalışma deney seti özelliği göstermektedir. Özellikle pnömatik yön kontrol valflerinin kontrol edilerek pistonların istenen koşullarda istenen noktaya gitmesinin kontrol edilmesi deney düzeneğinin pnömatik kontrol bilgisi temelini öğrenmek için ideal bir settir.
#### **KAYNAKÇA**

- Ogan Ö. (2017), "Endüstri 4.0: dördüncü sanayi devrimi ve endüstriyel dönüşümün anahtarları", Baskı Mayıs 2017, ISBN:978-605-67301- 5-3 1.
- Dijital İkiz Nedir, (2023), [https://botekotomasyon.com/dijital-ikiz](https://botekotomasyon.com/dijital-ikiz-makine-imalatcilarina-nasil-yardimci-olabilir/)[makine-imalatcilarina-nasil-yardimci-olabilir/](https://botekotomasyon.com/dijital-ikiz-makine-imalatcilarina-nasil-yardimci-olabilir/)
- Dijital İkiz (Digital Twin) ve Önemi, (2023), [https://www.entes.com.tr/dijital-ikiz-digital-twin-nedir-endustri-4-](https://www.entes.com.tr/dijital-ikiz-digital-twin-nedir-endustri-4-0-ve-dijital-ikizlerin-onemi/) [0-ve-dijital-ikizlerin-onemi/](https://www.entes.com.tr/dijital-ikiz-digital-twin-nedir-endustri-4-0-ve-dijital-ikizlerin-onemi/)
- SIMATIC, (2014), "S7-1200 Programlanabilir kontrolör", Sistem Kılavuzu, A5E02486680-AG, 03/2014
- Siemens, (2014), "Programming Guideline for S7-1200/S7-1500", Entry-ID: 81318674, V1.3, 09/2014
- Yavuz Eminoğlu, "WinCC Flexible ile Operratör Panel & WinCC ile SCADA Programlama", Birsen yayınevi.
- Yavuz Eminoğlu,(2020), "S7-1500 Plc Programlama", Birsen yayın evi, İstanbul-2020
- http://www.prowmes.com/blog/tia-portal-nedir

https://endustriokulu.com

- http://public.eandm.com/Public\_Docs/Programming\_v13.pdf
- http://plc4good.org.ua/files/02\_materials/book/Automating%20with%2 0SIMATIC%20S71500\_%20Configuring,%20Programming%20 and%20Testing%20with%20STEP%207%20P
- http://adasim.com.tr/dosyalar/dokumanlar/s71500 system manual en-US\_enUS.pdf Mühendisligi Ulusal Kongresi Ve Fuari. Eskisehir Osmangazi Üniversitesi, Eskisehir.

IEC 61131-3 (2003), "Programmable controllers – Part 3: Programming languages ", Second edition 2003-01

MEGEP Modülleri, (2007), PlC Programlama Teknikleri, Ankara

SIMATIC S7-200 Programlanabilir Otomasyon Cihazı Kullanma Kılavuzu

Mühendislik Platformu, (2022), [https://realpars.com/plc-programming](https://realpars.com/plc-programming-languages/)[languages/](https://realpars.com/plc-programming-languages/)

# **BÖLÜM 5**

### **CAN HABERLEŞME PROTOKOLÜ STAR AĞ TOPOLOJİSİ**

Büşra TOP<sup>1</sup> (0000-0003-4964-3958) Doç. Dr. Sıtkı ÖZTÜRK<sup>2</sup> (0000-0003-3804-5581) Doç. Dr. İsmet KANDİLLİ<sup>3</sup> (0000-0002-3470-9646) Doç. Dr. Fatma KUNCAN<sup>4</sup> (0000-0003-0712-6426)

DOI:<https://dx.doi.org/10.5281/zenodo.10446079>

<sup>1</sup> Kocaeli Üniversitesi, Mühendislik Fakültesi, Elektronik ve Haberleşme Mühendisliği Bölümü, Kocaeli, Türkiye, busra.top.m07@gmail.com

<sup>2</sup> Kocaeli Üniversitesi, Mühendislik Fakültesi, Elektronik ve Haberleşme Mühendisliği Bölümü, Kocaeli, Türkiye, sozturk@kocaeli.edu.tr

<sup>3</sup>Kocaeli Üniversitesi, Karamürsel Meslek Yüksekokulu, Elektronik ve Otomasyon Bölümü, Kocaeli, Türkiye, kandilli@kocaeli.edu.tr

<sup>4</sup> Siirt Üniversitesi, Mühendislik Fakültesi, Bilgisayar Mühendisliği Bölümü, Siirt, Türkiye, fatmakuncan@siirt.edu.tr

## **1. GİRİŞ**

Günümüzde, karmaşık sistemlerin etkili bir şekilde iletişim kurabilmesi ve veri alışverişi gerçekleştirebilmesi, birçok endüstri ve teknoloji alanında hayati bir öneme sahiptir. Bu noktada, Controller Area Network ya da kısaltmasıyla CAN, elektronik kontrol sistemlerinde kullanılan bir haberleşme protokolü olarak öne çıkmaktadır. CAN, özellikle otomotiv endüstrisinde, endüstriyel otomasyon sistemlerinde ve daha birçok uygulama alanında güvenilir ve hızlı veri iletimi sağlamasıyla bilinir.

CAN haberleşme protokolünün temelinde, çoklu kontrol üniteleri arasında veri iletişimini organize etmek ve yönetmek amacıyla geliştirilen bir protokol yatar. Bu protokol, veri paketlerini hızlı bir şekilde ileten, hat üzerinde paralel bağlantılara izin veren ve düşük hata oranlarına sahip olan özel bir iletişim stratejisini benimser.

Controller Area Network (CAN), mikrokontrolörlerin ve cihazların bir araç içinde, ana bir bilgisayar olmadan birbirleriyle iletişim kurmalarını sağlayan bir haberleşme protokolüdür. Elektronik Kontrol Üniteleri (ECU) olarak adlandırılan bu cihazlar, aracın farklı parçaları arasında iletişimi koordine eder. Günümüzde, bir araçta motor kontrol ünitesi, hava yastıkları, ses sistemi gibi çeşitli ECU'ları bulabilirsiniz (yakan, 2022).

CAN, endüstriyel ve otomotiv uygulamaları için tasarlanmış çift hatlı bir seri iletişim veri yoludur: CAN-High (CAN-H) ve CAN-Low (CAN-L). Bu çift hatlı yapı, elektromanyetik girişimleri ve hataları en aza indirerek sistemde güvenilir iletişimi sağlar. Ayrıca, çerçeve yapısı ve özel bir çerçeve türü olan mesajlar, verilerin hızlı ve düzenli bir şekilde iletilmesini mümkün kılar (dersi, 2020).

Şekil 1'de CAN protokolünün ağ yapısının OSI modelinin alt iki katmanını kullanan ISO 11898 standart mimarisini görülmektedir (Corrigan, 2008). ISO 11898 CAN iletişim protokolü, bir ağdaki cihazlar arasındaki bilgi iletimini açıklayan ve OSI modelindeki Açık Sistemler Ara Bağlantısı (OSI) modeli ile uyumlu olan bir standarttır. Gerçek iletişim, fiziksel katman tarafından tanımlanan ve fiziksel ortam aracılığıyla bağlanan cihazlar arasında gerçekleşen bir süreçtir. ISO 11898 mimarisi, yedi katmanlı OSI/ISO modelinin en alttaki iki katmanını, veri bağlantı katmanı ve fiziksel katman olarak belirler (Hanxing Chen, 2009).

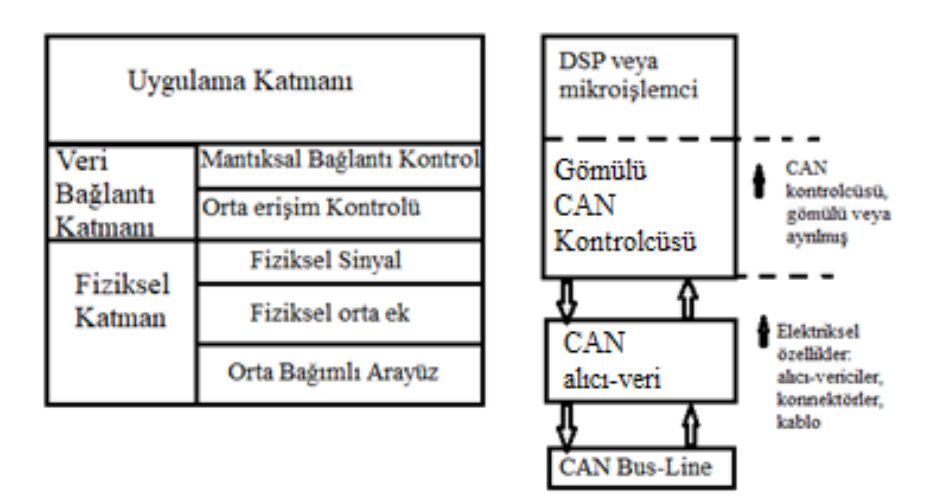

**Şekil 1:** ISO 11898:1993 Standart Yapısı (Corrigan, 2008)

Şekil 2'de CAN mesaj yapısı görselleştirilmiştir. Burada da görüldüğü gibi her bir çerçeve, önceden tanımlanmış bir veri yapısını içerir. Bu veri yapısı, bir veya daha fazla veri byte'ını, bir ID (tanımlayıcı) ve

kontrol bilgilerini içerir. Çerçeve, öncelikli bir yapıya sahiptir, yani öncelikli mesajlar daha hızlı iletilir. Eş zamanlı veri gönderme durumunda çatışmaları önlemek ve öncelik sırasını belirlemek için CAN, tahkim(arbitrasyon) adı verilen bir yöntem kullanır (Blackwell, 2023). Her çerçevenin ID'si, düşük ID'ye sahip olan çerçevelerin öncelikli olmasını sağlar, bu da çatışmaların etkili bir şekilde çözülmesini sağlar. CAN, genellikle bir hat (bus) topolojisine dayanır. Bu, tüm cihazların aynı veri hattını paylaştığı anlamına gelir. CAN bus'un üzerindeki cihazlar genellikle birbirinden bağımsızdır ve her bir cihaz, bus üzerinden gönderilen verileri okuma ve yazma yeteneğine sahiptir (dersi, 2020).

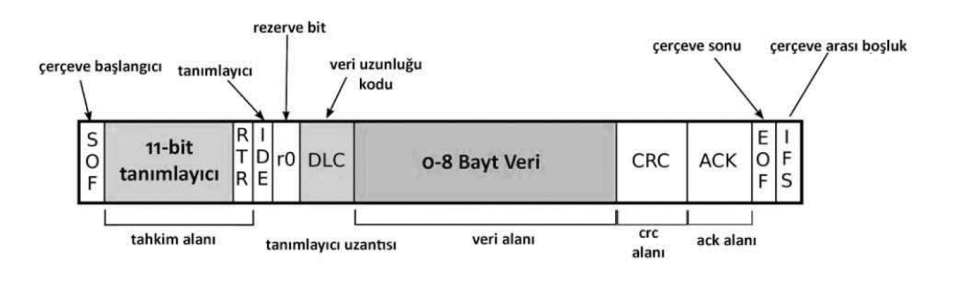

**Şekil 2:** CAN Mesajı (yakan, 2022)

CAN mesaj yapısı genellikle başlık (header) ve veri bölümlerinden oluşur. Başlık bölümü, iletişim çatışmalarını çözen ve mesajın öncelik seviyesini belirleyen Arbitration Field'i içerir. Ayrıca, mesajın tipini, uzunluğunu ve diğer kontrol bilgilerini içeren Control Field, veri taşıyan Data Field, verinin bütünlüğünü sağlamak için kullanılan CRC (Cyclic Redundancy Check), alıcının başarılı bir şekilde mesajı aldığını doğrulayan Acknowledge (ACK) ve mesajın sonunu belirten End of Frame (EOF) alanları içerir. Veri Bölümü, mesajın taşıdığı özel uygulama verilerini içerir. Bu düzenli yapı, CAN protokolünün

güvenilir ve hızlı veri iletimini destekleyen temel özelliklerini yansıtmaktadır.

CAN bus topolojisi, genellikle BUS topolojisi olarak bilinir ve yaygın olarak kullanılır. Ancak, bu topolojiden kaynaklanan bazı dezavantajlar bulunmaktadır. Özellikle, elektrik bağlantıları, kablolar, konnektörler ve diğer bileşenlerin birbirine doğrudan bağlı olduğu düğümlerde herhangi bir filtreleme olmaksızın birbiriyle iletişim sağlaması, önemli bir zayıflıktır. Bir düğümdeki bir arıza, veri yolu arayüzündeki hataların diğer düğümlere yayılmasına neden olarak iletişim sistemini olumsuz etkileyebilir (Gianluca Cena, 2001).

Ayrıca, veri hızının artmasıyla birlikte, CAN bus topolojisi uzun mesafelerde kullanıldığında sınırlı olabilir. Veri hızının artmasıyla birlikte, yani veri iletim hızının yükselmesi, CAN bus topolojisinin kullanımındaki belirli sınırlamaları ortaya çıkarabilir. CAN bus, genellikle düşük ve orta hızlardaki veri iletimi için tasarlanmıştır (örneğin, 1 Mbps'e kadar). Yüksek hızlarda veri iletimi gerektiğinde, uzun mesafelerde veya büyük ağlarda bu sınırlamalar daha belirgin hale gelebilir.

Yüksek hızlarda veri iletimi, sinyallerin iletim sürelerini kısaltabilir ve bu da sinyal bozulmalarına ve hata olasılıklarının artmasına neden olabilir. Ayrıca, uzun mesafelerde sinyal güçlüğü ve buna bağlı olarak iletim hataları ortaya çıkabilir. Bu durum, özellikle endüstriyel tesislerde veya büyük araçlarda, mesafe arttıkça ve hız yükseldikçe daha belirgin hale gelebilir. CAN bus, yüksek veri hızlarına direnç göstermesine rağmen, daha yüksek bant genişliği ihtiyacı olan bazı uygulamalarda yetersiz kalabilir (Manuel Barranco, 2004).

Ayrıca, CAN bus'un veri paketlerinin belirli bir süre içinde gönderilip alınmasını garanti etmemesi, deterministik iletim gerektiren endüstriyel otomasyon gibi sistemlerde bir kısıtlama olabilir. CAN bus, temel güvenlik önlemleri ile donatılmış olsa da ağdaki tüm cihazlar tarafından görülebilen bir yapıya sahiptir. Bu durum, özellikle kritik bilgilerin iletilmesi durumunda veri güvenliği konusunda endişelere neden olabilir (Manuel Barranco, 2004).

CAN'ın elektriksel açıdan da bir dezavantajı vardır; iletişim desteği tüm düğümler için sanal bir tek nokta gibi davranır (Gianluca Cena, 2001). Bu durum, farklı düğümler arasında aynı mantıksal seviyenin algılanmasını zorunlu kılar, bu da maksimum uzantıyı ve/veya maksimum bit hızını etkiler (Gianluca Cena, 2001).

Bu kısıtlama, tahkim prosedürünün doğru çalışabilmesi için ileti gönderen düğümlerin çarpışma algılandığında iletimi durdurabilmesine dayanır. Ancak, şu anda düğüm tarafından yazılan bit resesiftir, diğer düğümler tarafından gönderilen bit akışına müdahale etmez. Çekişmeyi kaybeden düğümler, kazanan düğüm mesajını ilettikten hemen sonra iletimi yeniden denemek zorundadır (Gianluca Cena, 2001).

Tahkim mekanizması, veri yolundaki yayılma gecikmeleri yeterince kısa tutulursa doğru şekilde çalışabilir. Özellikle geri dönüş süresi, yayılma zaman diliminden daha kısa olmalıdır. Bu, ağdaki uçtan uca yayılma gecikmesinin bit süresinin yarısından daha düşük olması gerektiği anlamına gelir (Gianluca Cena, 2001).

Son zamanlarda, CAN performansını artırmak için çeşitli teknikler önerilmiştir. Örneğin, çift kanallı topolojiye dayanan FastCAN protokolü, bit hızını 10 katından fazla artırarak CAN'ın performansını iyileştirmeyi amaçlamaktadır (Gianluca Cena, 2001). Ancak, FastCAN, CAN'dan farklı bir davranış sergileyebilir ve pratik uygulamalarda sorunlara yol açabilir (Gianluca Cena, 2001).

Bu kısıtlamaları aşmanın bir yolu, tahkim aşamasında yer alan işlevleri ayrıştırmak ve bunları farklı varlıklara atayarak iletim hızını ve ağ uzantısını artırmaktır (Gianluca Cena, 2001). Her düğüm, bir çift tek yönlü bağlantı aracılığıyla bir yoğunlaştırıcıya bağlı olduğu yıldız benzeri bir topoloji kullanılabilir. Bu çözüm, daha yüksek gürültü bağışıklığı sağlayan ve tehlikeli ortamlarda kullanılabilen fiber optiklerin benimsenmesine uygun olabilir (Gianluca Cena, 2001).

2004 yılında İspanya'da yapılan bir çalışma, Tablo 1'de de görüldüğü gibi ideal olarak geliştirilen CAN STAR ağının bu tür sorunları ortadan kaldırabileceğini göstermiştir (Manuel Barranco, 2004).

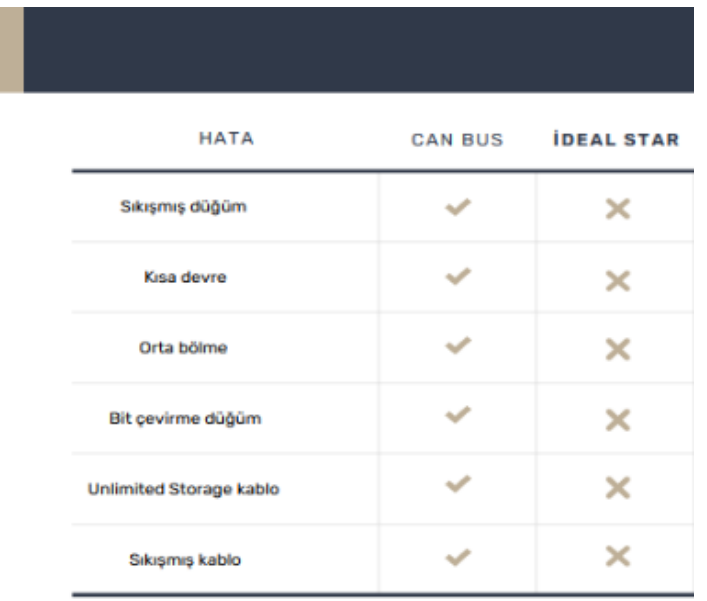

**Tablo 1:** CAN Bus ve Star Topolojisinin Karşılaştırılması (Manuel Barranco, 2004)

#### **2. CAN STAR**

CAN (Controller Area Network) protokolü, birçok farklı topolojiye uyum sağlayabilen esnek bir iletişim sistemine sahiptir. Bu topolojilerden biri de CAN Star Topolojisi'dir. CAN Star Topolojisi, CAN ağlarının kapasitesini genişletmeye, iletim bit hızlarını artırmaya ve hatta bu parametrelerin her ikisini aynı anda iyileştirmeye olanak tanır (Gianluca Cena, 2001). Bu topoloji aynı zamanda, diğer düğümlerin merkezi bir noktaya bağlandığı bir yapıyı tanımlar. Bu merkezi nokta, veri iletimini düzenler ve kontrol eder, bu da sistemin belirli avantajlara sahip olmasını sağlar.

#### **2.1.CAN star avantajları**

Merkezi Kontrol ve Koordinasyon: CAN Star Topolojisi, veri iletimini merkezi bir konumdan yöneterek tüm ağdaki düğümler arasında etkili bir koordinasyon sağlar. Bu, çakışmaları önler ve iletişimi daha güvenilir hale getirir.

Genişletilebilirlik: Yeni düğümler eklemek veya mevcut düğümleri çıkarmak, CAN Star Topolojisi'nde kolaydır. Bu, sistemdeki değişikliklere hızlı bir şekilde uyum sağlanabilmesini ve genişletilebilir bir altyapı oluşturulabilmesini sağlar.

Hata İzleme ve Bakım Kolaylığı: Merkezi kontrol, ağdaki hataları izlemeyi ve bakım işlemlerini gerçekleştirmeyi kolaylaştırır. Arızaların tespiti ve çözümü, merkezi bir noktadan daha etkili bir şekilde yapılabilir.

Veri İletiminde Hızlı Yanıt: CAN Star Topolojisi, merkezi kontrolü sayesinde veri iletiminde hızlı yanıt süreleri sağlar. Bu, sistemdeki düğümler arasında hızlı ve etkili bir iletişimi mümkün kılar. Özellikle zaman-duyarlı uygulamalarda, bu hızlı yanıt süreleri kritik öneme sahiptir.

CAN Star, CAN ağlarının uzantısını genişletmek, iletim bit hızlarını artırmak veya her ikisini aynı anda iyileştirmek için bir fırsat sunar. Bir CAN veri yolunun maksimum uzunluğu bit süresinin yaklaşık dörtte biri kadardır. Oysa CAN Star ağının yarıçapı L bit katına kadar olabilir (gerçekte L'den kesinlikle daha kısadır, çünkü gecikmeler düğümlerin içindeki alıcı-vericiler ve LSC'nin de dikkate alınması gerekir) (Gianluca Cena, 2001).

Bu çözüm, iletim gecikmelerini azaltarak bit hızını artırabilir ve ağ uzantısını genişleterek daha büyük bir kapsama alanı sağlayabilir. CAN Star'ın avantajlarından biri, her düğümün bir yoğunlaştırıcıya bağlı olduğu yıldız benzeri topolojiyi kullanmasıdır. Bu, çekişmeyi kaybeden düğümleri anında izole ederken, her düğümün mesajlarını iletmek ve yeniden iletmek gibi görevleri yerine getirmesini sağlar (Gianluca Cena, 2001).

Bu sayede CAN Star, CAN ağlarının performansını artırmak için etkili bir çözüm sunabilir (Gianluca Cena, 2001).

Enerji Verimliliği: Star topolojisi, enerji verimliliği açısından avantajlı bir yapı sunabilir. Merkezi kontrol, veri iletimini optimize ederek enerji tüketimini düşük seviyelerde tutabilir, bu da özellikle mobil uygulamalarda ve pil destekli cihazlarda önemlidir.

Daha Basit Yapı ve Yönetim: Star topolojisi, genellikle daha basit bir yapıya sahiptir ve bu da yönetim ve bakım süreçlerini kolaylaştırır. Yapının basitliği, sistemin kurulumu, konfigürasyonu ve bakımı için gereken zamanı azaltabilir.

Esnek Kablo Yapısı: Merkezi noktadan çıkış yapan kablolar, genellikle daha esnek bir kablo yapısını mümkün kılar. Bu, uygulama alanındaki farklı fiziksel koşullara uyum sağlamak için avantajlı olabilir.

Bu avantajlar, CAN Star Topolojisi'nin belirli uygulama senaryolarında daha cazip hale gelmesini sağlar. Ancak, her avantajın belirli bir uygulama bağlamında değerlendirilmesi ve Şekil 3'te örnek olarak verilen karşılaştırma gibi diğer topoloji seçenekleriyle karşılaştırılması önemlidir.

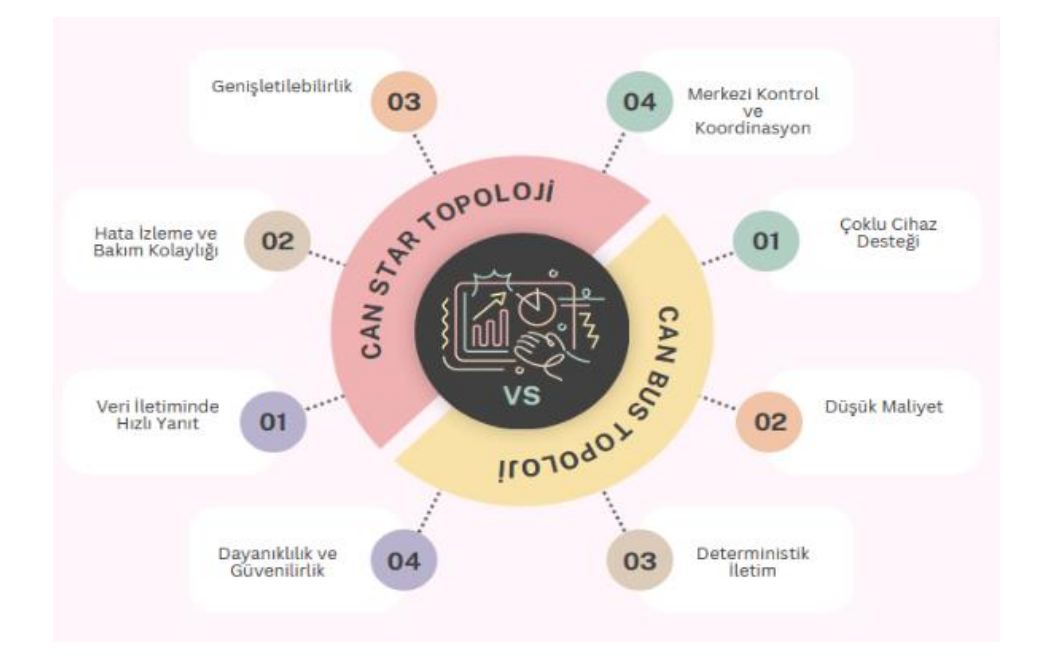

**Şekil 3:** CAN Bus ve Star Topoloji Kullanım Avantajları (Canva, 2023)

#### **3. SONUÇLAR**

CAN, yüksek bit hızlarında veri yolu genişletmesiyle ilgili ciddi sınırlamalara sahip olmasından dolayı gelecekte yüksek performanslı çözüm olarak bir dizi uygulama alanında kullanımını kısıtlayabilir (Gianluca Cena, 2001). Özellikle, 500 kbit/s'nin üzerindeki bit hızları için bir CAN sisteminin izin verilen maksimum genişleme, diğer fieldbus ağları gibi Profibus gibi türlerdeki ağlardan belirgin şekilde daha düşüktür (Gianluca Cena, 2001).

Bu sınırlamalar, CAN'ın özellikle yüksek hızlarda rekabet edebilme yeteneğini sınırlayabilir. Ancak, CAN'ın güvenilirliği ve düşük maliyeti

gibi avantajları, özellikle belirli uygulamalarda hala tercih edilen bir seçenek olmasını sağlayabilir (Gianluca Cena, 2001).

Bu nedenle de CAN Star Topolojisi, mevcut teknolojik gelişmelere paralel olarak evrilmeye devam edecektir. Özellikle endüstri 4.0 ve nesnelerin interneti gibi alanlarda, CAN Star Topolojisi'nin adaptasyonu daha da artabilir. Ancak, her uygulamanın ihtiyaçlarına göre en uygun topoloji seçeneğinin belirlenmesi, başarılı bir haberleşme altyapısının oluşturulmasında kritik bir faktördür.

Sonuç olarak, CAN Star Topolojisi, belirli avantajları ve sınırlamaları ile birçok uygulama senaryosuna uyum sağlayabilen bir yapı sunar. Ancak, bu topolojinin kullanılabilirliği her zaman spesifik uygulama gereksinimlerine bağlıdır ve dikkatli bir seçim süreci gerektirir. Gelecekte, haberleşme sistemlerindeki evrimle birlikte, CAN Star Topolojisi'nin rolü ve önemi daha da artabilir.

#### **KAYNAKÇA**

- Alessio Buscemi, M. I. (2023). A Survey on Controller Area Network. *IEEE*, 37.
- Blackwell, S. (2023, Kasım 6). *Understanding CAN Bus Arbitration*. theblackwellfirm: https://theblackwellfirm.com/understandingcan-bus-arbitration/ adresinden alındı
- Corrigan, S. (2008, Ocak 1). *Controller Area Network Physical Layer Requirements.* TI: https://www.ti.com/lit/an/slla270/slla270.pdf adresinden alındı
- Dersi, m. (2020, Nisan 2). *can-controller-area-network-hatti*. motordersi: https://www.motordersi.com/can-controller-areanetwork-hatti/ adresinden alındı
- Gerardine Immaculate Mary, Z. C. (2012). Response Time Analysis of Messages in. *Hindawi*, 12.
- Gianluca Cena, L. D. (2001, Kasım 24). *sciencedirect*. https://www.sciencedirect.com/science/article/abs/pii/S0920548 901000691?fr=RR-

2&ref=pdf\_download&rr=838f899d09a25189 adresinden alındı

- Hanxing Chen, J. T. (2009). Research on the Controller Area Network. *2009 International Conference on Networking and Digital Society*, 4.
- Hyo Jin Jo, W. C. (2022). A Survey of Attacks on Controller Area Networks. *IEEE*, 19.
- K. W lindellt, H. H. (2023). Analysing Real-Time Communications: Controller Area Network (CAN). 5.
- Manuel Barranco, J. P.-N. (2004). CANcentrate: an active star topology for CAN networks. *Factory Communication Systems, 2004. Proceedings. 2004 IEEE International Workshop on*, (s. 11). İspanya.
- Nadhir Mansour Ben Lakhal, O. N. (2019). Controller area network reliability: overview of design challenges and safety related perspectives of future transportation systems. *IET*, 13.
- Siti-Farhana Lokman, A. T.-H.-B. (2019). Intrusion detection system for automotive. 17.
- Yakan, d. (2022, Mayıs 23). *can bus nedir*. devreyakan: https://devreyakan.com/can-bus-nedir/ adresinden alındı

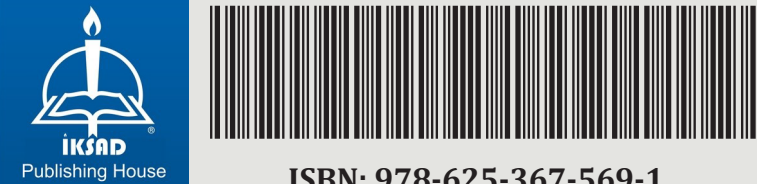

**ISBN: 978-625-367-569-1**